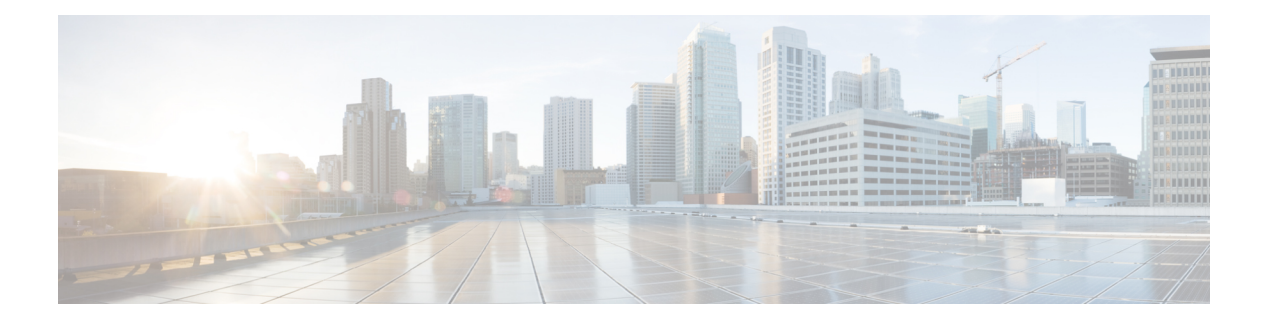

# **F through H**

- fabric [buffer-reserve,](#page-3-0) on page 4
- fabric [clear-block,](#page-5-0) on page 6
- fabric error-recovery [fabric-switchover](#page-6-0) (virtual switch), on page 7
- fabric [lcd-banner,](#page-7-0) on page 8
- fabric [required,](#page-9-0) on page 10
- fabric [switching-mode](#page-11-0) allow, on page 12
- fabric [switching-mode](#page-14-0) force bus-mode, on page 15
- fabric [timer,](#page-16-0) on page 17
- [facility-alarm,](#page-17-0) on page 18
- facility-alarm critical [exceed-action](#page-19-0) shutdown, on page 20
- [facility-alarm](#page-20-0) detect, on page 21
- [factory-reset](#page-22-0) all, on page 23
- factory-reset [keep-licensing-info,](#page-23-0) on page 24
- [factory-reset](#page-24-0) all secure 3-pass, on page 25
- fddi [burst-count,](#page-25-0) on page 26
- fddi [c-min,](#page-26-0) on page 27
- fddi [cmt-signal-bits,](#page-27-0) on page 28
- fddi [duplicate-address-check,](#page-29-0) on page 30
- fddi [encapsulate,](#page-30-0) on page 31
- fddi [frames-per-token,](#page-32-0) on page 33
- fddi [smt-frames,](#page-33-0) on page 34
- fddi [tb-min,](#page-34-0) on page 35
- fddi [tl-min-time,](#page-35-0) on page 36
- fddi [token-rotation-time,](#page-36-0) on page 37
- fddi [t-out,](#page-37-0) on page 38
- fddi [valid-transmission-time,](#page-38-0) on page 39
- fdl, on [page](#page-39-0) 40
- [flowcontrol,](#page-41-0) on page 42
- [frame-relay,](#page-43-0) on page 44
- [framing,](#page-45-0) on page 46
- [framing](#page-47-0) (CEM), on page 48
- framing (E3 [controller\),](#page-49-0) on page 50
- framing [\(SONET\),](#page-51-0) on page 52
- framing (T1 E1 [controller\)](#page-52-0) , on page 53
- framing (T3 [controller\)](#page-54-0) , on page 55
- framing (T3-E3 [interface\)](#page-56-0) , on page 57
- [full-duplex](#page-58-0) , on page 59
- g709 [disable](#page-61-0) , on page 62
- [g709](#page-62-0) fec , on page 63
- g709 odu [report](#page-63-0) , on page 64
- g709 odu [overhead](#page-65-0) tti , on page 66
- g709 odu [threshold](#page-66-0) , on page 67
- g709 otu [report](#page-68-0) , on page 69
- g709 otu [threshold](#page-70-0) , on page 71
- g709 [tti-processing](#page-72-0) enable , on page 73
- gnss , on [page](#page-73-0) 74
- gtp , on [page](#page-74-0) 75
- [half-duplex](#page-76-0) , on page 77
- half-duplex [controlled-carrier](#page-78-0) , on page 79
- [half-duplex](#page-80-0) timer , on page 81
- history [\(interface\)](#page-82-0) , on page 83
- [hold-queue](#page-85-0) , on page 86
- hssi [external-loop-request](#page-88-0) , on page 89
- hssi [internal-clock](#page-89-0) , on page 90
- hub , on [page](#page-90-0) 91
- [hw-module](#page-91-0) boot , on page 92
- [hw-module](#page-93-0) energywise level , on page 94
- [hw-module](#page-95-0) fan-tray version , on page 96
- [hw-module](#page-97-0) interface als restart , on page 98
- hw-module main-cpu qa [error-recovery](#page-98-0) , on page 99
- [hw-module](#page-100-0) mode , on page 101
- hw-module [oversubscription](#page-102-0) , on page 103
- hw-module [power-supply](#page-103-0) power-cycle , on page 104
- hw-module pxf [stall-monitoring](#page-104-0) , on page 105
- [hw-module](#page-105-0) reset , on page 106
- [hw-module](#page-106-0) sec-cpu reset , on page 107
- [hw-module](#page-108-0) shutdown , on page 109
- [hw-module](#page-109-0) simulate link-up , on page 110
- [hw-module](#page-110-0) slot , on page 111
- [hw-module](#page-113-0) slot (6500) , on page 114
- [hw-module](#page-116-0) slot (7300) , on page 117
- [hw-module](#page-118-0) slot (7600) , on page 119
- [hw-module](#page-121-0) slot (ASR 1000 Series) , on page 122
- [hw-module](#page-124-0) slot image , on page 125
- [hw-module](#page-125-0) slot subslot only , on page 126
- [hw-module](#page-127-0) standby , on page 128
- [hw-module](#page-129-0) subslot , on page 130
- [hw-module](#page-131-0) subslot (4400) , on page 132
- [hw-module](#page-133-0) subslot ethernet vlan unlimited , on page 134

I

- [hw-module](#page-135-0) subslot (LAN WAN), on page 136
- hw-module subslot [service-engine](#page-137-0) session, on page 138
- [hw-module](#page-139-0) subslot session, on page 140
- [hw-module](#page-140-0) subslot shutdown, on page 141
- [hw-module](#page-142-0) subslot shutdown (4400), on page 143

## <span id="page-3-0"></span>**fabric buffer-reserve**

To reserve ASIC buffers, use the **fabricbuffer-reserve** command. in global configuration mode. To return to the default settings, use the **no** form of this command.

**fabric buffer-reserve** [{**high** | **low** | **medium***value*}] [**default**] **fabric buffer-reserve queue no fabric buffer-reserve**

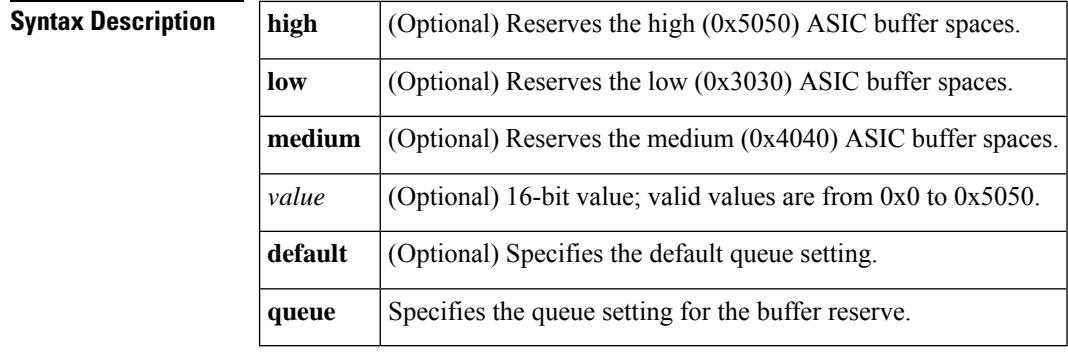

**Command Default** The default settings are as follows:

- Buffer reserve is set to 0x0.
- Two queues.

### **Command Modes** Global configuration

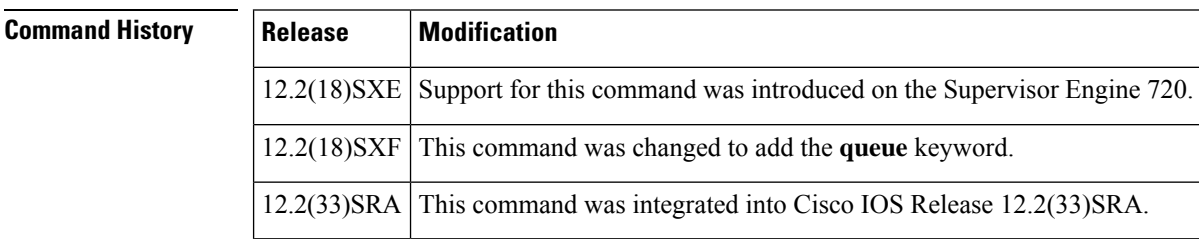

### **Usage Guidelines**

**Note** Use this command only under the direction of Cisco TAC.

This command is not supported on Cisco 7600 series routers that are configured with a Supervisor Engine 32.

The **fabricbuffer-reservequeue**command is supported on Cisco 7600 series routers that are configured with the following modules:

- WS-X6748-GE-TX
- WS-X6724-SFP
- WS-X6748-SFP
- WS-X6704-10GE

Entering the **defaultfabricbuffer-reservequeue** command is the same as entering the **fabricbuffer-reservequeue** command.

You can enter the **fabricbuffer-reserve** command to improve the system throughput by reserving ASIC buffers.

This command is supported on the following modules:

- WS-X6704-10GE
- WS-X6748-SFP
- WS-X6748-GE-TX
- WS-X6724-SFP

**Examples** This example shows how to reserve the high (0x5050) ASIC buffer spaces:

Router(config)# **fabric buffer-reserve high** Router(config)#

This example shows how to reserve the low (0x3030) ASIC buffer spaces:

Router(config)# **fabric buffer-reserve low** Router(config)#

### <span id="page-5-0"></span>**fabric clear-block**

To enable the clear-block congestion control for the fabric channels, use the **fabricclear-block** command in global configuration mode. To disable the clear-block congestion control for the fabric channels, use the **no** form of this command.

**fabric clear-block no fabric clear-block**

**Syntax Description** This command has no arguments or keywords.

**Command Default** Disabled

**Command Modes** Global configuration

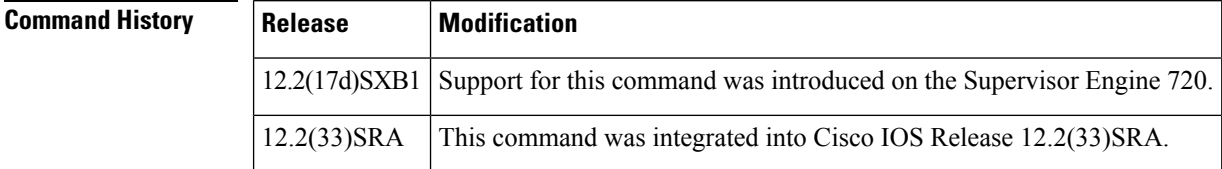

### **Usage Guidelines**

**Note** Do not enter the **fabricclear-block**command unless TAC advises you to do so.

This command is supported only with Supervisor Engine 720 hardware revision 4.0 and later releases.

This command is not supported on Cisco 7600 series routers that are configured with a Supervisor Engine 32.

**Examples** This example shows how to enable the clear-block congestion control for the fabric channels:

Router(config)# **fabric clear-block** Router(config)#

This example shows how to disable the clear-block congestion control for the fabric channels:

Router(config)# **no fabric clear-block** Router(config)#

# <span id="page-6-0"></span>**fabric error-recovery fabric-switchover (virtual switch)**

To enable a supervisor engine switchover when excessive fabric synchronization errors are detected on the fabric-enabled module, use the **fabricerror-recoveryfabric-switchover** command in global configuration mode. To disable the supervisor engine switchover for excessive fabric synchronization errors, use the **no** form of this command.

**fabric switch** *num* **error-recovery fabric-switchover no fabric switch** *num* **error-recovery fabric-switchover**

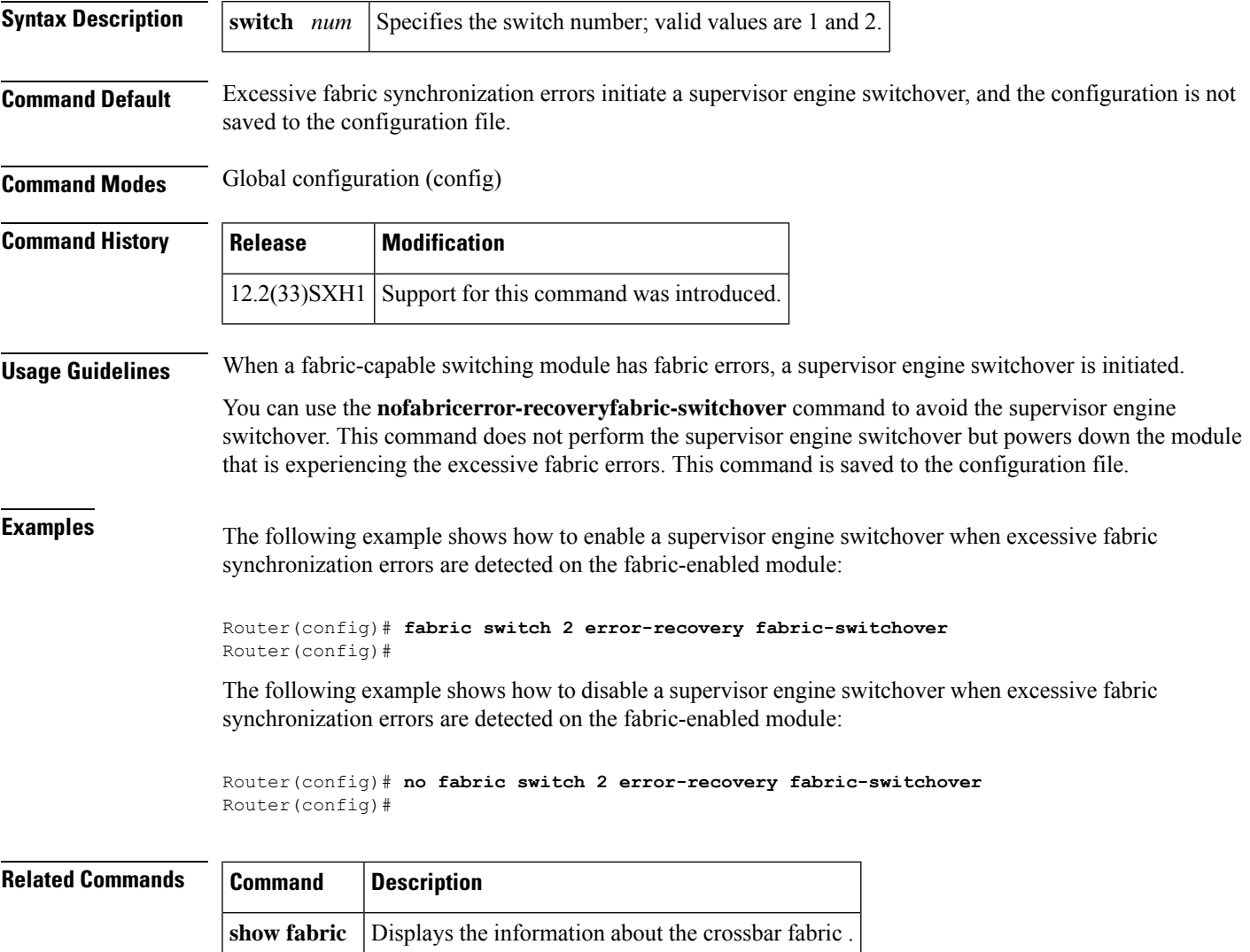

# <span id="page-7-0"></span>**fabric lcd-banner**

To specify the message-of-the-day (MOTD) banner for display on the Switch Fabric Module, use the **fabriclcd-banner** command in global configuration mode. To delete the MOTD banner, use the **no** form of this command.

**fabric lcd-banner** *d message d* **no fabric lcd-banner**

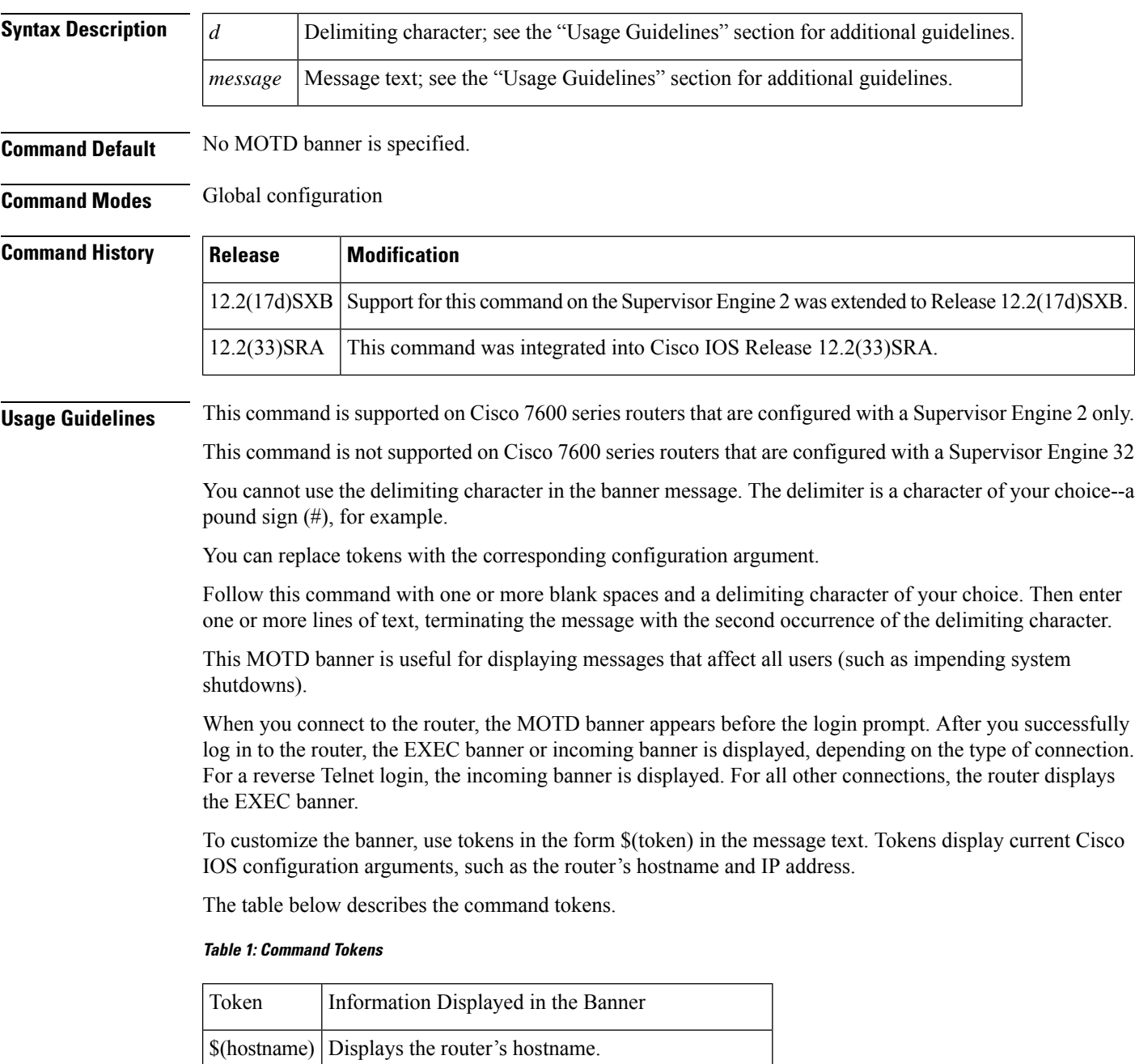

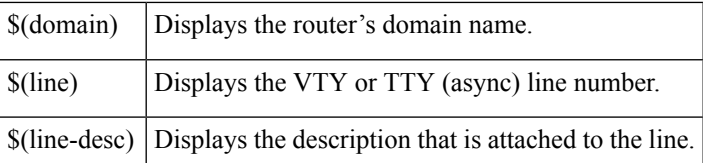

**Examples** This example shows how to set a MOTD banner for display on the Switch Fabric Module LCD display; the pound sign (#) is used as a delimiting character:

```
Router(config)# fabric lcd-banner#
Building power will be off from 7:00 AM until 9:00 AM this coming Tuesday.
#
```
This example shows how to set a MOTD banner; the percent sign (%) is used as a delimiting character:

```
Router(config)# fabric lcd-banner%
Enter TEXT message. End with the character '%'.
You have entered $(hostname).$(domain) on line $(line) ($(line-desc)) %
```
When the MOTD banner is executed, you see the following (notice that the \$(token) syntax is replaced by the corresponding configuration argument):

You have entered company.ourdomain.com on line 5 (Dialin Modem)

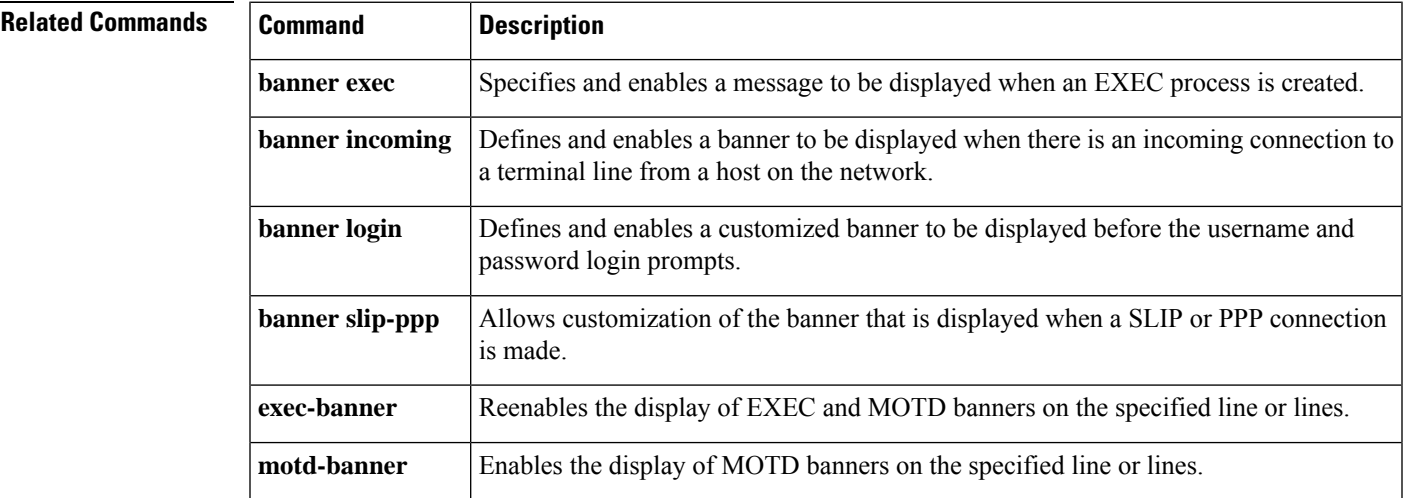

### <span id="page-9-0"></span>**fabric required**

To prevent the Cisco 7600 series routers from coming online without a Switch Fabric Module, use the **fabricrequired**command in global configuration mode. To allow the Cisco 7600 series routers to come up without a Switch Fabric Module, use the **no** form of this command.

**fabric required no fabric required**

**Syntax Description** This command has no arguments or keywords.

**Command Default** A Switch Fabric Module is not required.

**Command Modes** Global configuration

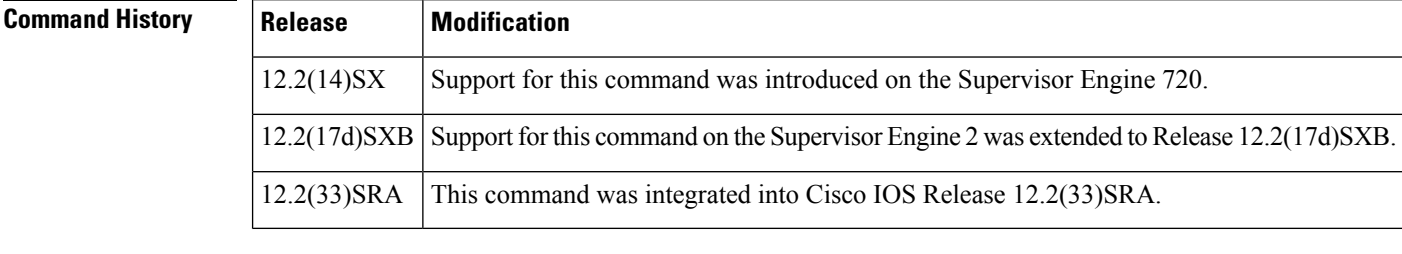

**Usage Guidelines** This command is not supported on Cisco 7600 series routers that are configured with a Supervisor Engine 32.

> If you enter the **fabricrequired** command, when you remove or power down the last Switch Fabric Module, all modules except the supervisor engine, power down. When you insert or power on the first Switch Fabric Module, the modules that were previously powered down power up if the Switch Fabric Module configuration is not in conflict with other configurations.

If you enter the **nofabricrequired** command, the modules will also power on if a Switch Fabric Module is not present and the configuration allows for it.

**Examples** This example shows how to prevent the Cisco 7600 series routers from coming online without a Switch Fabric Module:

> Router(config)# **fabric required** Router(config)#

This example shows how to allow the Cisco 7600 series routers to come up without a Switch Fabric Module:

Router(config)# **no fabric required** Router(config)#

 $\mathbf{l}$ 

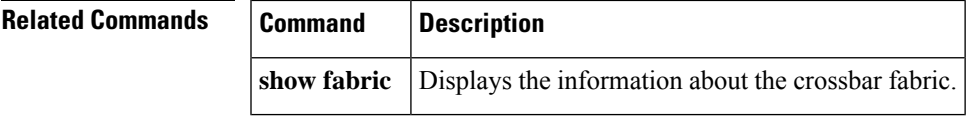

### <span id="page-11-0"></span>**fabric switching-mode allow**

To enable various switching modes in the presence of two or more fabric-enabled switching modules, use the **fabricswitching-modeallow** command in global configuration mode. To disable the settings, use the**no** form of this command.

**fabric switching-mode allow** {**bus-mode** | **dcef-only** | **truncated** [**threshold** [*mod*]]} **no fabric switching-mode allow** {**bus-mode** | **truncated** [**threshold**]}

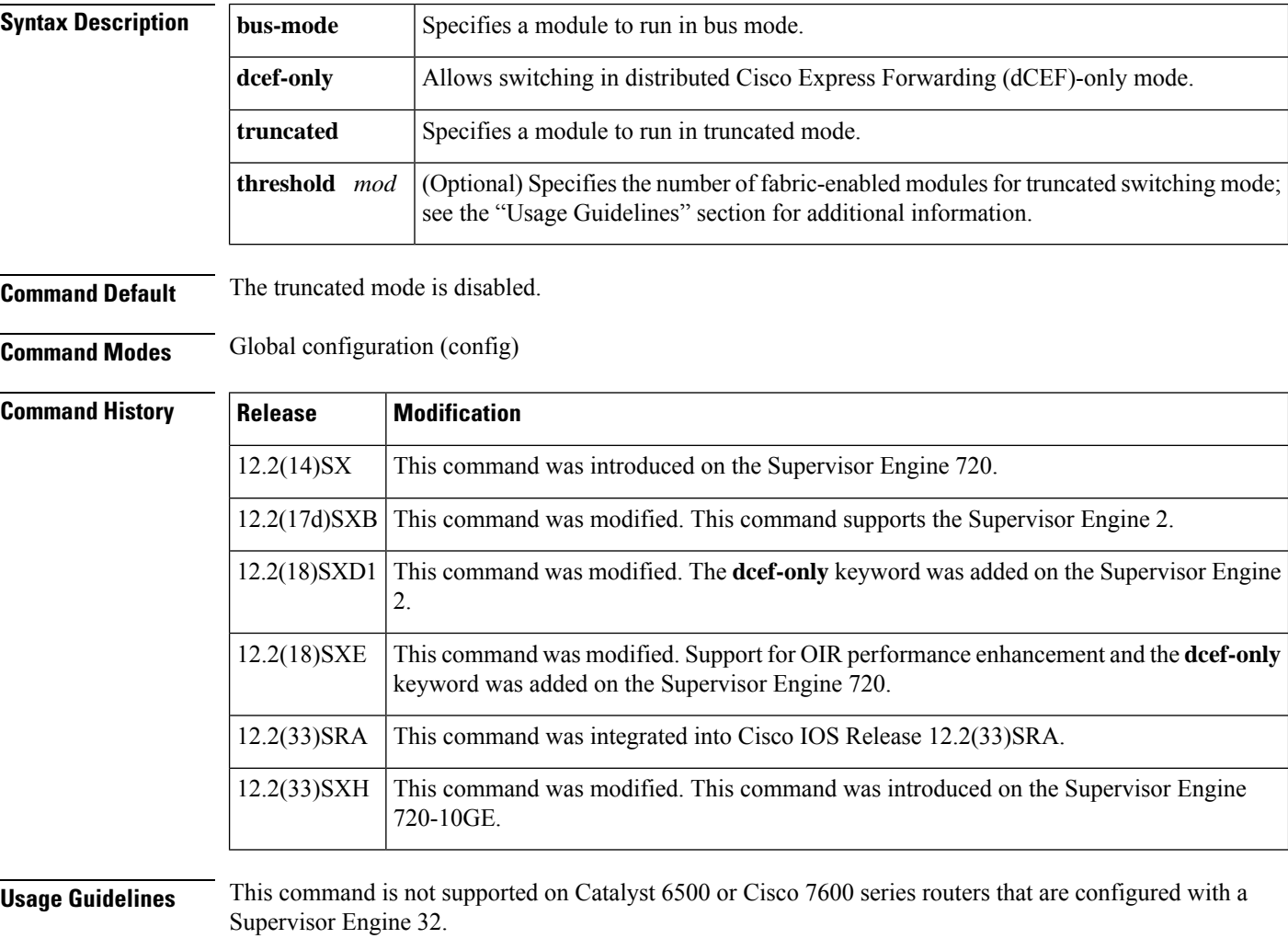

Ethernet ports are not disabled when this command is entered on a Supervisor Engine 720-10GE. This command is also supported with Supervisor Engine 720 starting with Release 12.2(33)SXI2. However, prior to Release 12.2(33)SXI2, if all the installed switching modules have Distributed Forwarding Cards (DFCs), enter the **fabricswitching-modeallowdcef-only** command to disable the Ethernet ports on both supervisor engines. Entering this command ensures that all modules are operating in dCEF-only mode and simplifies switchover to the redundant supervisor engine.

With a Supervisor Engine 2 and Release 12.2(18)SXD1 and later releases, if all the installed switching modules have DFCs, enter the **fabricswitching-modeallowdcef-only** command to disable the Ethernet ports on the

redundant supervisor engine. Entering this command ensures that all modules are operating in dCEF-only mode.

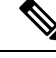

The **fabricswitching-modeallowdcef-only** command is accepted only in statefulswitchover (SSO) redundancy mode. **Note**

Bus mode--Supervisor engines use this mode for traffic between nonfabric-enabled modules and for traffic between a nonfabric-enabled module and a fabric-enabled module. In this mode, all traffic passes between the local bus and the supervisor engine bus.

dCEF-only--Supervisor engines, both active and redundant, operate as nonfabric-capable modules with their uplink ports relying on the Policy Feature Card (PFC) on the active supervisor engine for all forwarding decisions. For the Supervisor 720-10G, the uplink ports on both the active and standby routers will remain active. If all other modules are operating in dCEF-only mode, module Online Insertion and Removal (OIR) is nondisruptive.

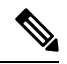

```
Note
```
The system message "PSTBY-2-CHUNKPARTIAL: Attempted to destroy partially full chunk, chunk 0xB263638, chunk name: MET FREE POOL" is displayed on the Supervisor Engine if both the **fabricswitching-modeallowdcef-only** and **ipv6mfibhardware-switchinguplink**commands are configured. The router will ignore the command configured last.

Truncated mode--Supervisor engines use this mode for traffic between fabric-enabled modules when there are both fabric-enabled and nonfabric-enabled modules installed. In this mode, line cards send a truncated version of the traffic (the first 64 bytes of the frame) over the Catalyst bus.

Compact mode--Supervisor engines use this mode for all traffic when only fabric-enabled modules are installed. In this mode, a compact version of the Desktop Bus (DBus) header is forwarded over the Catalyst bus, which provides the best possible centralized forwarding performance.

A fabric-enabled module has an additional connection directly to the switch fabric. Fabric-enabled modules forward packets in compressed mode, where only the header is sent to the Supervisor Engine and the full packet is forwarded directly from one line card to another.

To prevent use of nonfabric-enabled modules or to prevent fabric-enabled modules from using bus mode, enter the **nofabricswitching-modeallowbus-mode** command.

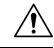

Entering the**nofabricswitching-modeallowbus-mode** command removes power from any nonfabric-enabled modules that are installed. **Caution**

The **fabricswitching-modeallow** c ommand affects Supervisor engines that are configured with a minimum of two fabric-enabled modules.

You can enter the **fabricswitching-modeallowtruncated** command to unconditionally allow truncated mode.

You can enter the **nofabricswitching-modeallowtruncated** command to allow truncated mode if the threshold is met.

You can enter the **nofabricswitching-modeallowbus-mode**command to prevent any module from running in bus mode.

To return to the default truncated-mode threshold, enter the**nofabricswitching-modeallowtruncatedthreshold** command.

The valid value for *mod*is the threshold value.

**Examples** The following example shows how to specify truncated mode:

```
Router(config)#
fabric switching-mode allow truncated
```
### **Related Commands**

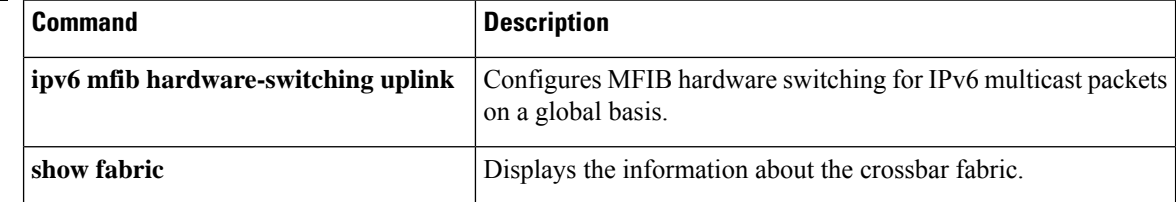

## <span id="page-14-0"></span>**fabric switching-mode force bus-mode**

To force fabric-enabled modules into bus switching mode, use the**fabricswitching-modeforcebus-mode** command in global configuration mode. To power cycle the module to truncated mode, use the **no** form of this command.

**fabric switching-mode force bus-mode no fabric switching-mode force bus-mode**

**Syntax Description** This command has no arguments or keywords.

**Command Default** This command has no default settings.

**Command Modes** Global configuration

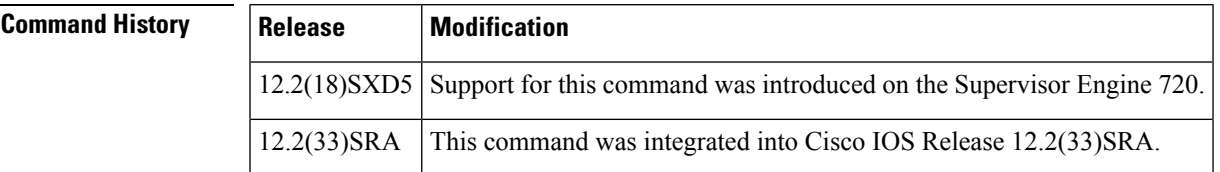

**Usage Guidelines** This command is not supported on Cisco 7600 series routers that are configured with a Supervisor Engine 32.

This command applies to the following modules:

- WS-SVC-FWM-1-K9--Firewall Services Module
- WS-SVC-IDS2-BUN-K9--Intrusion Detection Service Module 2
- WS-SVC-MWAM-1--Multiprocessor WAN Application Module
- WS-SVC-NAM-1--Network Analysis Module 1
- WS-SVC-NAM-2--Network Analysis Module 2
- WS-SVC-PSD-1--Persistent Storage Device Module
- WS-SVC-SSL-1-K9--SSL Module
- WS-SVC-WLAN-1-K9--Wireless LAN Service Module

After you enter the **fabricswitching-modeforcebusmode** or the **nofabricswitching-modeforcebusmode**command, the fabric-enabled service modules power cycle immediately. The mode change occurs as the modules come up after the power cycle.

**Examples** This example shows how to force fabric-enabled modules into flow-through switching mode:

Router(config)# **fabric switching-mode force bus-mode** Router(config)#

I

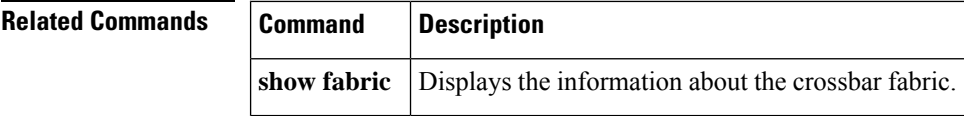

ı

# <span id="page-16-0"></span>**fabric timer**

To set the drop counter time-stamp and peak-utilization poll time in seconds, use the **fabrictimer**command in global configuration mode. To remove the drop counter time-stamp and peak-utilization poll time, use the **no** form of this command.

**fabric timer** *seconds* **no fabric timer** *seconds*

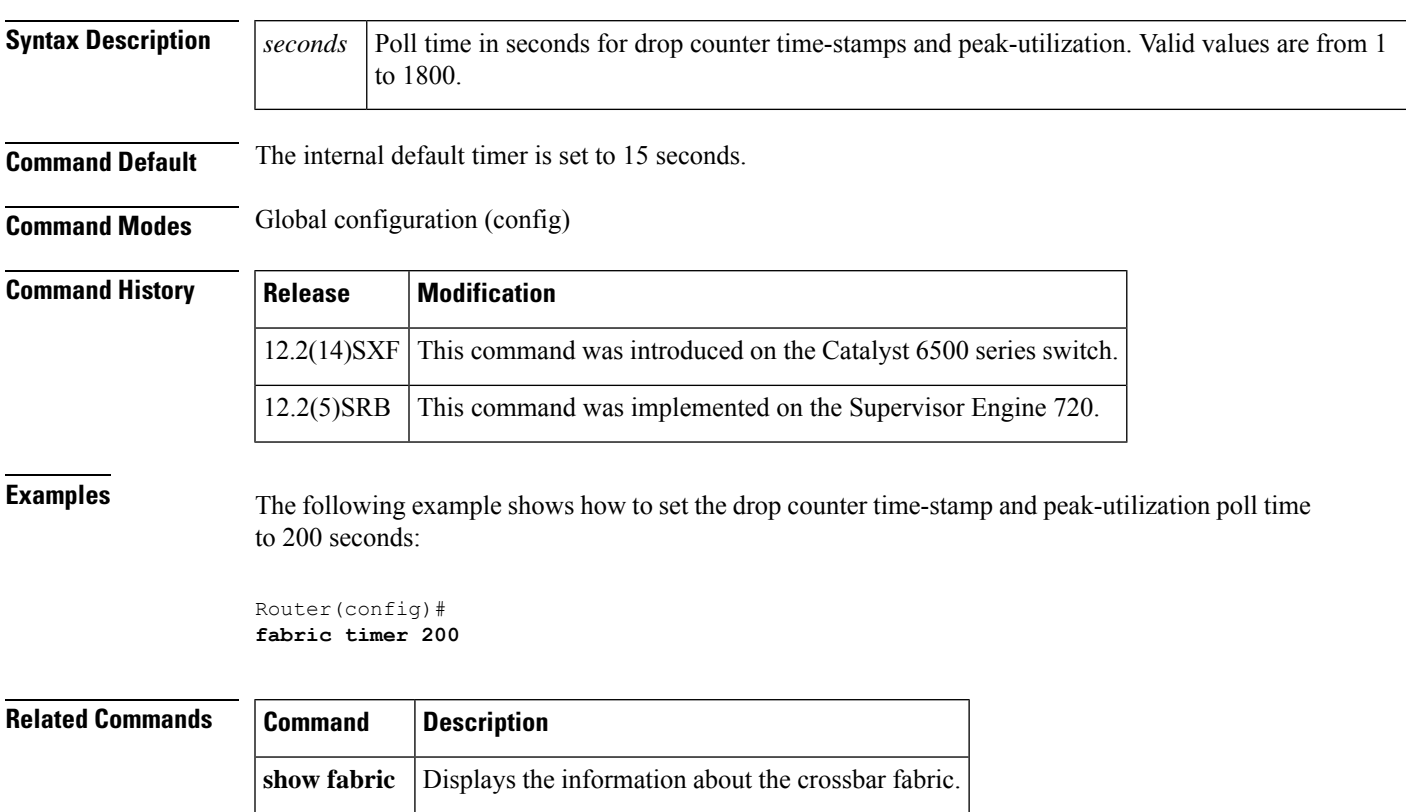

## <span id="page-17-0"></span>**facility-alarm**

To configure threshold temperatures for minor, major, and critical alarms, use the **facility-alarm** command in global configuration mode. To disable alarms for the threshold and reset the threshold to the default value, use the no form of this command.

### **Cisco 10000 Series Router**

**facility-alarm** {**core-temperature** | **outlet-temperature**} {**major** | **minor** | **critical**} [*temperature*] **no facility-alarm** {**core-temperature** | **outlet-temperature**} {**major** | **minor** | **critical**} [*temperature*]

**Cisco 7200 Series Router facility-alarm** {**core-temperature** | **intake-temperature**} *temperature*

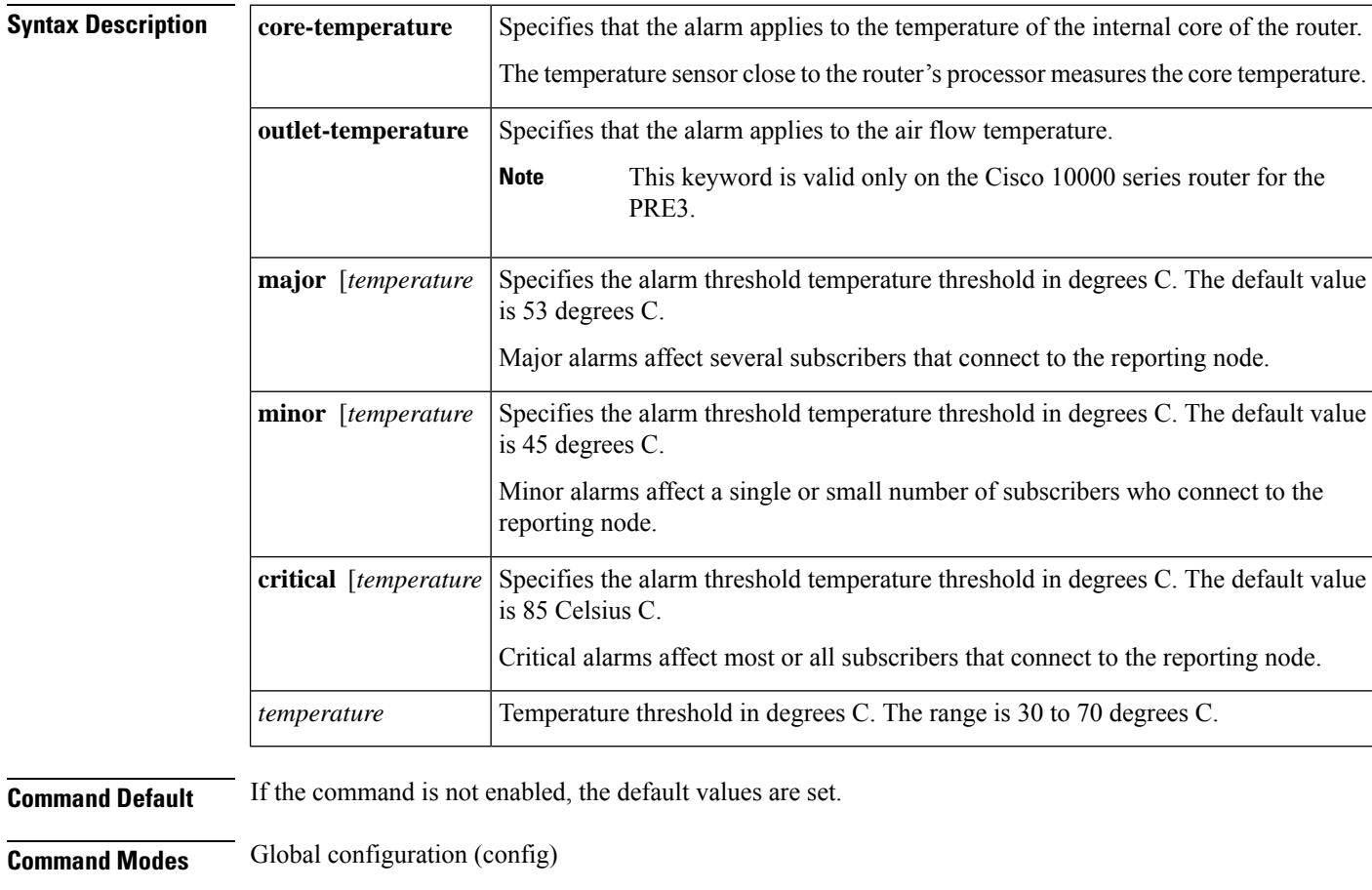

### $Commar$

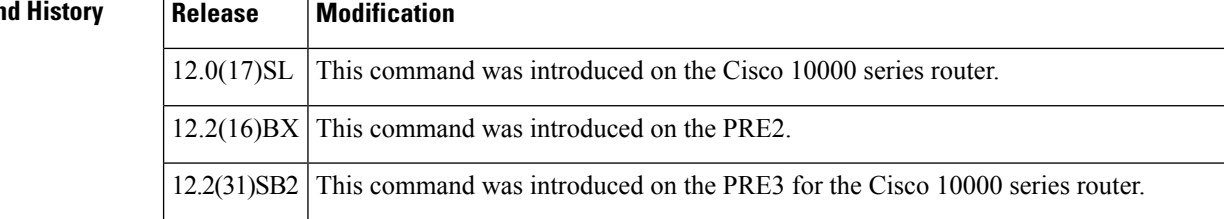

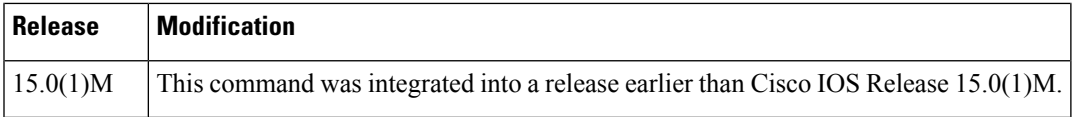

**Usage Guidelines** You can configure explicit threshold temperatures to override the defaults for major, minor, and critical alarms. Temperature thresholds for each alarm type and location are automatically set based on determined values that vary depending on the number and type of boards inserted in the chassis. In addition to the automatically set thresholds, you can set thresholds for minor and major temperature alarms. You can also disable the minor and major temperature alarms. You cannot, however, change the threshold for or disable critical alarms.

### **Cisco 10000 Series Router**

On the PRE2, use the **facility-alarmcore-temperature** command. On the PRE3, use the **facility-alarmoutlet-temperature** command.

The default value for a threshold temperature depends on the performance routing engine (PRE) installed in the router as the following describes:

- Major alarm
	- PRE2--The default value is 53.
	- PRE3--The default value is 58.
- Minor alarm
	- PRE2--The default value is 45.
	- PRE3--The default value is 50.
- Critical alarm
	- PRE2--The default value is 85.
	- PRE3--The default value is 85.

**Examples** The following example sets a threshold temperature of 53 for major alarms on the PRE2:

```
Router> enable
Router# config terminal
Router(config)# facility-alarm core-temperature major 53
```
The following example sets a threshold temperature of 50 for minor alarms on the PRE3:

```
Router> enable
Router# config terminal
Router(config)# facility-alarm core-temperature minor 50
```
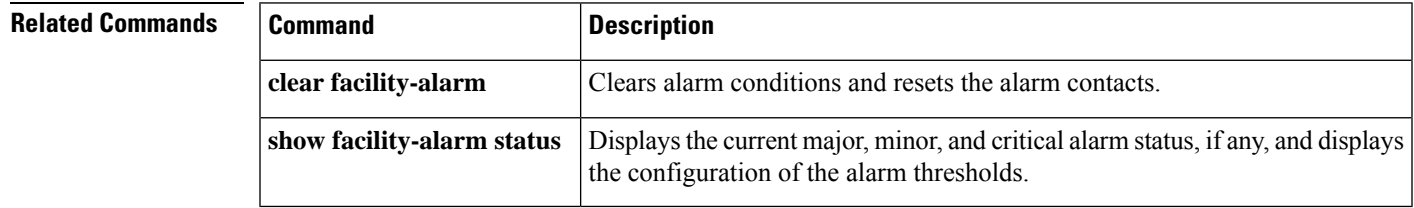

### <span id="page-19-0"></span>**facility-alarm critical exceed-action shutdown**

To allow automatic routershutdown, use the facility-alarm critical exceed-action shutdown command in global configuration mode. To disable automatic router shutdown, use the **no** form of this command.

**facility-alarm critical exceed-action shutdown no facility-alarm critical exceed-action shutdown**

**Syntax Description** This command has no arguments or keywords.

**Command Default** Automatic router shutdown is not enabled.

**Command Modes** Global configuration (config)

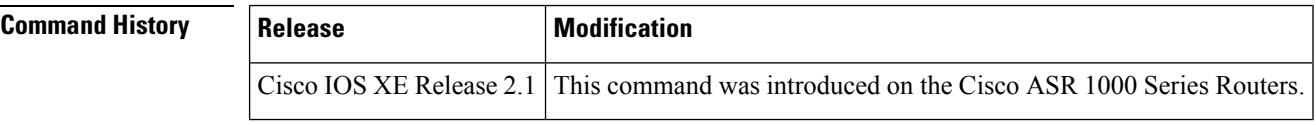

**Usage Guidelines** If the facility-alarm critical exceed-action shutdown command is enabled, the router performs an automatic shutdown under the following conditions:

• The internal temperature of the router or a power supply exceeds the temperature threshold.

• The voltage of an AC or DC power supply is out of tolerance.

**Examples** The following example enables automatic router shutdown:

Router(config)# facility-alarm critical exceed-action shutdown

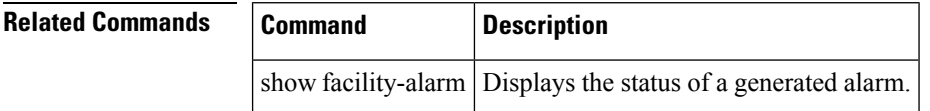

# <span id="page-20-0"></span>**facility-alarm detect**

To turn on the facility alarms, use the **facility-alarmdetect** command in global configuration mode. To turn off the alarm, use the **no** form of this command.

**facility-alarm detect** {**controller** *controller slot-number* | **interface** *type number* | **rps** | **temperature** | **fan**}

**no facility-alarm detect** {**controller T1** *slot-number* | **interface** *type number* | **rps** | **temperature** | **fan**}

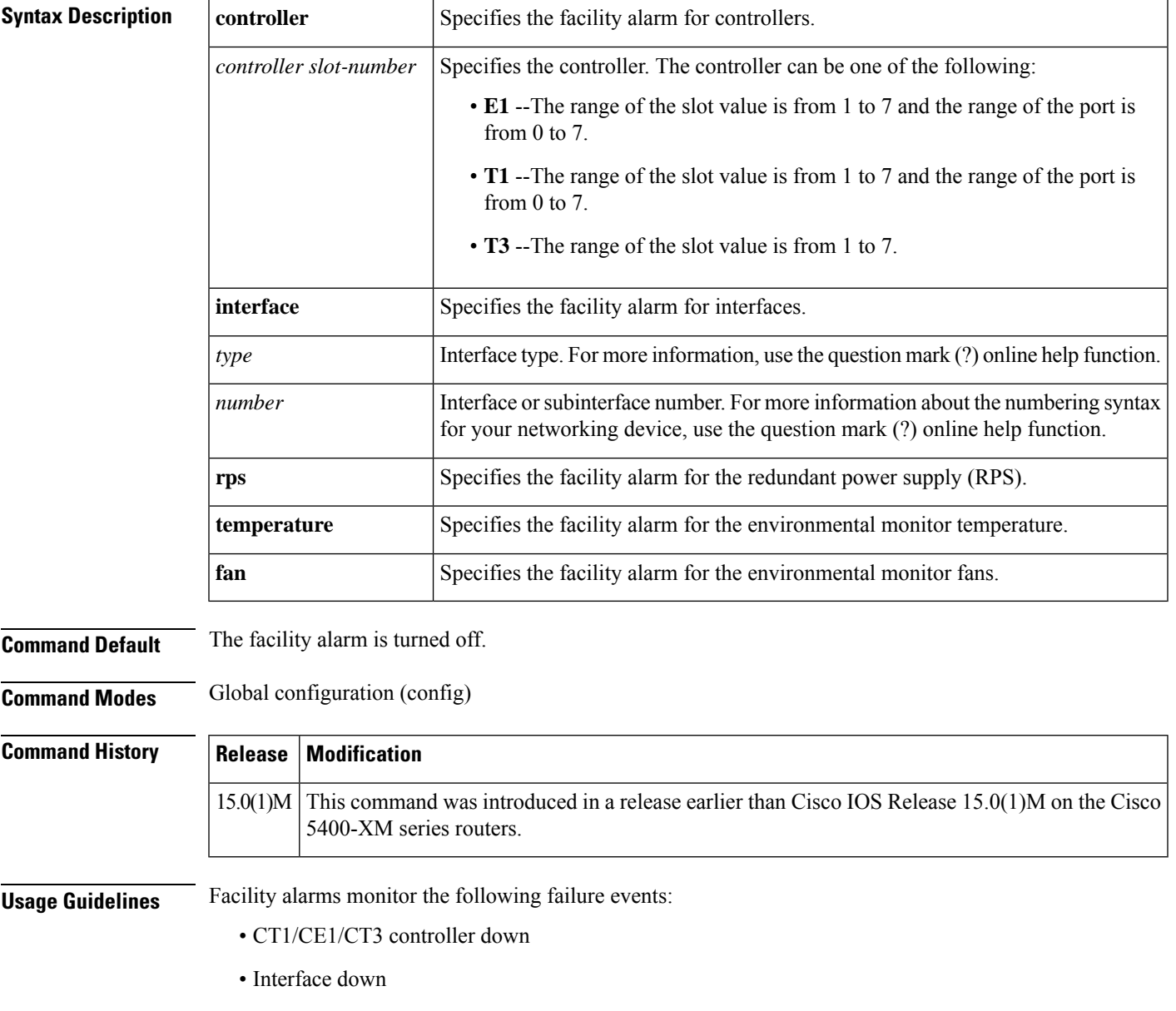

• RPS failure

• Trunk card failure

Cisco IOS software polls every second to detect the failure events that you have configured and turns on the alarm when any one of the failure events is detected. By default, the facility alarm is off. Users have to configure a facility alarm command to enable monitoring of the failure conditions.

**Examples** The following example shows how to turn on the facility alarm for RPS:

Router(config)# **facility-alarm detect rps**

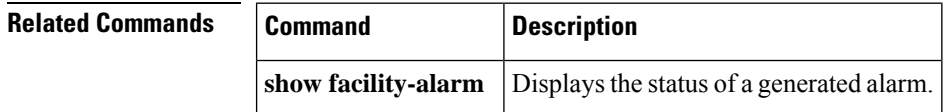

I

# <span id="page-22-0"></span>**factory-reset all**

To erase all the user-configured data, use the **factory-reset all** command in EXEC mode:

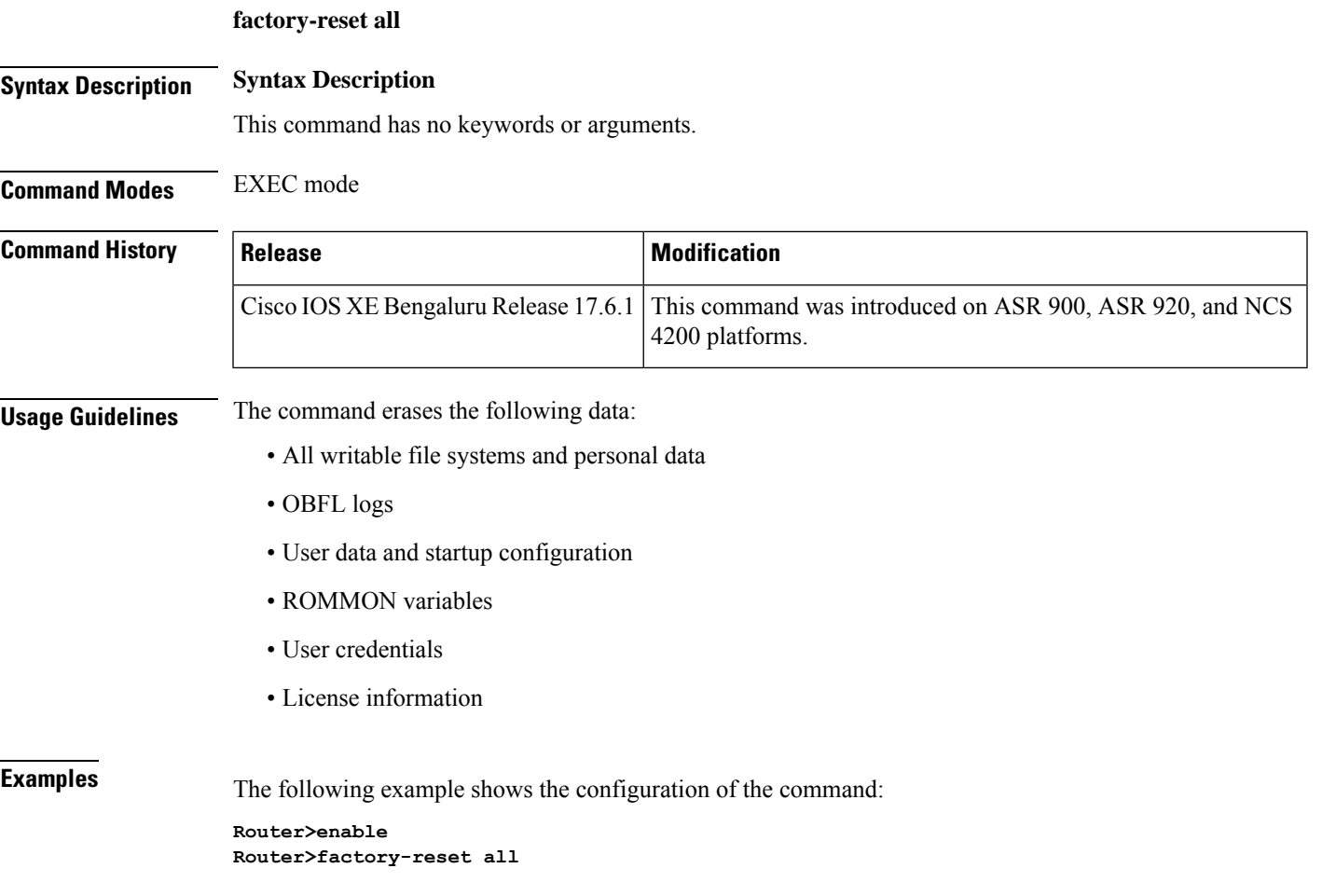

# <span id="page-23-0"></span>**factory-reset keep-licensing-info**

To erase all the user-configured data except the licensing information, use the **factory-resetkeep-licensing-info** command in EXEC mode:

**factory-reset keep-licensing-info**

### **Syntax Description Syntax Description**

This command has no keywords or arguments.

**Command Modes** EXEC mode

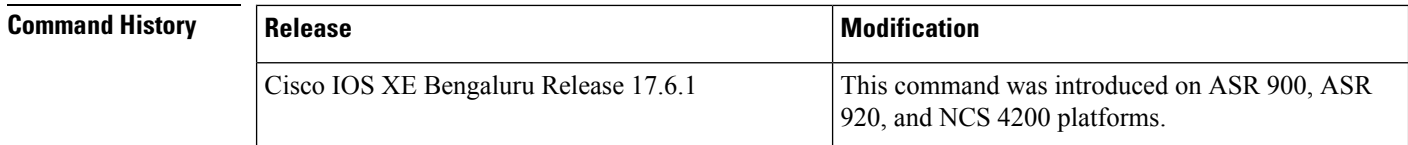

### **Usage Guidelines** This command erases the following user-configured data:

- All writable file systems and personal data
- OBFL logs
- User data and startup configuration
- ROMMON variables
- User credentials

**Examples** The following example shows the configuration of the command:

**enable**

**factory-reset keep-licensing-info**

## <span id="page-24-0"></span>**factory-reset all secure 3-pass**

To erase all data using the the National Industrial Security Program Operating Manual (DoD 5220.22-M) Wiping Standard, use the **factory-reset all secure 3-pass-DoD 5220-22-M** command in EXEC mode:

**factory-reset all-secure 3-pass-DoD 5220-22-M**

**Syntax Description Syntax Description**

This command has no keywords or arguments.

**Command Modes** EXEC mode

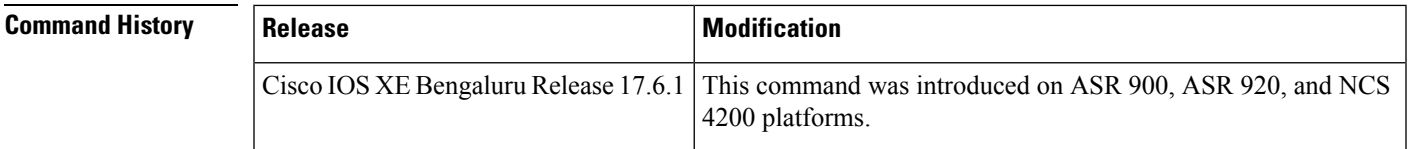

**Usage Guidelines** The commands erases the following data

• All writable file systems and personal data using the the National Industrial Security Program Operating Manual (DoD 5220.22-M) Wiping Standard:

- OBFL logs
- User data and startup configuration
- ROMMON variables
- User credentials
- License information

**Examples** The following example shows the configuration of the command:

**enable factory-reset all-secure 3-pass DoD 5220-22-M**

## <span id="page-25-0"></span>**fddi burst-count**

To allow the FCI card to preallocate buffers to handle bursty FDDI traffic (for example, Network File System [NFS] bursty traffic), use the **fddiburst-count** command in interface configuration mode. To revert to the default value, use the **no** form of this command.

**fddi burst-count** *number* **no fddi burst-count**

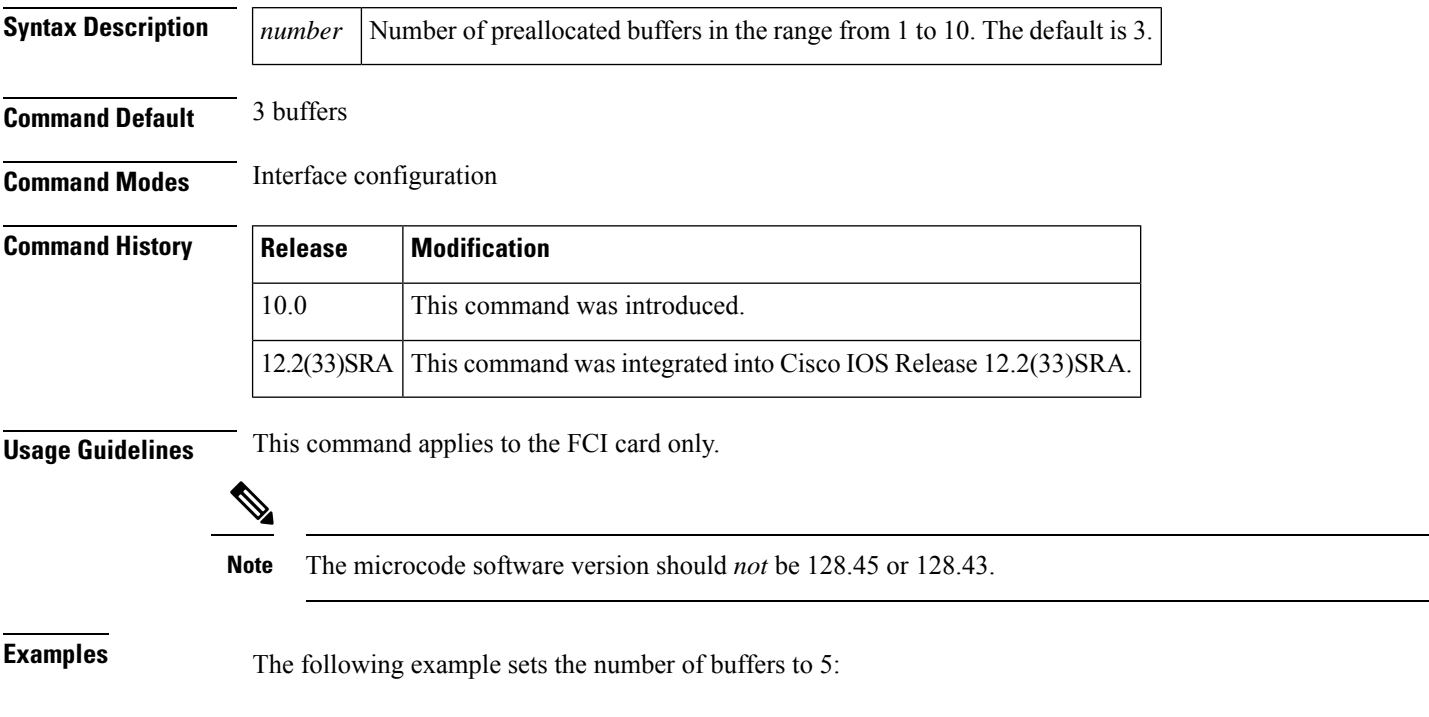

Router(config)# **interface fddi 0** Router(config-if)# **fddi burst-count 5**

# <span id="page-26-0"></span>**fddi c-min**

To set the C-Min timer on the pulse code modulation (PCM), use the **fddic-min** command in interface configuration mode. To revert to the default value, use the **no** form of this command.

**fddi c-min** *microseconds* **no fddi c-min**

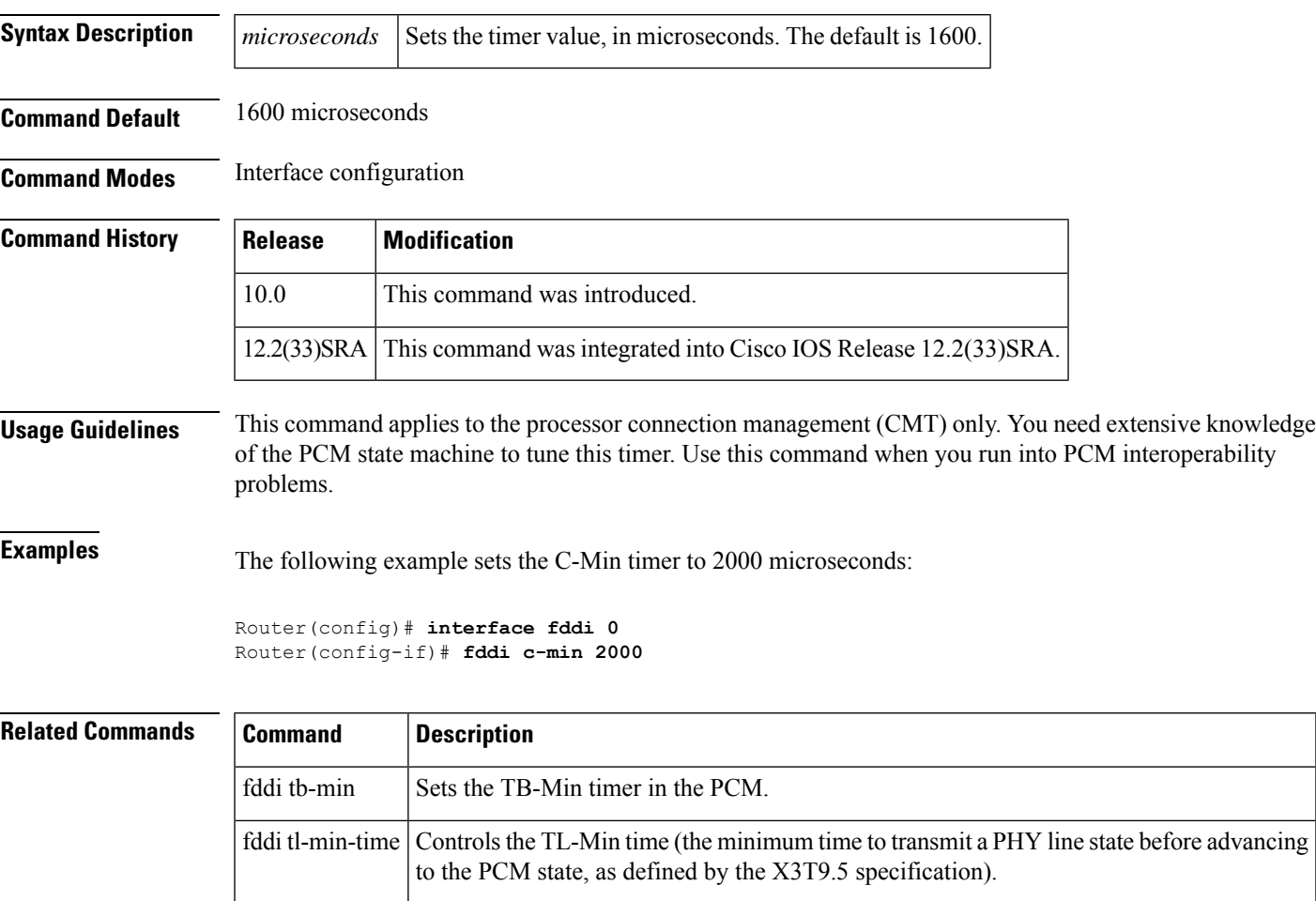

fddi t-out  $\vert$  Sets the t-out timer in the PCM.

# <span id="page-27-0"></span>**fddi cmt-signal-bits**

To control the information transmitted during the connection management (CMT) signaling phase, use the **fddicmt-signal-bits**command in interface configuration mode.

**fddi cmt-signal-bits** *signal-bits* [{**phy-a** | **phy-b**}]

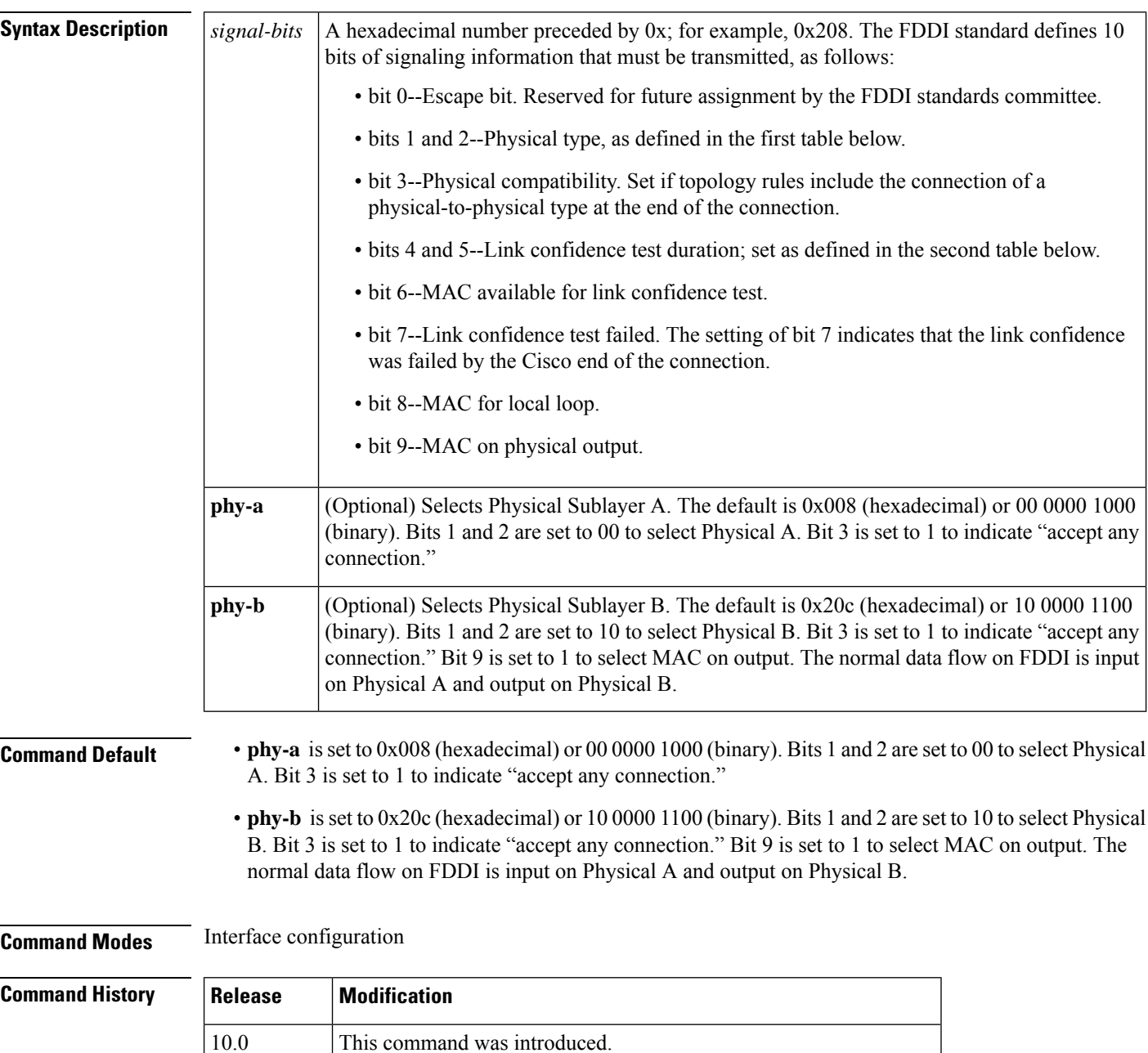

12.2(33)SRA This command was integrated into Cisco IOS Release 12.2(33)SRA.

**Usage Guidelines** If neither the **phy-a** nor **phy-b** keyword is specified, the signal bits apply to both physical connections.

⁄N

Use of the **fddicmt-signal-bits** configuration command is *not* recommended under normal operations. This command is used when debugging specific CMT implementation issues. **Caution**

The table below lists the physical types.

**Table 2: FDDI Physical Type Bit Specifications**

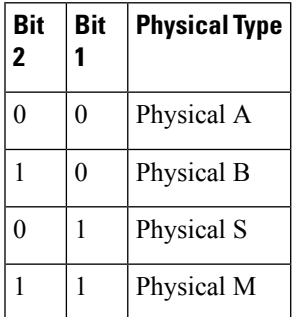

The table below lists the duration bits.

### **Table 3: FDDI Link Confidence Test Duration Bit Specification**

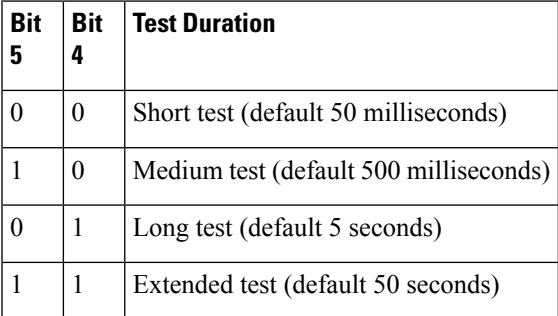

This command does not have a **no** form.

**Examples** The following example sets the CMT signaling phase to signal bits 0x208 on both physical connections:

> Router(config)# **interface fddi 0** Router(config-if)# **fddi cmt-signal-bits 0x208**

## <span id="page-29-0"></span>**fddi duplicate-address-check**

To enable the duplicate address detection capability on theFDDI interface, use the **fddiduplicate-address-check** command in interface configuration mode. To disable this function, use the **no** form of this command.

**fddi duplicate-address-check no fddi duplicate-address-check**

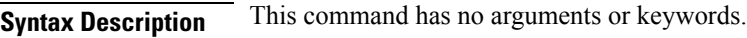

**Command Default** Disabled

**Command Modes** Interface configuration

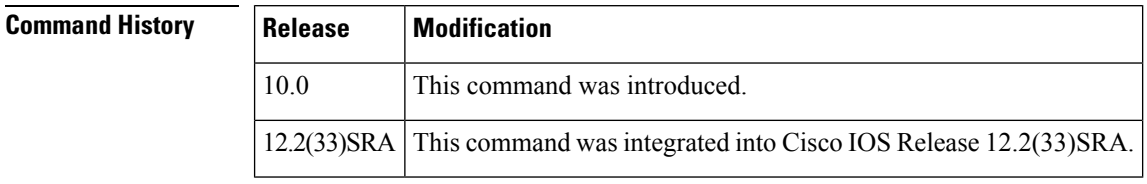

**Usage Guidelines** If you use this command, the Cisco IOS software will detect a duplicate address if multiple stations are sharing the same MAC address. If the software finds a duplicate address, it will shut down the interface.

**Examples** The following example enables duplicate address checking on the FDDI interface:

Router(config)# **interface fddi 0** Router(config-if)# **fddi duplicate-address-check**

## <span id="page-30-0"></span>**fddi encapsulate**

To specify encapsulating bridge mode on the CSC-C2/FCIT interface card, use the **fddiencapsulate** command in interface configuration mode. To turn off encapsulation bridging and return the FCIT interface to its translational, nonencapsulating mode, use the **no**form of this command.

**fddi encapsulate no fddi encapsulate**

**Syntax Description** This command has no arguments or keywords.

**Command Default** By default, the FDDI interface uses the SNAP encapsulation format defined in RFC 1042, *Standard for the Transmission of IP Datagrams OverIEEE 802 Networks*. It is not necessary to define an encapsulation method for this interface when using the CSC-FCI interface card.

**Command Modes** Interface configuration

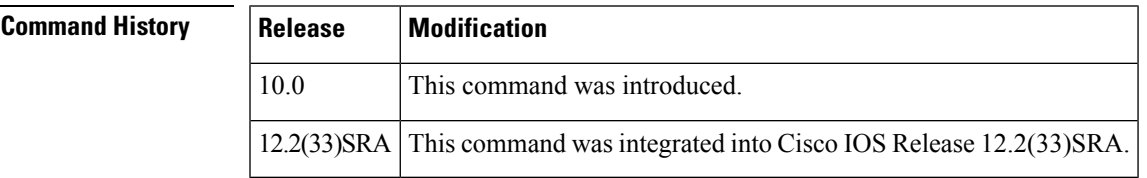

**Usage Guidelines** The **nofddiencapsulate** command applies only to CSC-C2/FCIT interfaces, because the CSC-FCI interfaces are always in encapsulating bridge mode. The CSC-C2/FCIT interface card fully supports transparent and translational bridging for the following configurations:

- FDDI to FDDI
- FDDI to Ethernet
- FDDI to Token Ring

The **fddiencapsulate** command puts the CSC-C2/FCIT interface into encapsulation mode when doing bridging. In transparent mode, the FCIT interface interoperates with earlier versions of the CSC-FCI encapsulating interfaces when performing bridging functions on the same ring.

 $\sqrt{N}$ 

Bridging between dissimilar media presents several problems that can prevent communications from occurring. These problems include bit-order translation (or usage of MAC addresses as data), maximum transfer unit (MTU) differences, frame status differences, and multicast address usage.Some or all of these problems might be present in a multimedia bridged LAN and might prevent communication from taking place. These problems are most prevalent when bridging between Token Rings and Ethernets or between Token Rings and FDDI nets. This is because of the different way Token Ring is implemented by the end nodes. **Caution**

The following protocols have problems when bridged between Token Ring and other media: Novell IPX, DECnet Phase IV, AppleTalk, VINES, XNS, and IP. Furthermore, the following protocols may have problems when bridged between FDDI and other media: Novell IPX and XNS. We recommend that these protocols be routed whenever possible.

**Examples** The following example sets FDDI interface 1 on the CSC-C2/FCIT interface card to encapsulating bridge mode:

> Router(config)# **interface fddi 1** Router(config-if)# **fddi encapsulate**

# <span id="page-32-0"></span>**fddi frames-per-token**

To specify the maximum number of frames that the FDDI interface transmits per token capture, use the **fddiframes-per-token** command in interface configuration mode. To revert to the default value, use the **no** form of this command.

**fddi frames-per-token** *number* **no fddi frames-per-token**

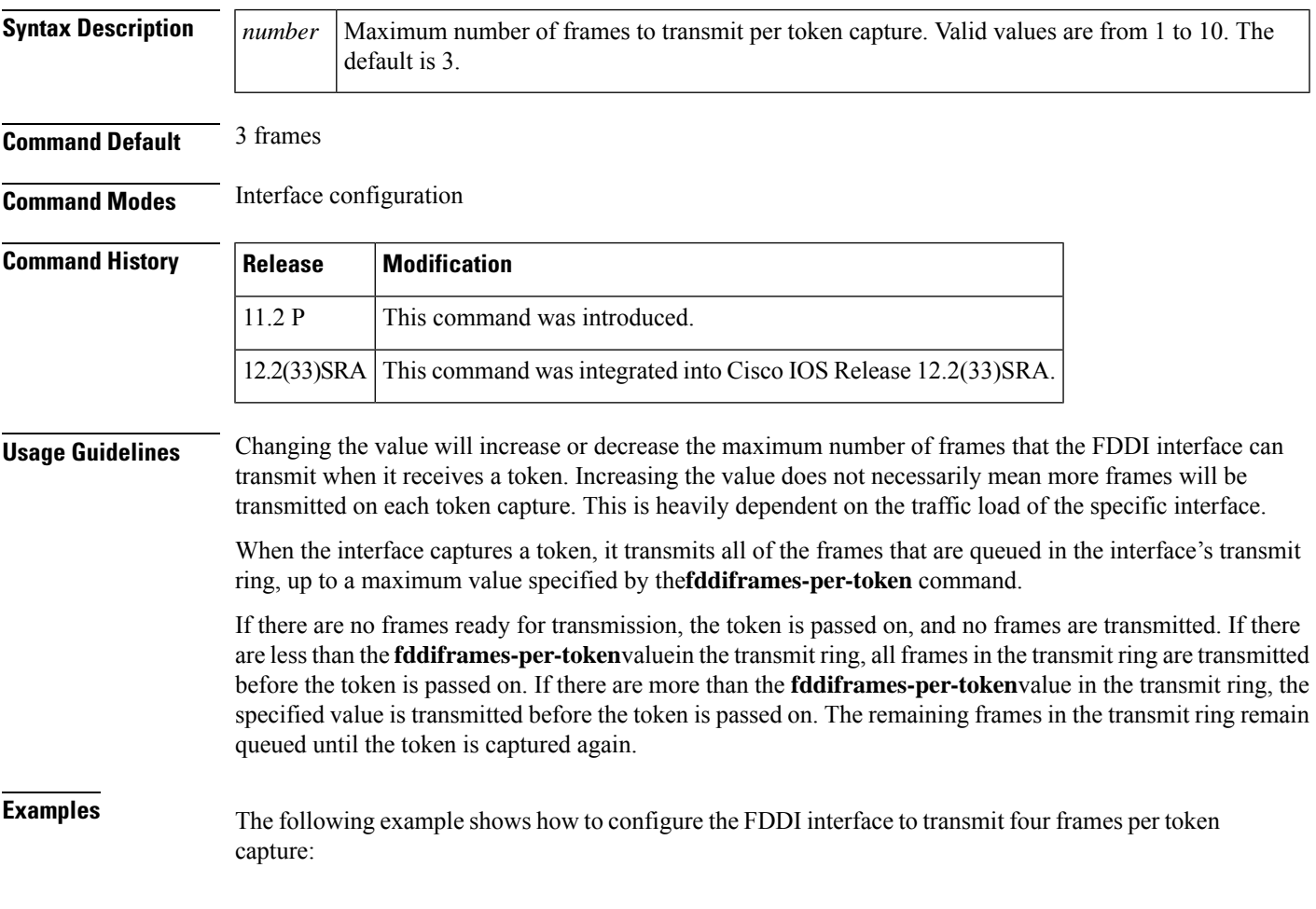

Router(config-if)# **fddi frames-per-token 4**

# <span id="page-33-0"></span>**fddi smt-frames**

To enable the Station Management (SMT) frame processing capability on the FDDI, use the **fddismt-frames** command in interface configuration mode. To disable this function and prevent the Cisco IOS software from generating or responding to SMT frames, use the **no** form of this command.

**fddi smt-frames no fddi smt-frames**

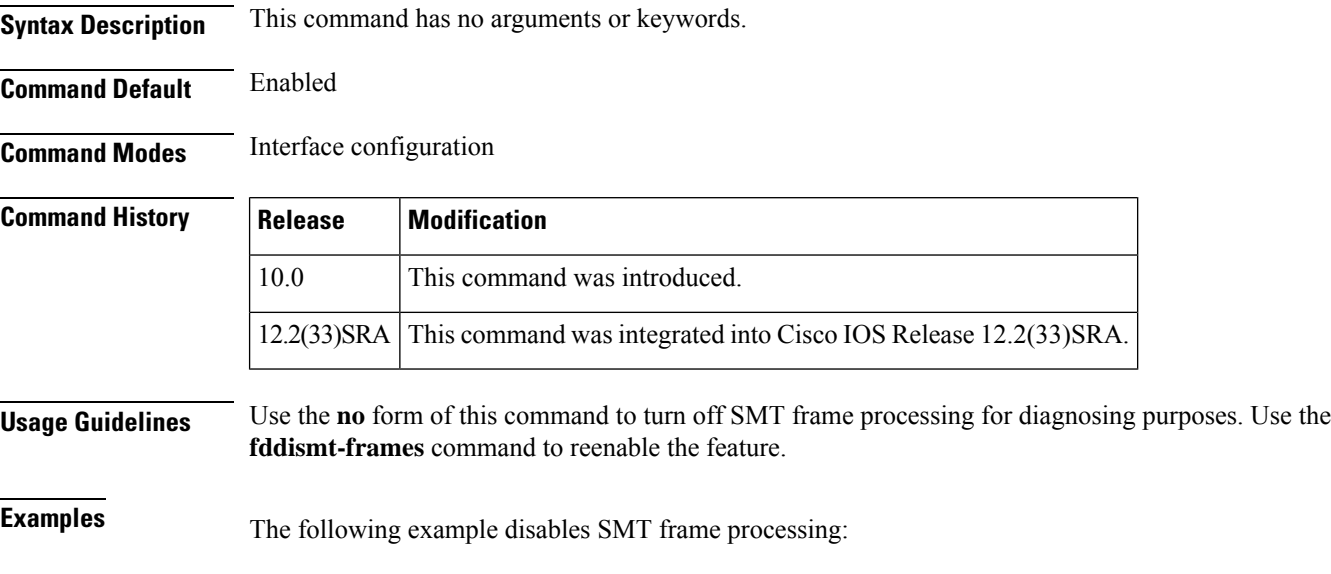

Router(config)# **interface fddi 0** Router(config-if)# **no fddi smt-frames**

## <span id="page-34-0"></span>**fddi tb-min**

To set the TB-Min timer in the physical connection management (PCM), use the **fdditb-min** command in interface configuration mode. To revert to the default value, use the **no** form of this command.

**fddi tb-min** *milliseconds* **no fddi tb-min**

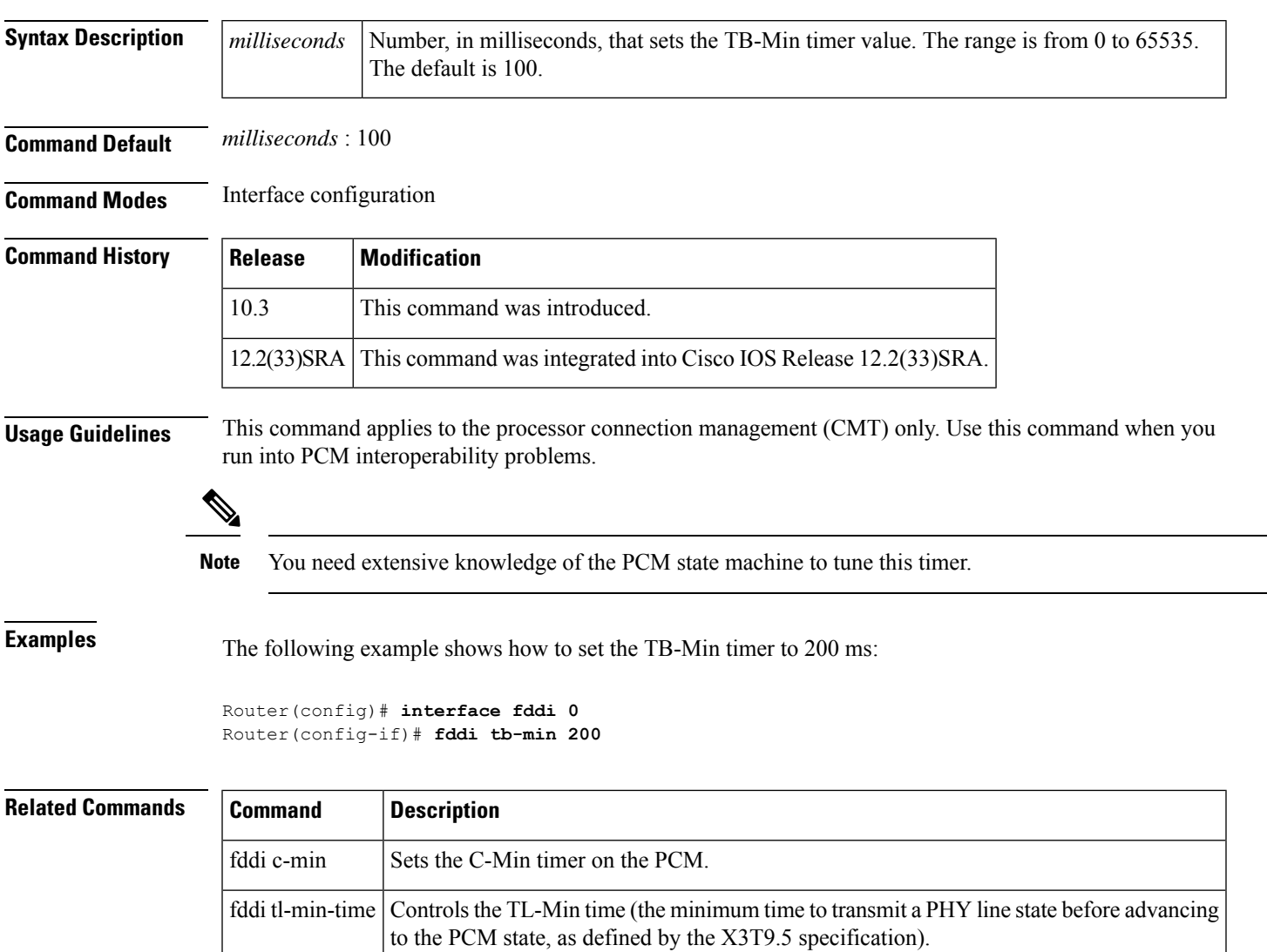

fddi t-out  $\left| \right|$  Sets the t-out timer in the PCM.

# <span id="page-35-0"></span>**fddi tl-min-time**

To control the TL-Min time (the minimum time to transmit a Physical Sublayer, or PHY line state, before advancing to the next physical connection management [PCM] state, as defined by the X3T9.5 specification), use the **fdditl-min-time** command in interface configuration mode.

**fddi tl-min-time** *microseconds*

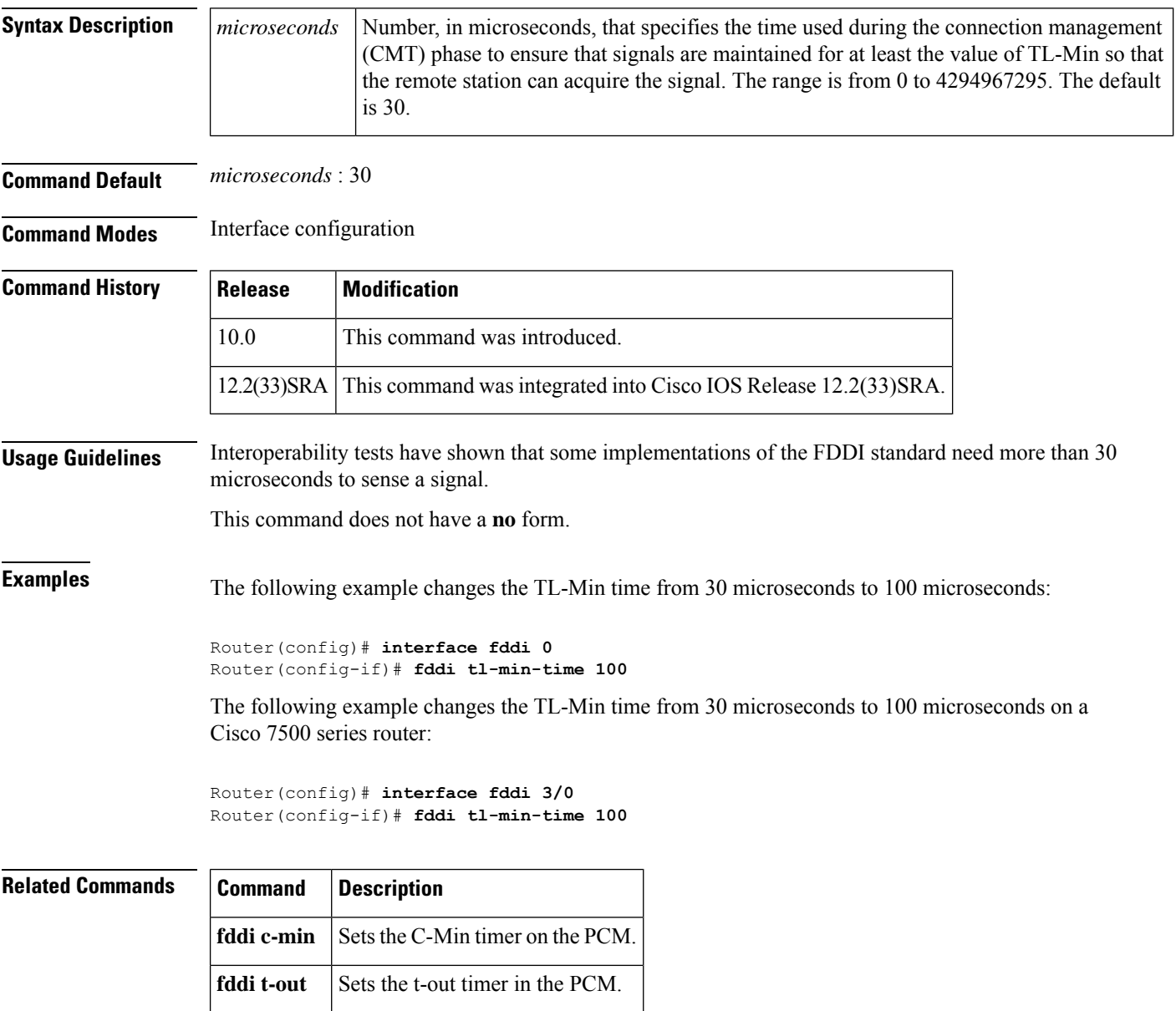
# **fddi token-rotation-time**

To control ring scheduling during normal operation and to detect and recover from seriousring errorsituations, use the **fdditoken-rotation-time** command in interface configuration mode. To revert to the default value, use the **no** form of this command.

**fddi token-rotation-time** *microseconds* **no fddi token-rotation-time**

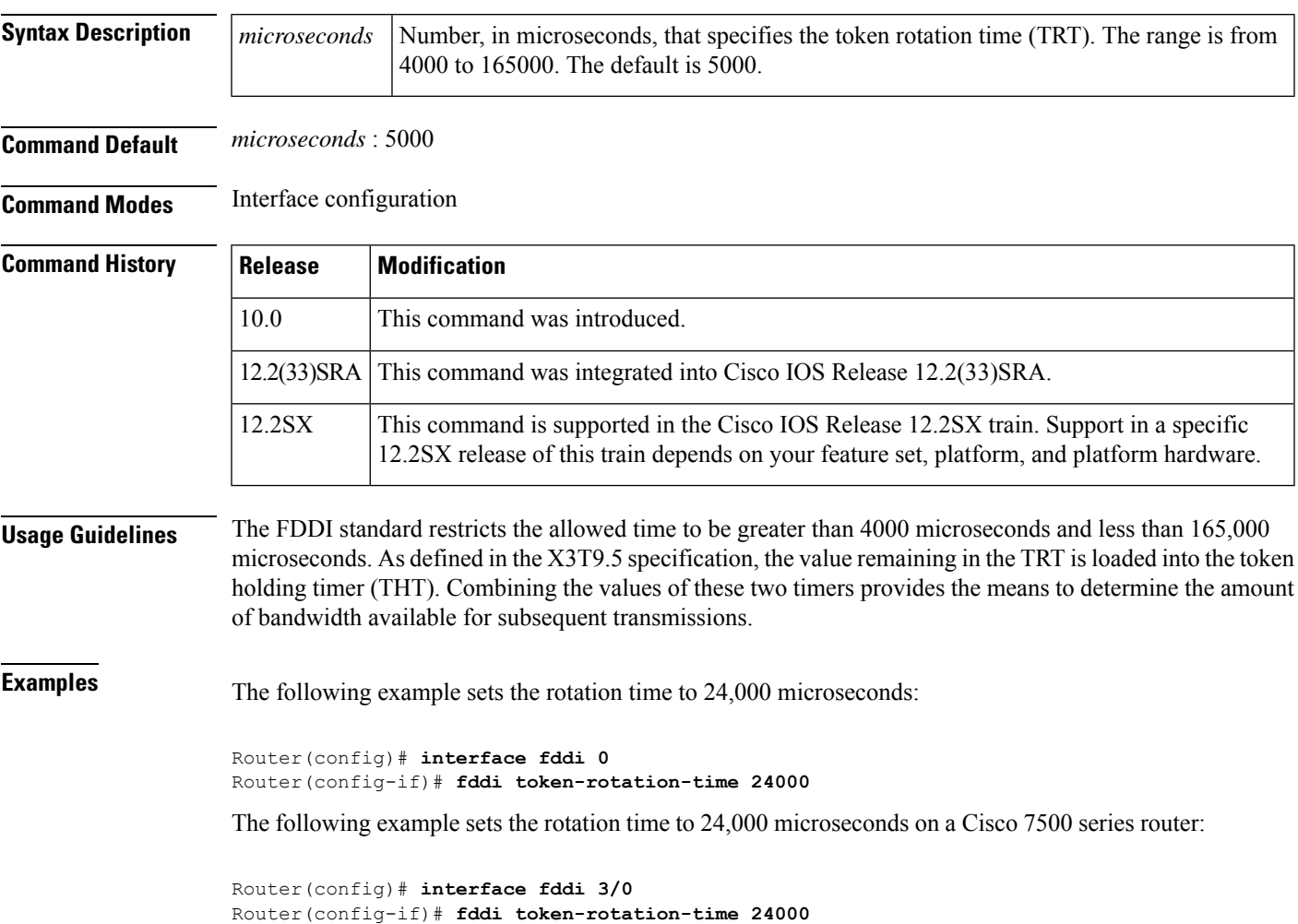

# **fddi t-out**

To set the timeout timer in the physical connection management (PCM), use the **fddit-out** command in interface configuration mode. To revert to the default value, use the **no** form of this command.

**fddi t-out** *milliseconds* **no fddi t-out**

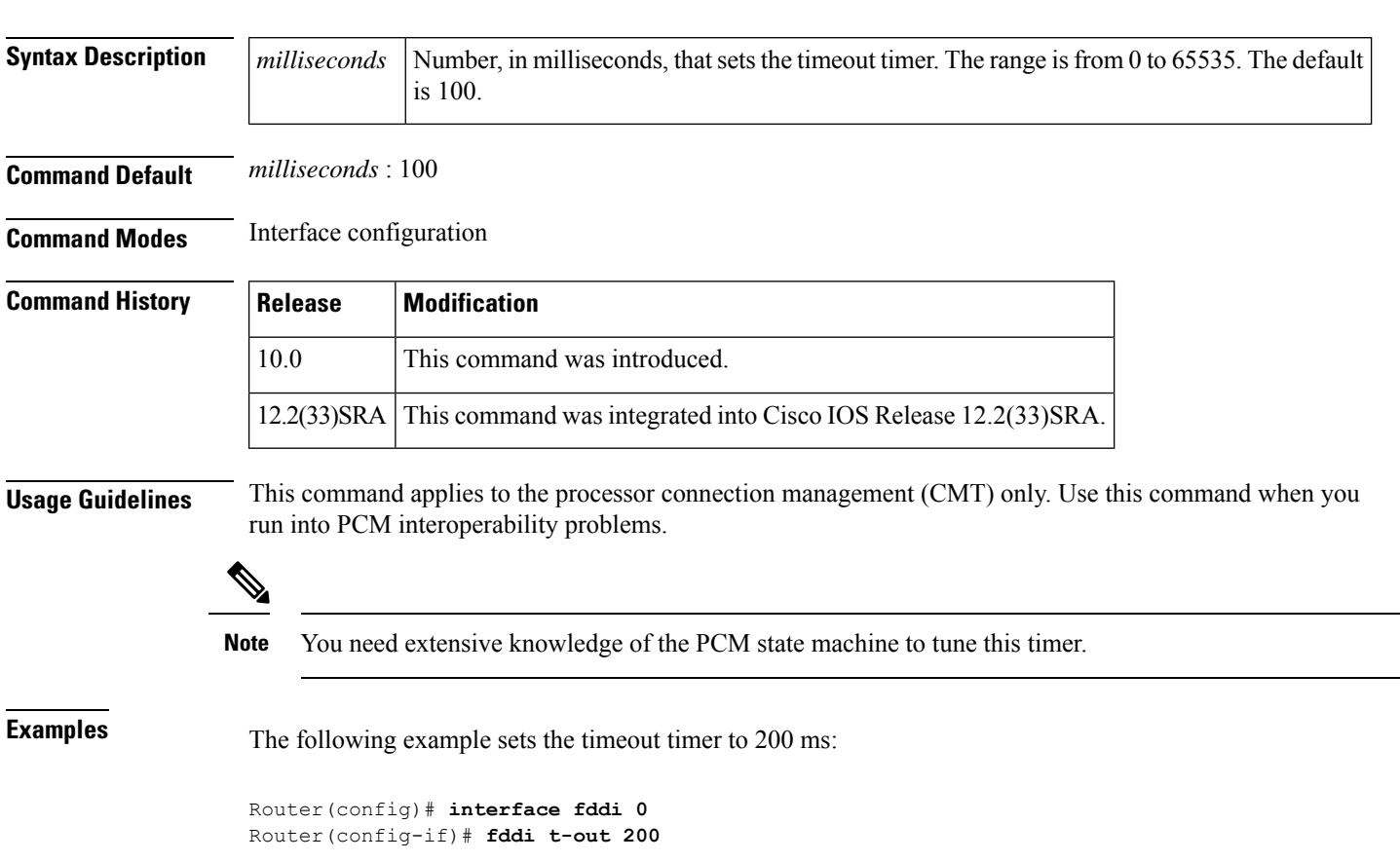

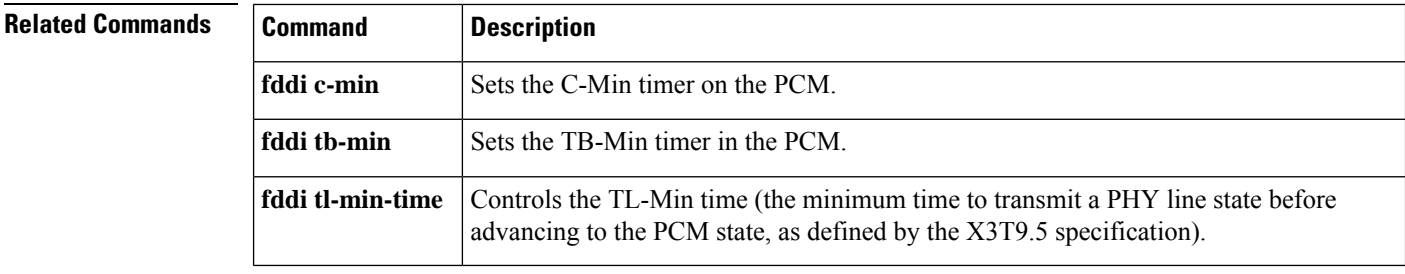

# **fddi valid-transmission-time**

To change the transmission valid timer (TVX) interval, use the**fddivalid-transmission-time** command in interface configuration mode. To revert to the default value, use the **no** form of this command.

**fddi valid-transmission-time** *microseconds* **fddi valid-transmission-time command no fddi valid-transmission-time**

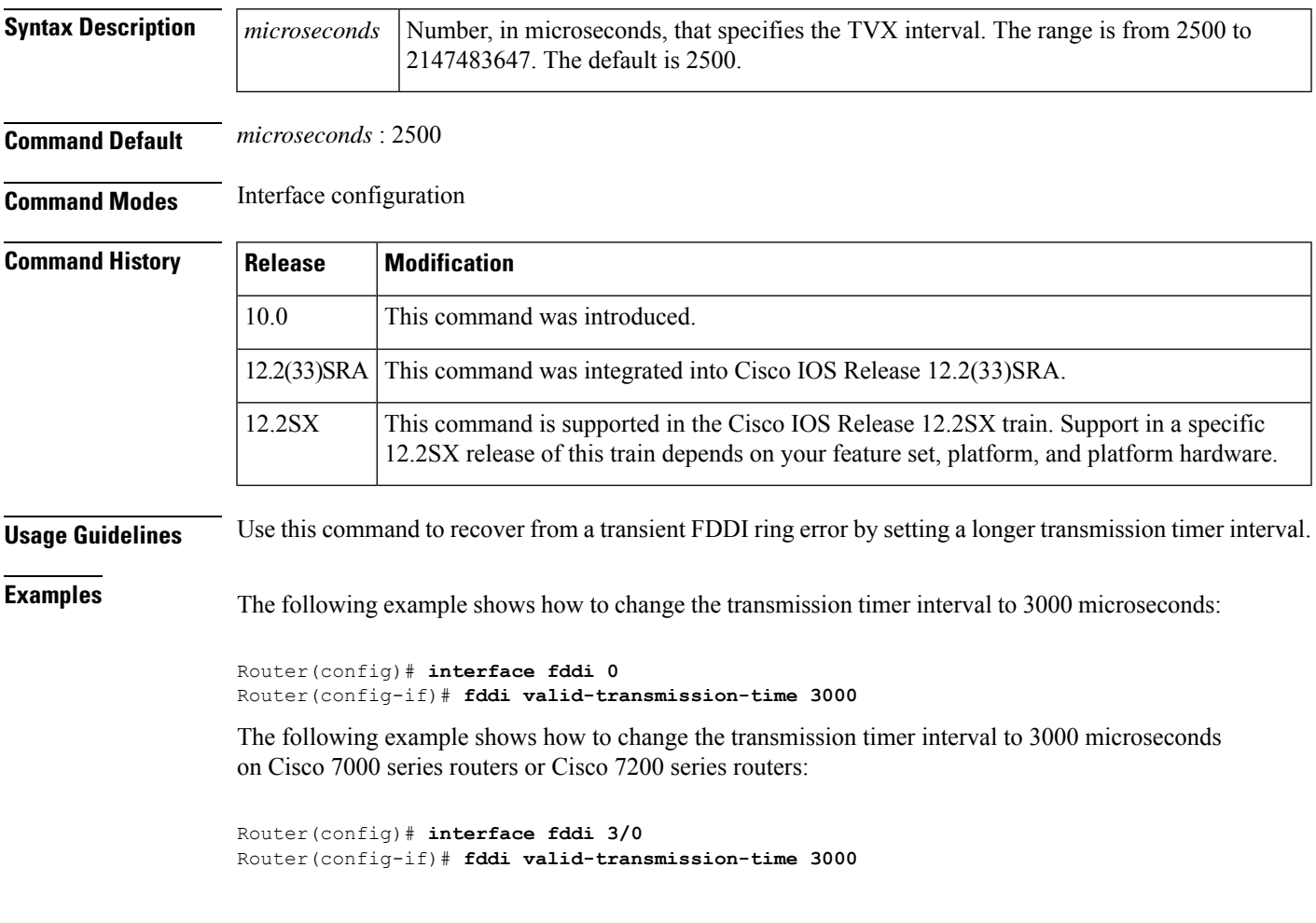

# **fdl**

### **fdl**

To set theFacility Data Link (FDL) exchange standard for CSU controllers or to set theFDL exchange standard for a T1 interface that uses the Extended Super Frame (ESF) framing format, use the **fdl** command in interface configuration mode. To disable FDL support or to specify that there is no ESF FDL, use the **no** form of this command.

**Cisco 2600 Series and Cisco 3600 Series Routers fdl** {**att** | **ansi** | **all** | **none**} **no fdl** {**att** | **ansi** | **all** | **none**}

**Cisco 10000 Series Router fdl** {**att** | **ansi**} **no fdl** {**att** | **ansi**}

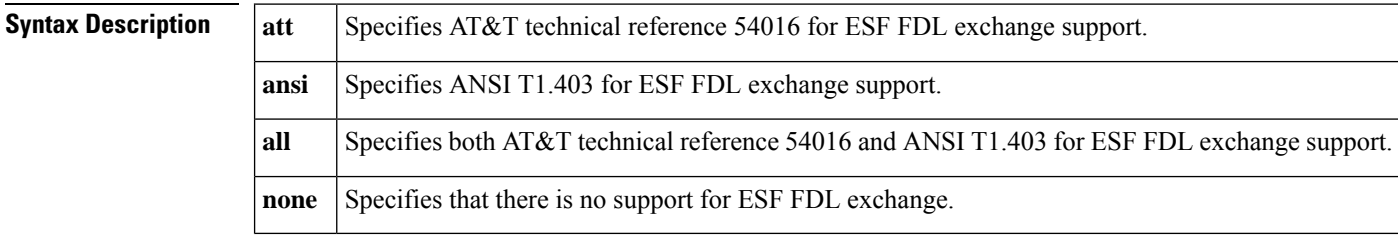

**Command Default** ANSI T1.403 for ESF FDL exchange support

#### **Command Modes**

Interface configuration

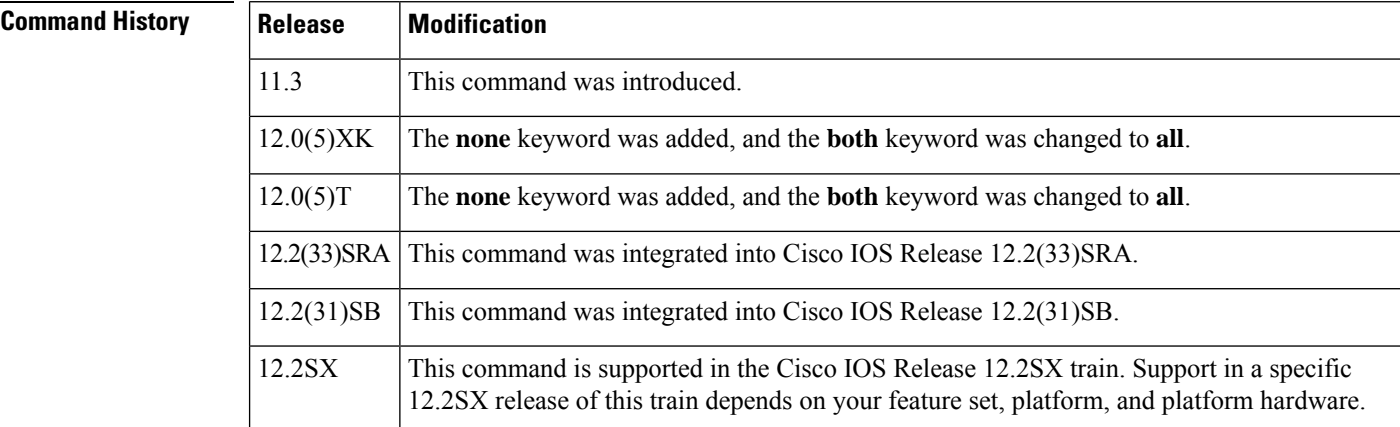

**Usage Guidelines** This command is available only for T1 links. This command sets the standard to be followed for FDL messaging through a 4-kbps out-of-band channel that a service provider uses to check for errors on the facility.

> You must use the same FDL exchange standard as your service provider. If the setting is not correct, the link might not come up. You can configure a different standard on each T1 interface.

**Examples**

**Note**

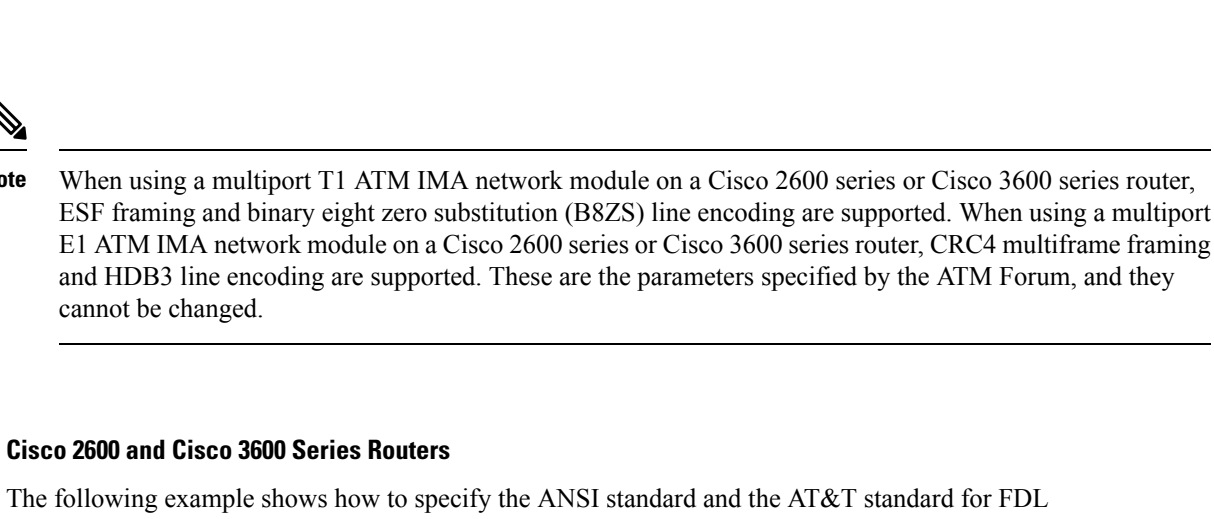

exchange:

```
Router(config)# interface atm 0/2
Router(config-if)# fdl all
```
#### **Cisco 10000 Series Router**

The following example shows how to specify the AT&T standard for FDL exchange:

```
Router(config)# interface atm 1/0/0
Router(config-if)# fdl att
```
### **flowcontrol**

To configure a port to send or receive pause frames, use the **flowcontrol** command in interface configuration mode. To return to the default settings, use the **no** form of this command.

**flowcontrol** {**send** | **receive**} {**desired** | **off** | **on**} **no flowcontrol** {**send** | **receive**} {**desired** | **off** | **on**}

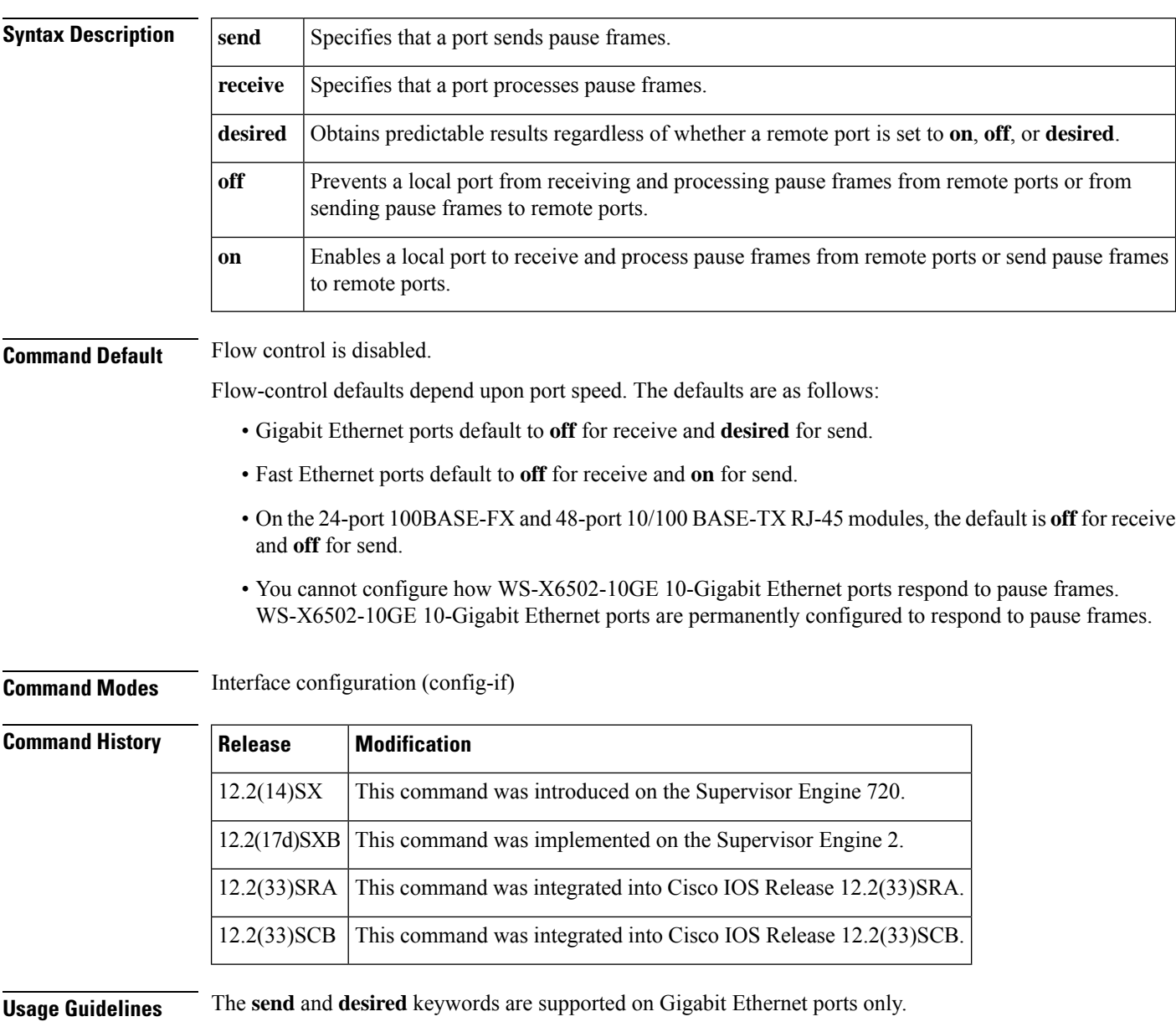

Pause frames are special packets that signal a source to stop sending frames for a specific period of time because the buffers are full.

Gigabit Ethernet ports on the Catalyst 6500 series switches and on the Cisco 7600 series routers use flow control to inhibit the transmission of packets to the port for a period of time; other Ethernet ports use flow control to respond to flow-control requests.

If a Gigabit Ethernet port receive buffer becomes full, the port transmits a "pause" packet that tells remote ports to delay sending more packets for a specified period of time. All Ethernet ports (1000 Mbps, 100 Mbps, and 10 Mbps) can receive and act upon "pause" packets from other devices.

You can configure non-Gigabit Ethernet ports to ignore received pause frames (disable) or to react to them (enable).

When used with the **receive**keyword, the **on** and **desired** keywords have the same result.

All the Gigabit Ethernet ports on the Catalyst 6500 series switches and the Cisco 7600 series routers can receive and process pause frames from remote devices.

To obtain predictable results, follow these guidelines:

- Use **sendon** only when remote ports are set to **receiveon** or **receivedesired**.
- Use **sendoff** only when remote ports are set to **receiveoff** or **receivedesired**.
- Use **receiveon** only when remote ports are set to **sendon** or **senddesired**.
- Use **sendoff** only when remote ports are set to **receiveoff** or **receivedesired**.

**Examples** These examples show how to configure the local port to not support any level of flow control by the remote port:

Router# **configure terminal**

Router(config)# **interface GigabitEthernet1/9 10.4.9.157 255.255.255.0**

Router(config-if)# **flowcontrol receive off** Router(config-if)# **flowcontrol send off**

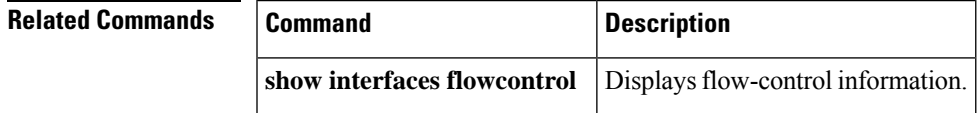

### **frame-relay**

To configure Frame Relay payload compression for each Frame Relay port, use the **frame-relay**command in interface configuration mode. To terminate this form of payload compression over Frame Relay, use the **no** form of this command.

**frame-relay payload-compression frf9 stac caim** [*element-number*] **no frame-relay payload-compression**

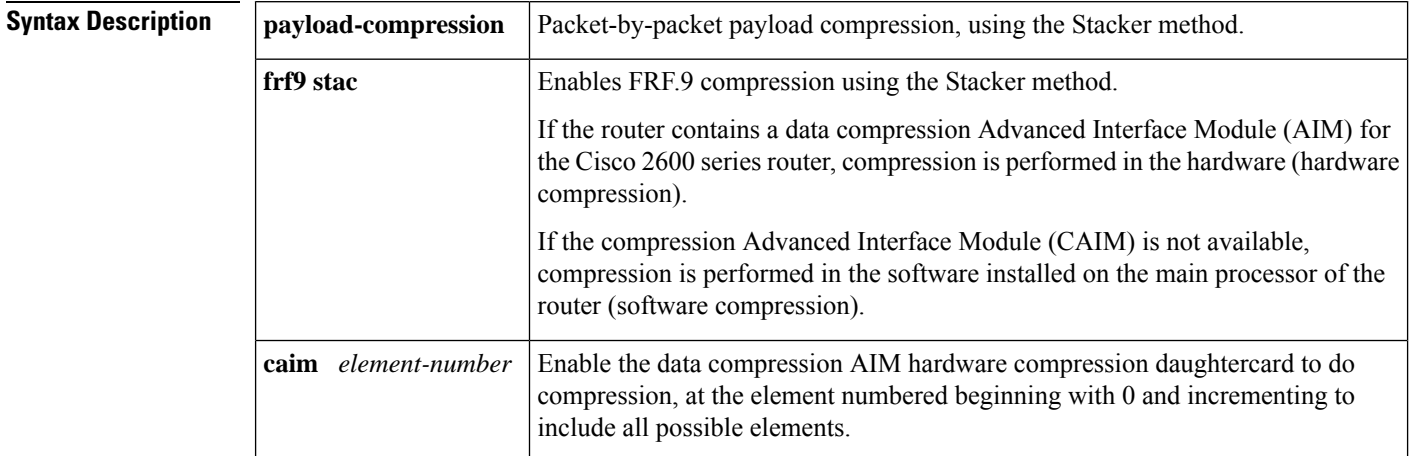

#### **Command Default** Disabled

**Command Modes** Interface configuration

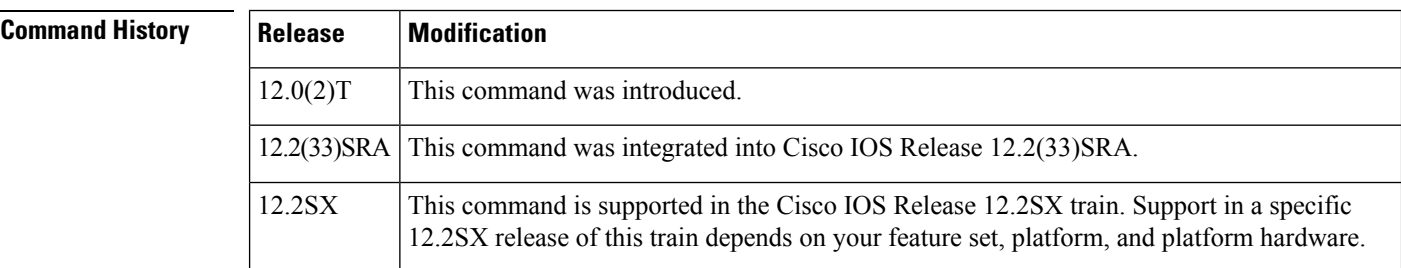

**Usage Guidelines** Use the **frame-relaypayload-compression** command to enable or disable payload compression on a point-to-point interface or subinterface. Use the **frame-relaymap** command to enable or disable payload compression on a multipoint interface or subinterface.

> Shut down the interface before changing encapsulation types. Although this is not required, shutting down the interface ensures the interface is reset for the new encapsulation.

**Examples** The following example shows Frame Relay configured to use payload compression with the frf9 stac algorithm for CAIM hardware compression, using the installed data compression AIM daughtercard as the compression source:

Router(config-if)# **frame-relay payload-compression frf9 stac caim 0**

 $\mathbf l$ 

### **Related Commands**

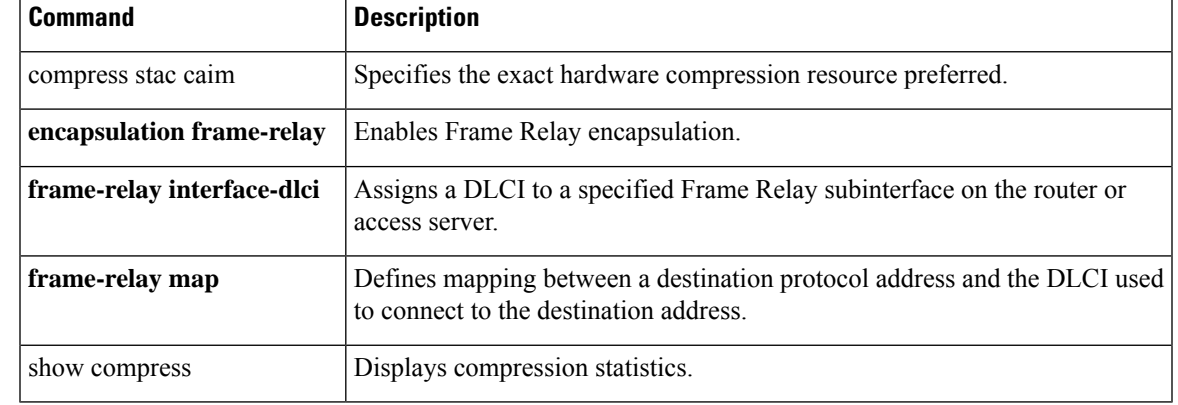

### **framing**

To select the frame type for the T1 or E1 data line, use the **framing** command in controller configuration mode.

**T1 Lines framing commandframing** {**sfadm** | **esfadm**}

```
E1 Lines
framing {crc4adm | pcm30adm | clear e1}
```
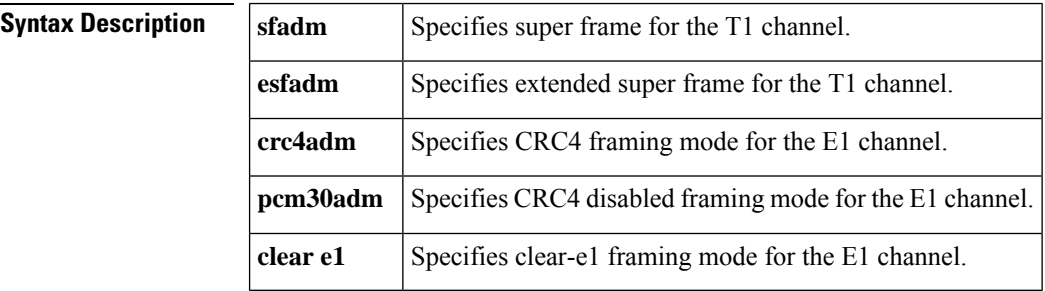

**Command Default** Extended super frame (esf) for a T1 line CRC4 disabled framing (pcm30adm) for an E1 line

**Command Modes** Controller configuration

### **Command History**

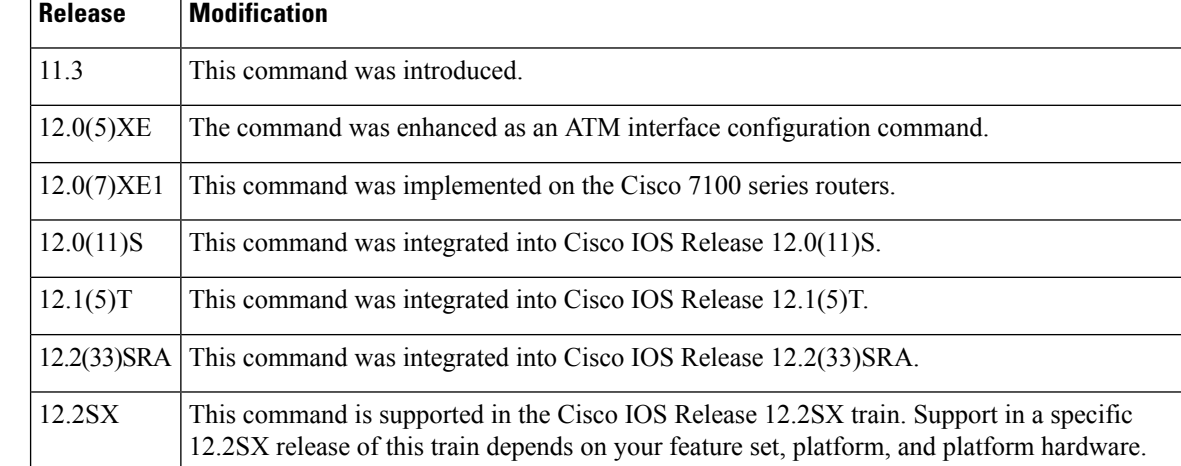

#### **Usage Guidelines** Use this command in configurations in which the router or access server is intended to communicate with T1 or E1 fractional data lines. The service provided determines which framing type is required for your T1 or E1 circuit.

This command does not have a **no** form.

### **Examples** The following example selects extended super frame as the T1 frame type:

Router(config)# **controller t1 4/0** Router(config-controller)# **framing esfadm**

#### **Related Commands**

 $\overline{\phantom{a}}$ 

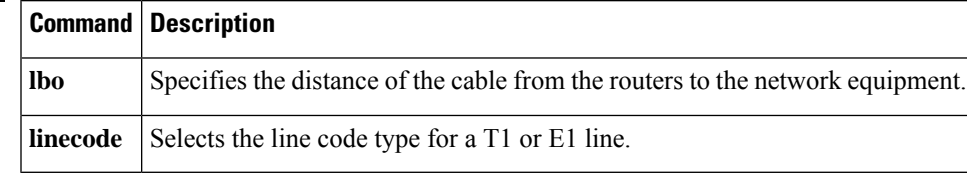

## **framing (CEM)**

To specify the framing format of a circuit emulation (CEM) T1 or E1 port, use the **framing** command in controller configuration mode. To reset the framing format of the port to its default value, use the **no** form of this command.

**T1 Port framing** {**sf** | **esf** | **unframed**} **no framing**

**E1 Port framing** {**crc4** | **no-crc4** | **unframed**} **no framing**

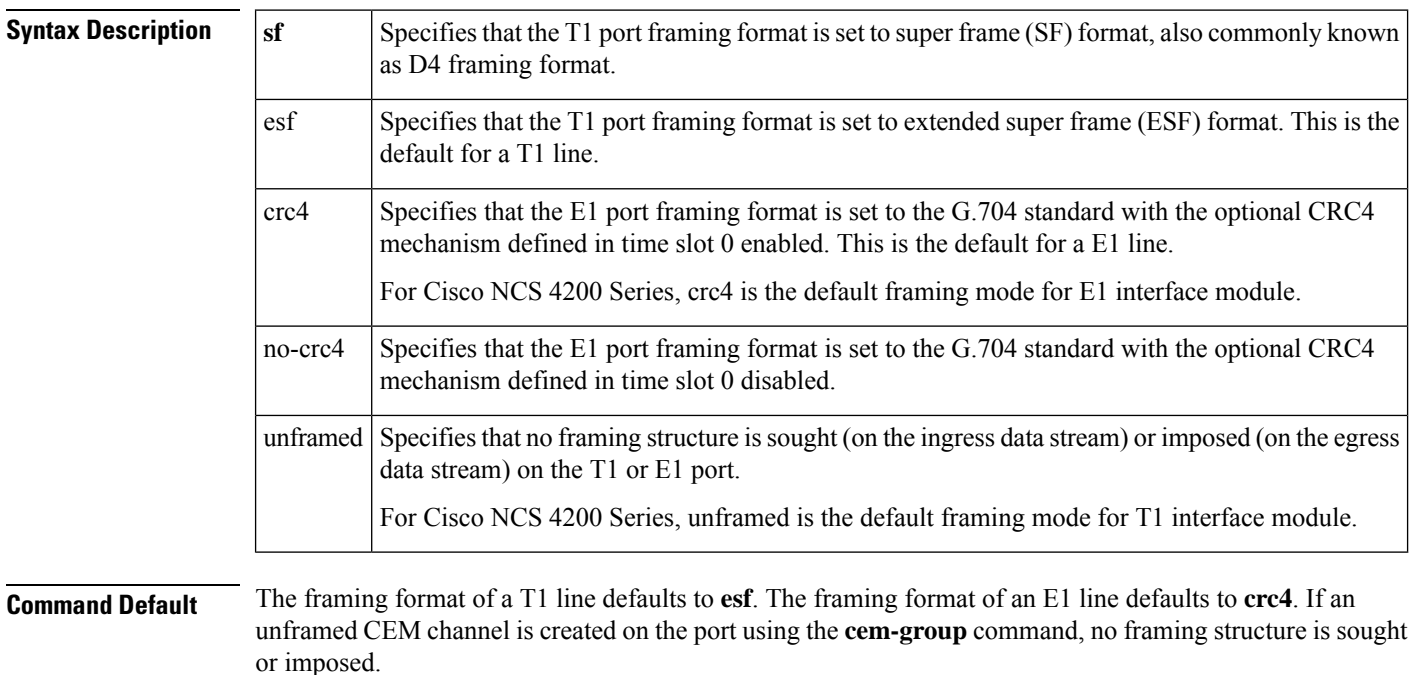

### **Command Modes** Controller configuration

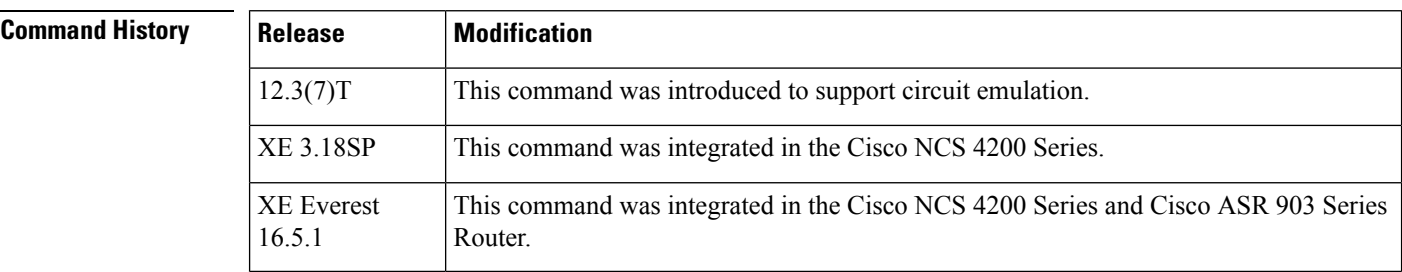

**Usage Guidelines** Framing must be configured to match the framing format used by the attached equipment.

 $\mathbf{l}$ 

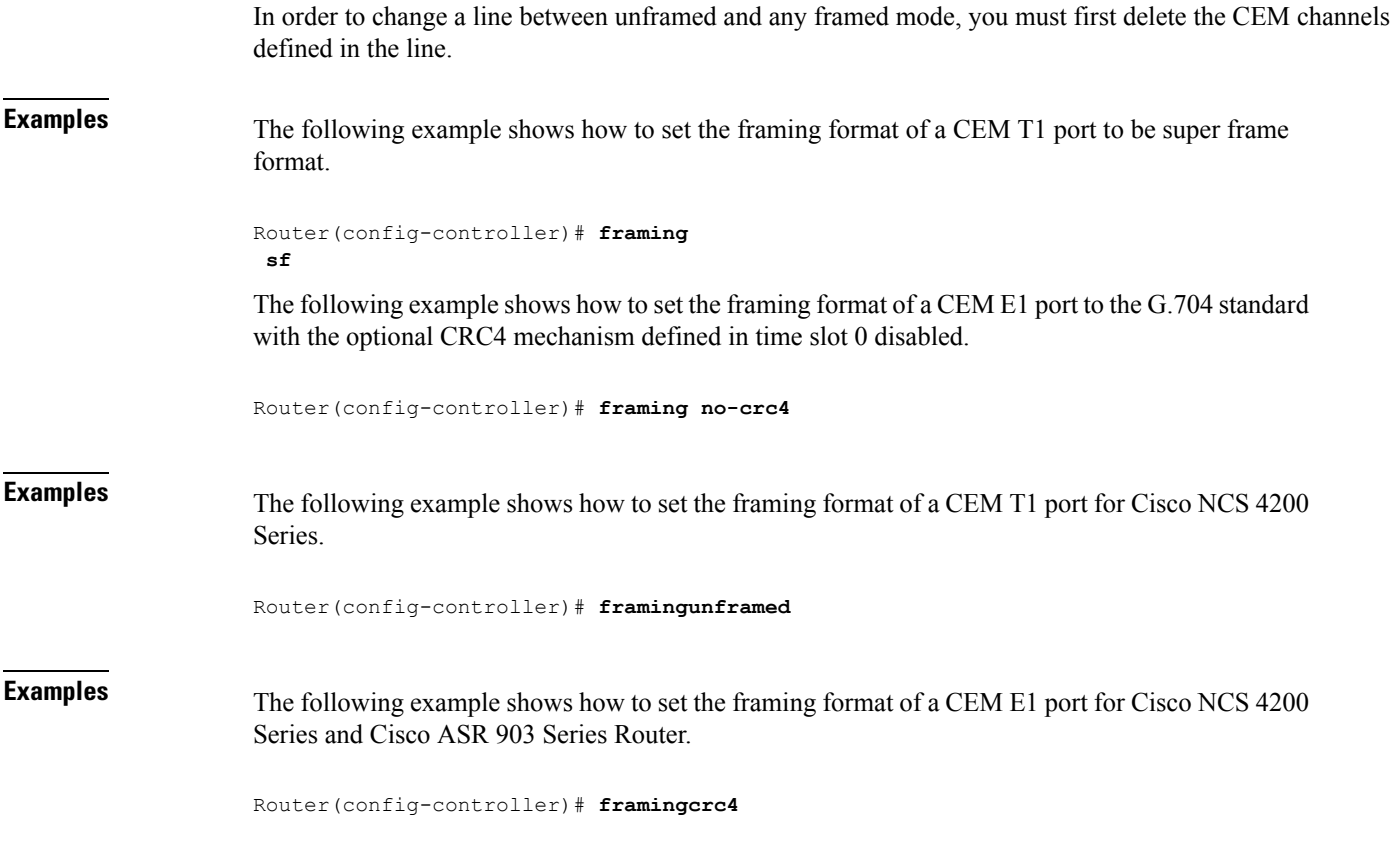

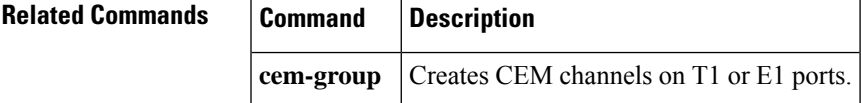

## **framing (E3 controller)**

To specify the type of framing used by the E3 controller, use the **framing**command in controller configuration mode. To restore the default framing type, use the **no** form of this command.

**framing** {**bypass** | **g751**} **no framing**

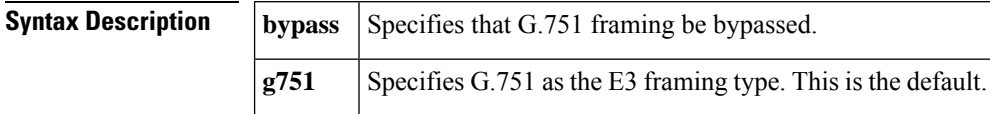

**Command Default** G.751 framing

**Command Modes** Controller configuration

#### **Command History**

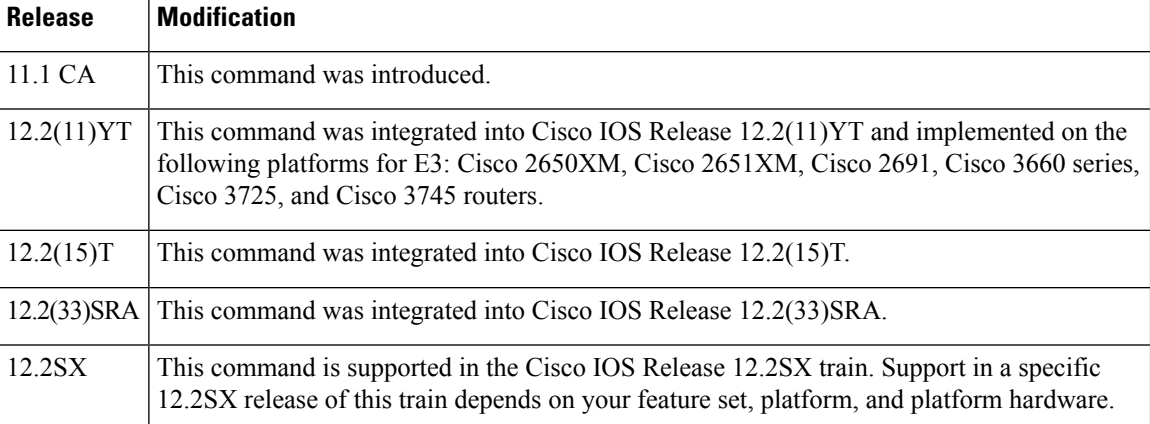

**Usage Guidelines** If you do not specify the framing command, the default, **g751**, is used by the E3 controller to automatically determine the framing type received from the far-end equipment.

> Configure framing as G.751 when the E3 connection terminates remotely on a Digital Link or Kentrox data service unit (DSU), or when needing a subrate on an E3 connection between two T3 or E3 network modules.

**Note** The local interface configuration must match the remote interface, or DSU, configuration.

When G.751 framing is used, DSU bandwidth can be used to select a payload subrate from 34,010 kbps down to 22 kbps.

When framing bypass is used, DSU bandwidth of  $34,010$  kbps must be configured.

When G.751 framing is used, configuring the scramble command can prevent some payload data from being mistakenly interpreted as G.751 framing bits by switches placed between the DSUs. By default, the no scramble command is configured.

When framing bypass is used, the no scramble command must be configured.

When G.751 framing is used, bit 11 of the G.751 frame is reserved for national use and is set to 1 by default. Configure national bit 1 only when required for interoperability with your telephone company.

**Examples** The following example shows the framing for the E3 controller set to bypass:

Router(config)# **controller e3 1/0** Router(config-controller)# **framing bypass**

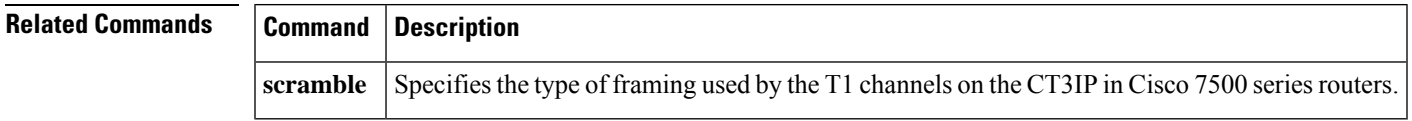

# **framing (SONET)**

To select the frame type of the frame received on an optical line, use the **framing**command in controller configuration mode.

#### **framing** {**sonet** | **sdh**}

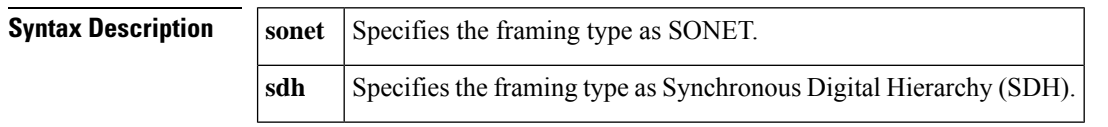

**Command Default** SONET is the default for the PA-MC-STM-1 port adapter. SDH is the default for the STM-1 trunk card.

**Command Modes** Controller configuration

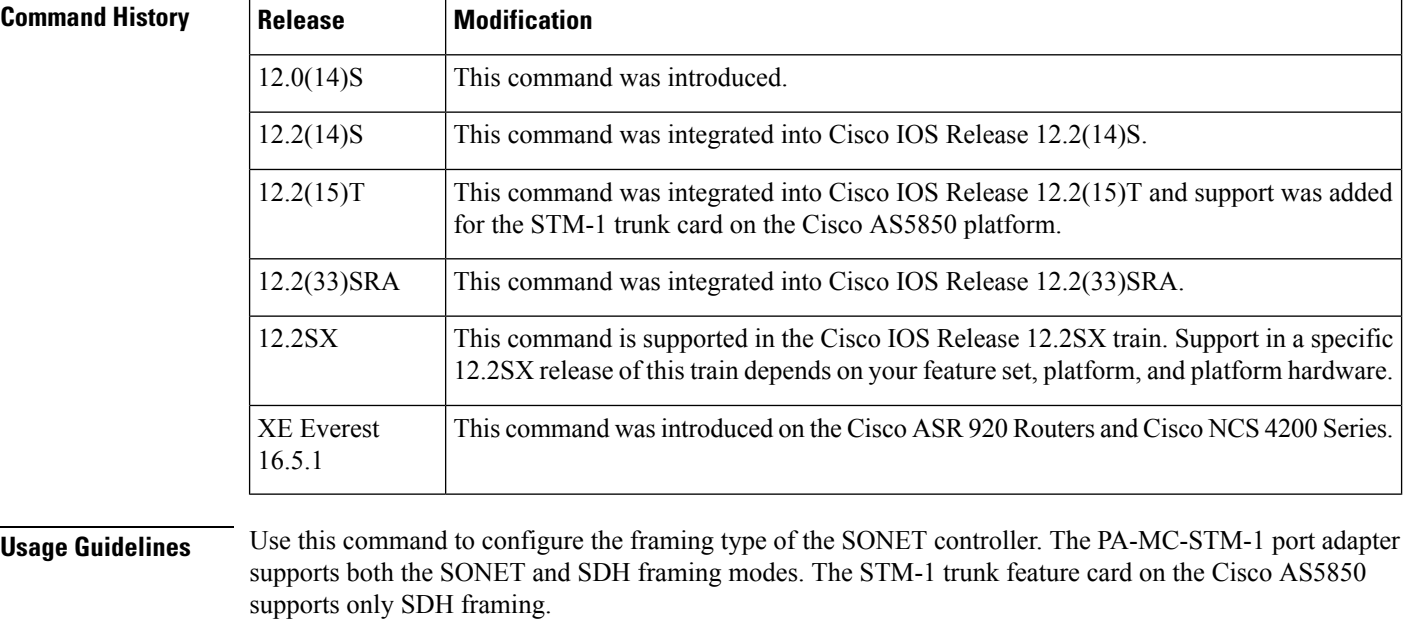

This command does not have a **no** form.

**Examples** The following example shows how to configure the framing type on a SONET controller of an STM-1 card in physical slot number 2 on a Cisco AS5850:

```
Router(config)# controller sonet 2/0
Router(config-controller)# framing sonet
```
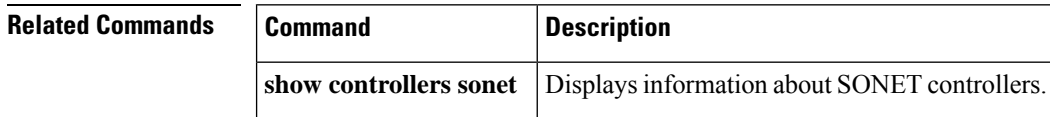

# **framing (T1 E1 controller)**

To select the frame type for the T1 or E1 data line, use the **framing** command in controller configuration mode. To return to the default, use the **no** form of the command.

#### **T1 Lines framing** {**sf** | **esf**}

**E1 Lines framing** {**crc4** | **no-crc4**} [**australia**]

**T1 Shared Port Adapter framing** {**sf** | **esf**} **no framing** {**sf** | **esf**}

**E1 Shared Port Adapter framing** {**crc4** | **no-crc4** | **unframed**} **no framing** {**crc4** | **no-crc4** | **unframed**}

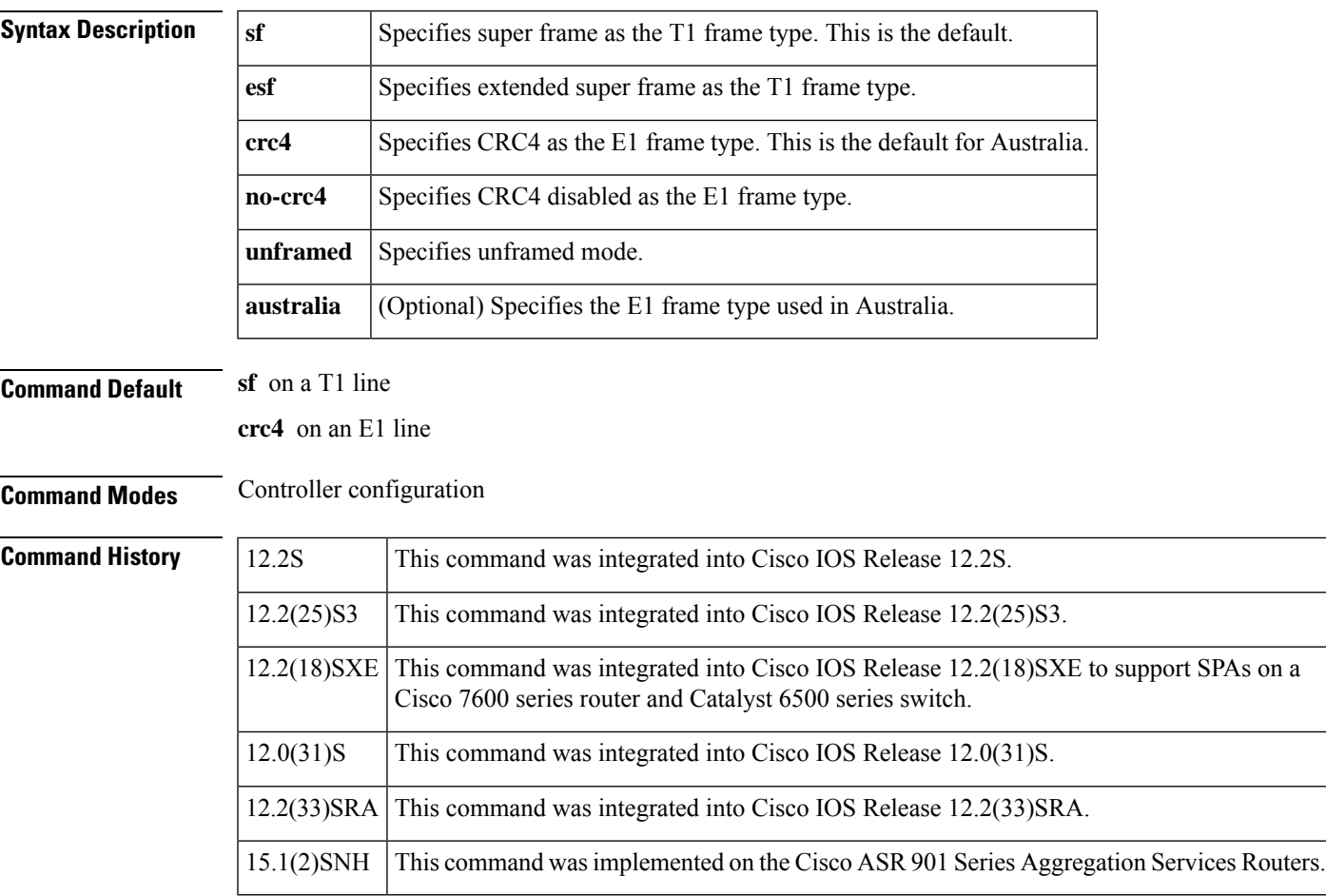

 $\mathbf I$ 

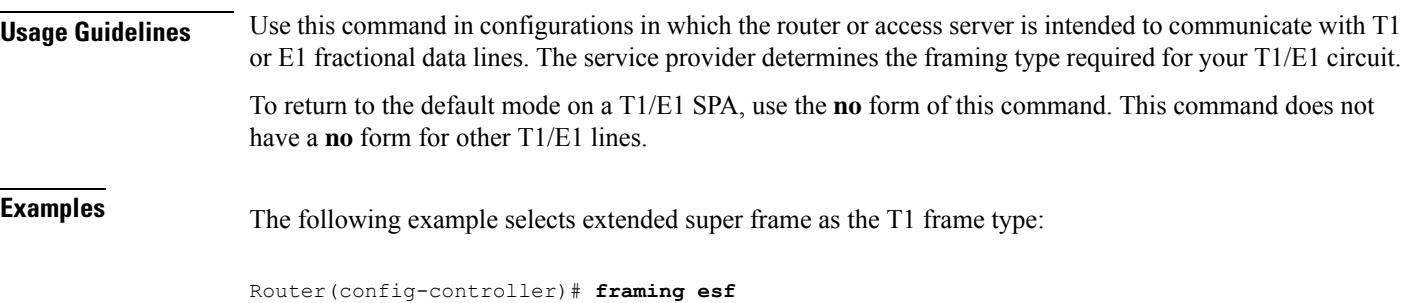

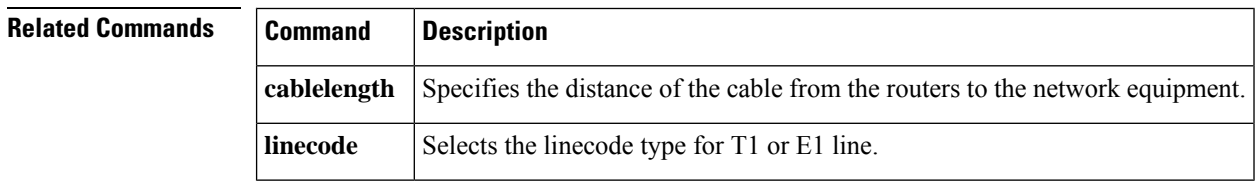

# **framing (T3 controller)**

To choose framing mode on a T3 port, use the **framing**command in controller configuration mode. To return to the default mode, use the no form of this command.

**T3 Controllers framing** {**c-bit** | **m23**} **no framing**

**Channelized T3 Shared Port Adapters and the Cisco 7500 Series Routers with CT3IP Port Adapter framing** {**c-bit** | **m23** | **auto-detect**} **no framing**

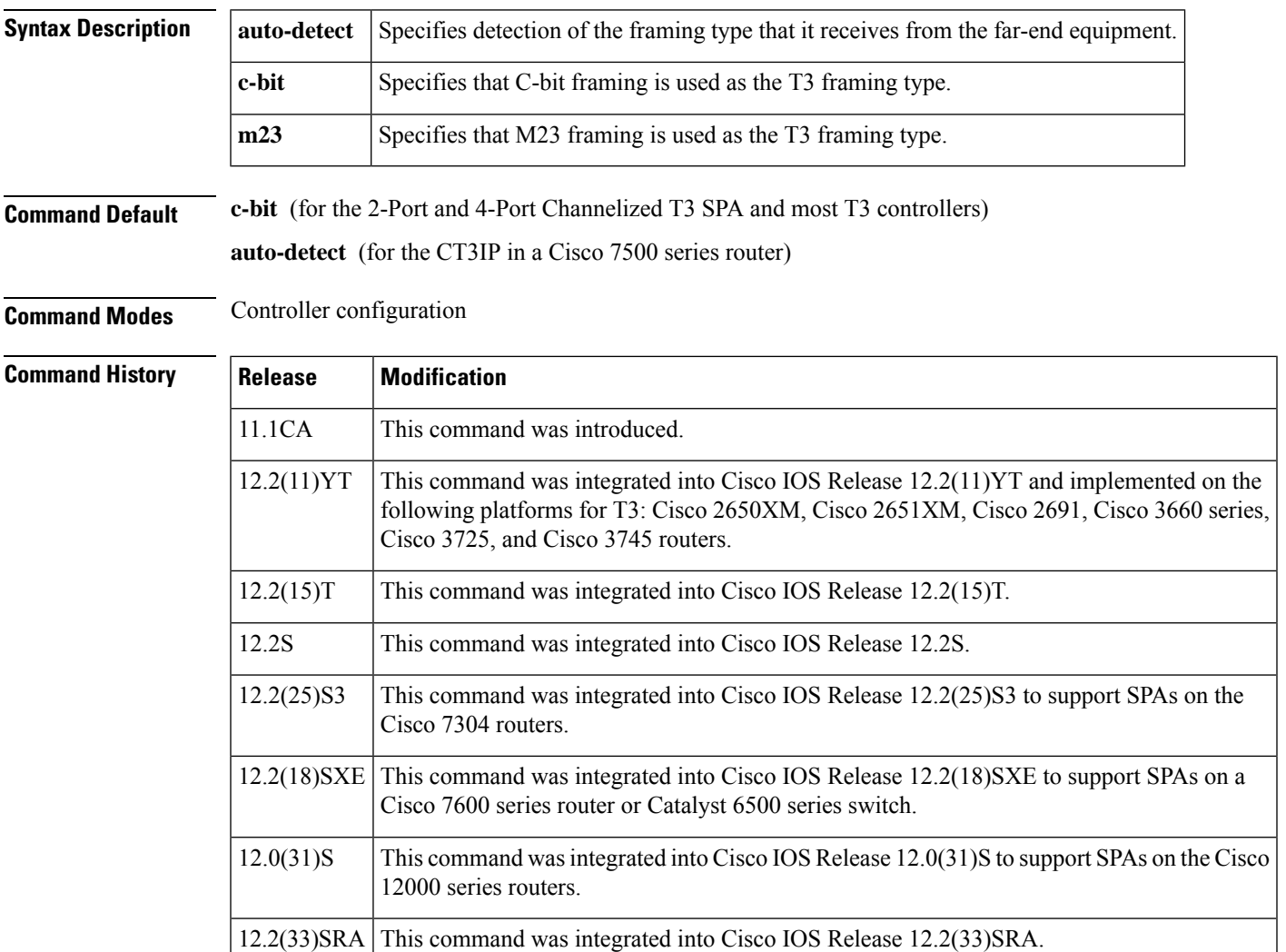

**Usage Guidelines** You can set the framing for each T1 channel by using the **t1framing**controller configuration command.

**Cisco 7500 Series Routers with CT3IP Port Adapter**

Because the CT3IP supports the Application Identification Channel (AIC) signal, the setting for the framing might be overridden by the CT3IP firmware.

**Examples** The following example sets the framing mode on a T3 interface.

```
Router# configure terminal
Router(config)# controller t1 6/0/0
Router(config-controller)# framing m23
```
The following example sets the framing for the CT3IP to C-bit:

```
Router(config)# controller t3 9/0/0
Router(config-controller)# framing c-bit
```
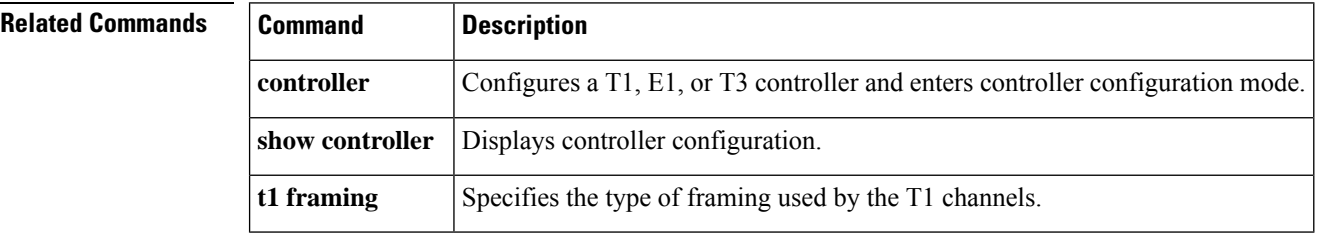

## **framing (T3-E3 interface)**

To choose framing mode on a T3 or E3 port, use the **framing**command in interface configuration mode. To return to the default mode, use the no form of this command.

**PA-T3 and T3 Shared Port Adapters framing** {**bypass** | **c-bit** | **m13**} **no framing** {**bypass** | **c-bit** | **m13**}

**PA-E3 and E3 Shared Port Adapters framing** {**bypass** | **g751** | **g832**} **no framing** {**bypass** | **g751** | **g832**}

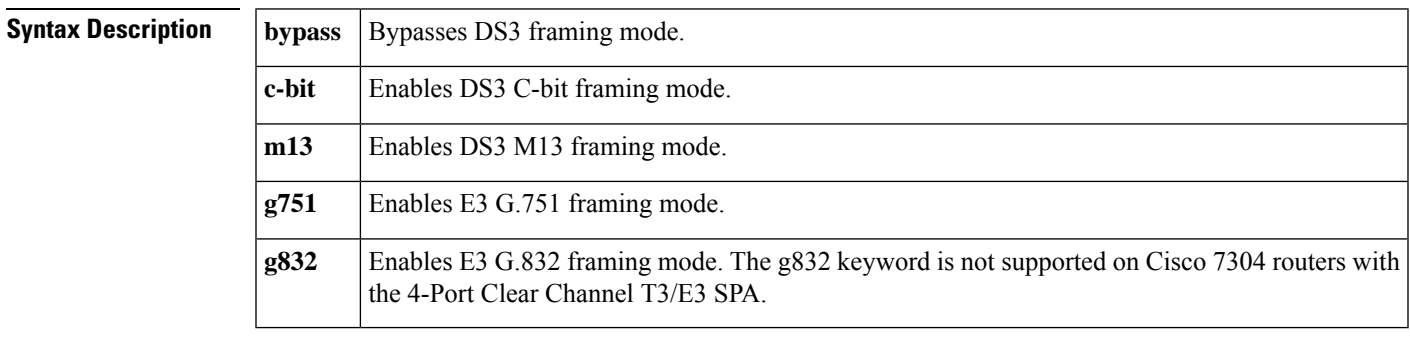

#### **Command Default** T3: C-bit framing

E3: g751 framing

#### **Command Modes** Interface configuration

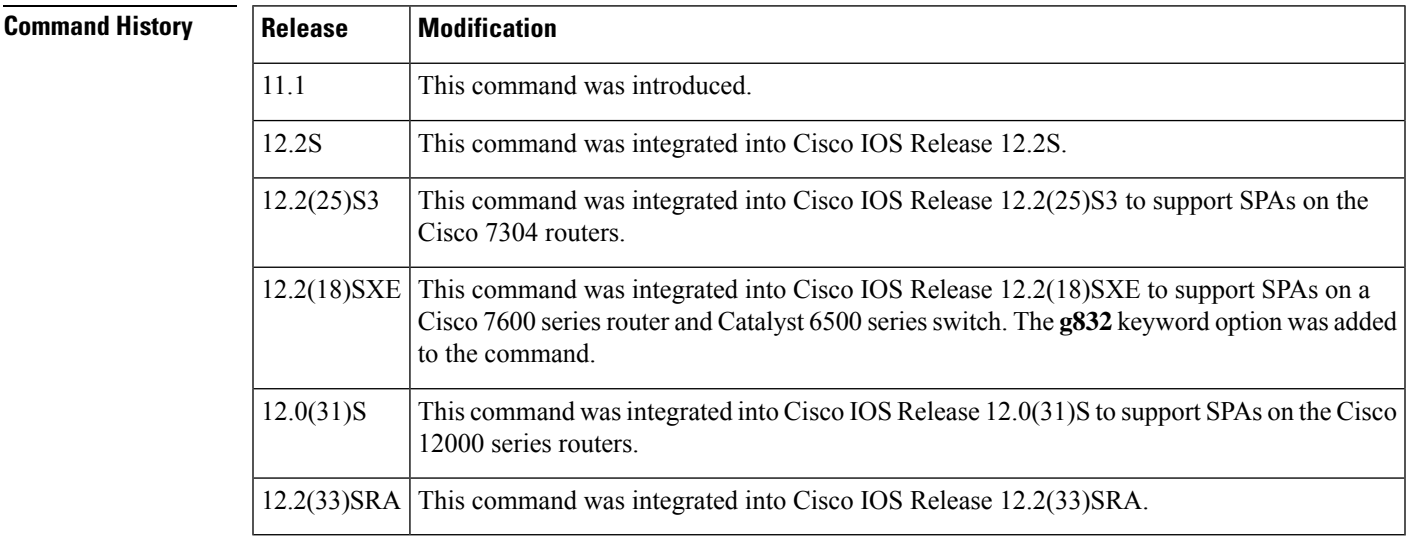

**Usage Guidelines** The default framing is described in the ITU-T Recommendation G.751.

 $\mathbf{l}$ 

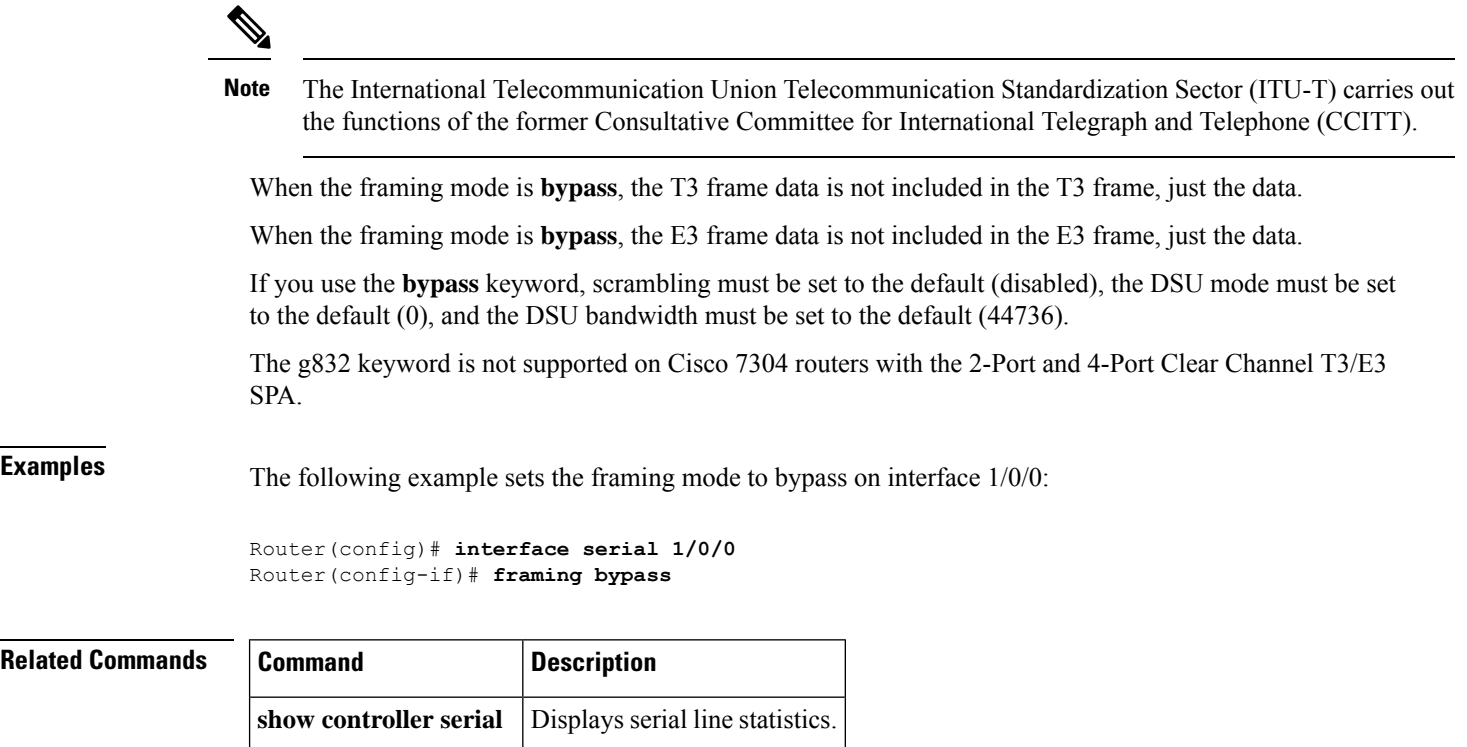

### **full-duplex**

To specify full-duplex mode on full-duplex single-mode and multimode port adapters, use the **full-duplex**command in interface configuration mode. To restore the default half-duplex mode, use the **no** form of this command.

**full-duplex no full-duplex**

**Syntax Description** This command has no arguments or keywords.

**Command Default** Half-duplex; a Fast Ethernet Interface Processor (FEIP), and serial interfaces that are configured for bisynchronous tunneling

Autonegotiation

**Command Modes** Interface configuration

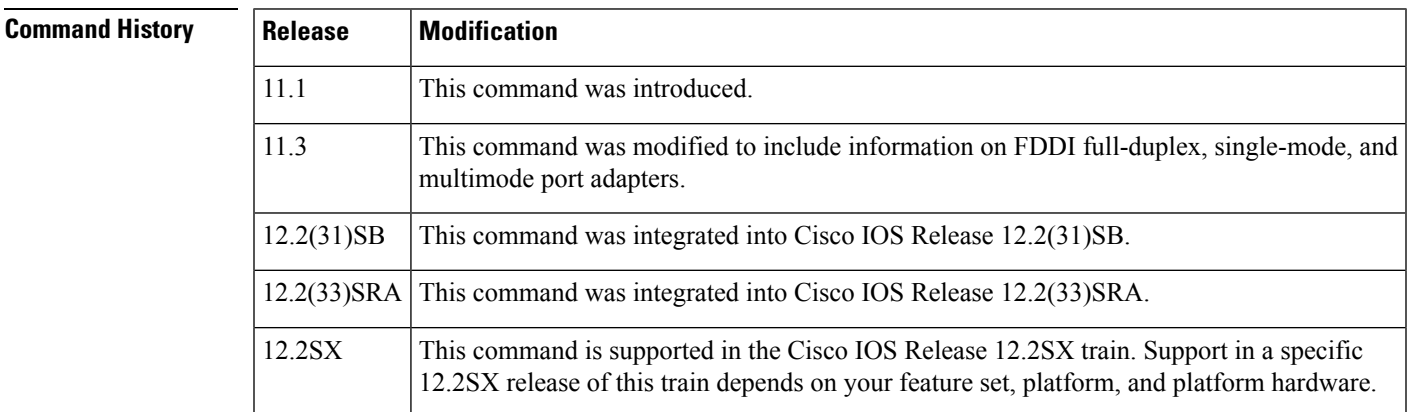

**Usage Guidelines** Use this command if the equipment on the other end is capable of full-duplex mode.

This command specifies full-duplex mode on full-duplex single-mode and multimode port adapters available on the following networking devices:

- Cisco 7200 series routers
- Second-generation Versatile Interface Processors (VIP2s) in Cisco 7500 series routers
- FEIP ports
- Serial interface ports that uses bisynchronous tunneling

Refer to the *CiscoProductCatalog* for hardware compatibility information and for specific model numbers of port adapters.

To enable half-duplex mode, use the **nofull-duplex** or **half-duplex** command.

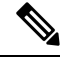

For the Cisco AS5300, the **duplexfull**| **halfauto**} command replaces the **full-duplex** and **half-duplex** commands. You will get the following error messages if you try to use the **full-duplex** and **half-duplex** commands on a Cisco AS5300: Router(config)# **interfacefastethernet0** Router(config-if)# **full-duplex**Please use duplex command to configure duplex mode Router(config-if)# Router(config-if)#**half-duplex**Please use duplex command to configure duplex mode **Note**

#### **Support for This Command**

Use the question mark (?) command to find out which port adapters support this command. If the interface does not support full-duplex, an informational message displayed, and no changes are made to the interface. To determine if the interface supportsfull-duplex, use the **showinterfaces**command.For example, the following message is displayed if the interface does not support full-duplex:

```
% interface does not support full-duplex.
```
#### **Use on FDDI**

Full-duplex on theFDDI full-duplex port adapters allows anFDDI ring with exactly two stations to transform the ring into a full-duplex, point-to-point topology. For the interface to operate in full-duplex mode, there must be only two stations on the ring, the two stations must be capable of operating in full-duplex mode, and both stations must complete a full-duplex autoconfiguration protocol. There is no FDDI token in full-duplex mode. Refer to the *CiscoProductCatalog* for specific model numbers of port adapters.

Full-duplex autoconfiguration protocol allows an FDDI station to dynamically and automatically operate in either half-duplex (or ring) or full-duplex mode, and ensures that the stations fall back to ring mode when a configuration change occurs, such as a third station joining the ring.

After booting the router, the FDDI stations begin operation in half-duplex mode. While the station performs the full-duplex autoconfiguration protocol, the station continues to provide data-link services to its users. Under normal conditions, the transition between half-duplex mode and full-duplex mode is transparent to the data-link users. The data-link services provided by full-duplex mode are functionally the same as the services provided by half-duplex mode.

If you change the full-duplex configuration (for example, from disabled to enabled) on supported interfaces, the interface resets.

#### **Cisco 10000 Series Router**

The Fast Ethernet line card responds only to 802.3x pause frames from another device when it autonegotiates the duplex mode (the default). The line card does not support 802.3x flow control when you manually set half-duplex or full-duplex mode.

#### **Examples**

#### **Cisco 7200 Series Router**

The following example configures full-duplex mode on the Cisco 7200 series routers:

```
Router(config)# interface fastethernet 0/1
Router(config-if)# full-duplex
```
#### **Full-Duplex Binary Synchronous**

The following example specifies full-duplex binary synchronous communications (Bisync) mode:

```
Router(config)# interface serial 0
Router(config-if)# encapsulation bstun
Router(config-if)# full-duplex
```
### **Full-Duplex on FDDI Interface**

The following example enables full-duplex mode on FDDI interface 0:

```
Router(config)# interface fddi 0/1/0
Router(config-if)# full-duplex
```
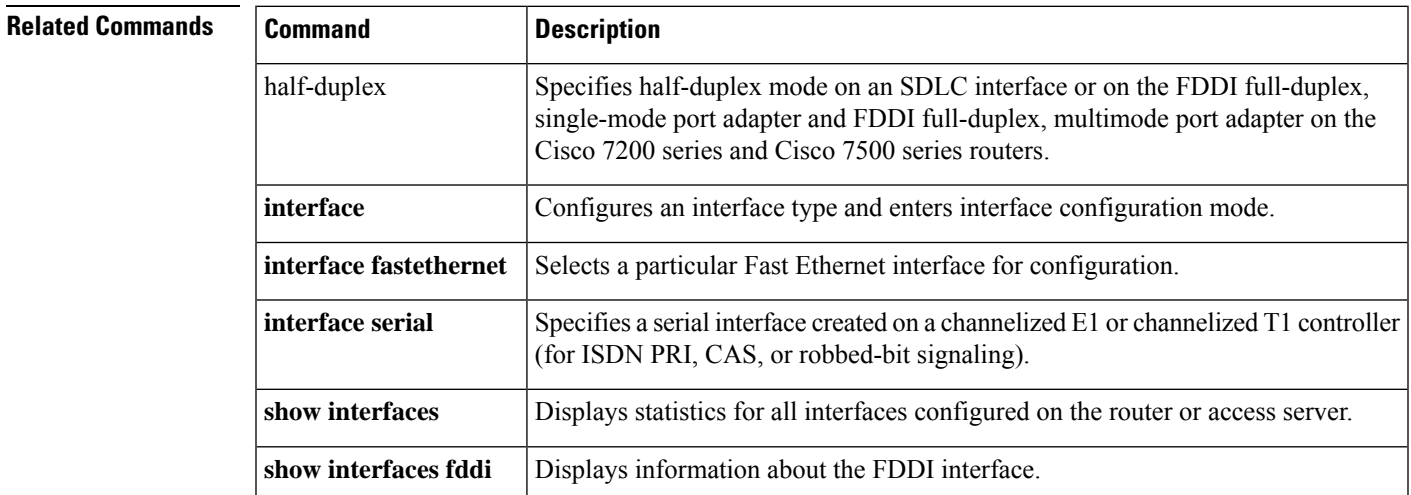

### **g709 disable**

To disable the ITU-T G.709 wrapper, use the **g709 disable** command in DWDM configuration mode. To enable the ITU-T G.709 wrapper, use the **no** form of this command. **g709 disable no g709 disable Syntax Description Syntax Description** This command has no keywords or arguments. **Command Default** The G.709 wrapper is enabled. **Command Modes** DWDM configuration **Command History Release Modification** XE 3.18SP Support for this command was introduced on NCS 4200 Series router. **Usage Guidelines** To display the G.709 alarms and counters, use the**show controller dwdm g709** command. **Examples** The G.709 wrapper is enabled by default. The following example shows how to disable the G.709 wrapper on an interface: **enable configure terminal controller dwdm** *0/0/0* **g709 disable end** If you have disabled the G.709 wrapper using the **g709 disable** command, use the **no g709 disable** command to re-enable it, as shown in the following example: **enable configure terminal controller dwdm** *0/0/0* **no g709 disable end Related Comman** 

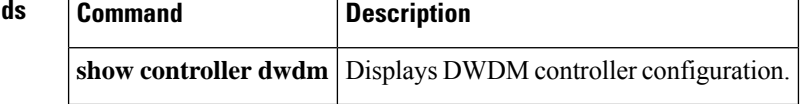

# **g709 fec**

 $\overline{\phantom{a}}$ 

r.

To configure the forward error correction (FEC) mode for the DWDM controller, use the **g709fec**command in controller configuration mode. To return to the default state, use the **no** form of this command.

**g709 fec** {**disable** | **enhanced** | **standard**} **no g709 fec**

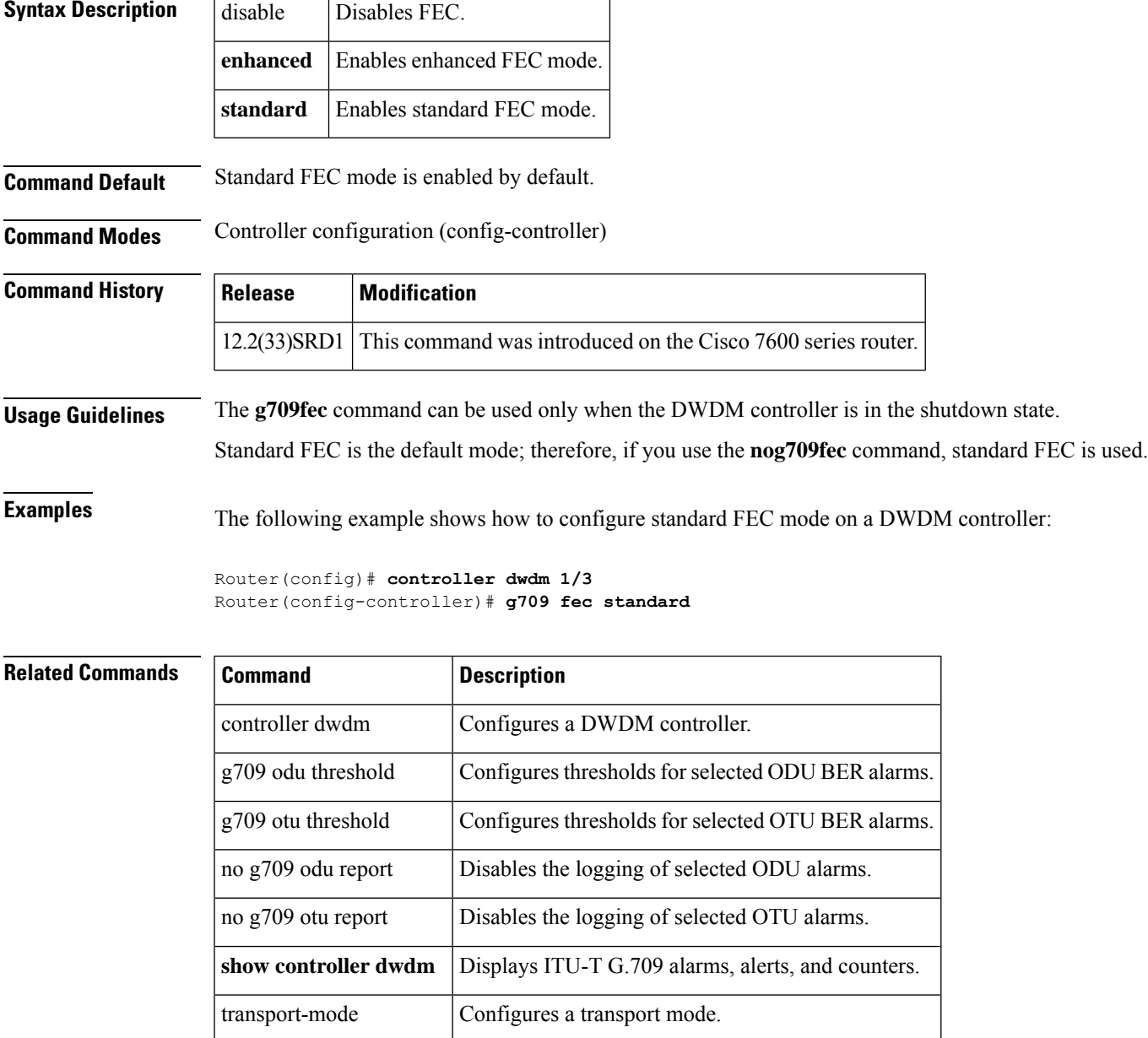

# **g709 odu report**

To enable the logging ofselected optical channel data unit (ODU) alarmsto the console for a DWDM controller, use the **g709odureport**command in controller configuration mode. To disable logging, use the no form of this command.

**g709 odu report** {**ais** | **bdi** | **lck** | **oci** | **pm-tca** | **ptim** | **sd-ber** | **sf-ber** | **tim**} **no g709 odu report** {**ais** | **bdi** | **lck** | **oci** | **pm-tca** | **ptim** | **sd-ber** | **sf-ber** | **tim**}

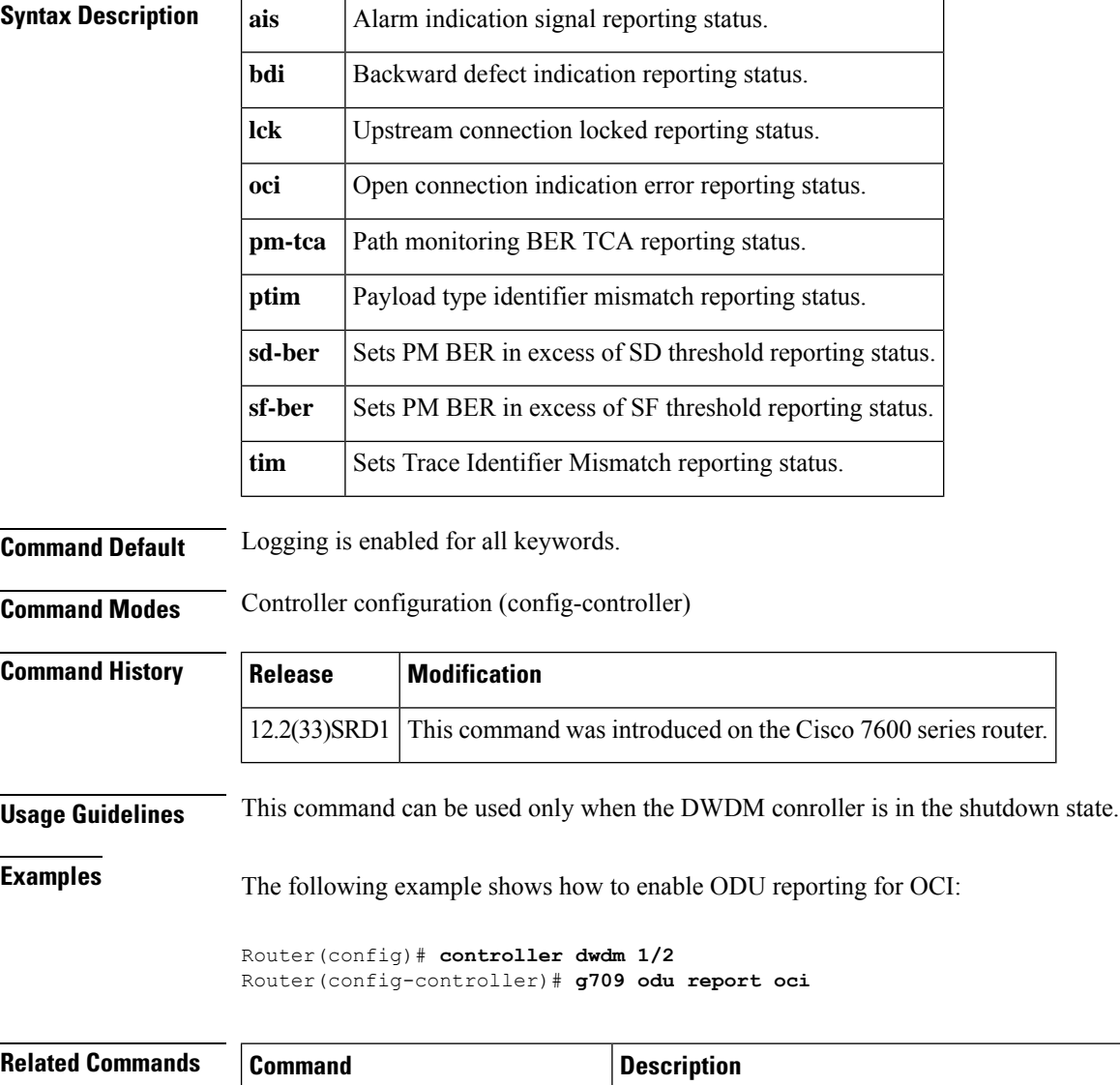

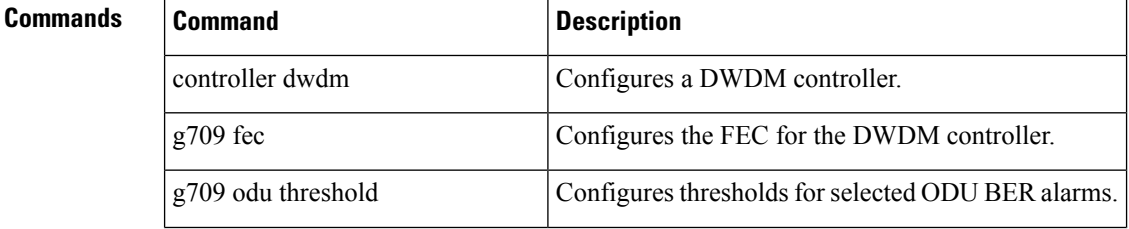

 $\mathbf{l}$ 

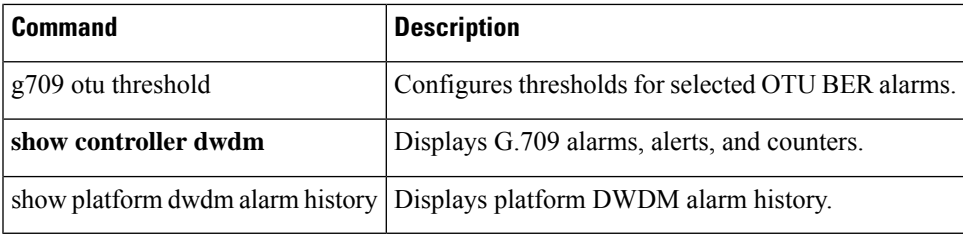

### **g709 odu overhead tti**

To configure the Trail Trace Identifier (TTI) level for an Optical Channel Data Unit (ODU), use the **g709oduoverheadtti**command in DWDM configuration mode. To return to the default, use the **no** form of this command.

**g709 odu overhead tti** {**expected** | **sent**} {**ascii** | **hex**} *tti-string* **no g709 odu overhead tti** {**expected** | **sent**} {**ascii** | **hex**} *tti-string*

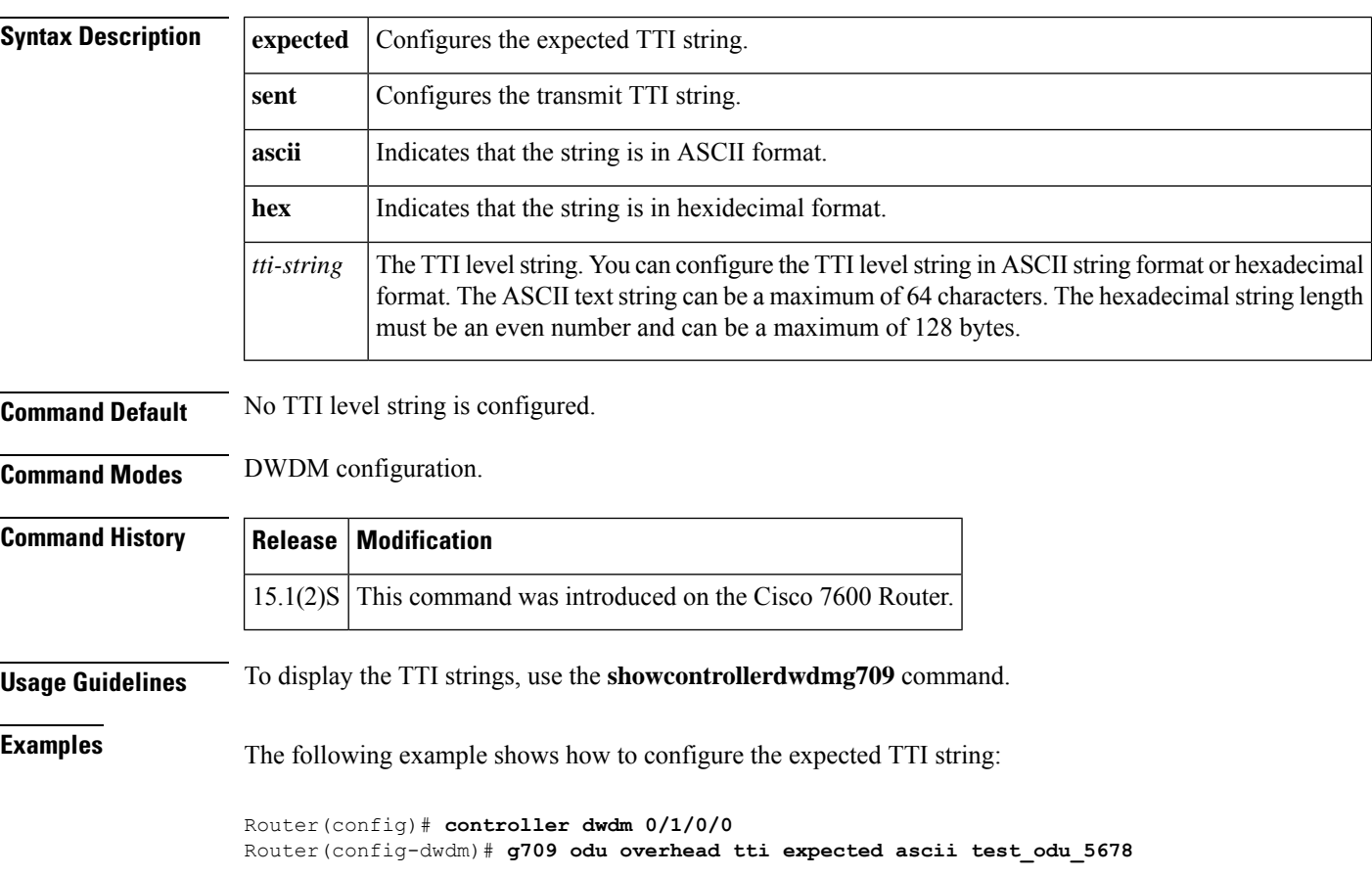

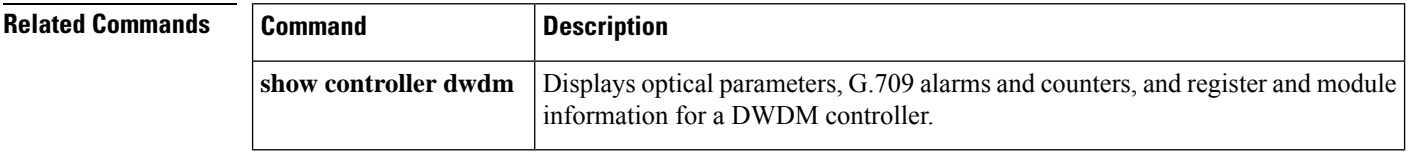

### **g709 odu threshold**

To configure thresholds for selected optical channel data unit (ODU) bit error rate (BER) alarms, use the **g709oduthreshold**command in controller configuration mode. To return to the default state, use the **no** form of this command.

**g709 odu threshold** {**pm-tca bit-error-rate** | **sd-ber bit-error-rate** | **sf-ber bit-error-rate**} **no g709 odu threshold** {**pm-tca bit-error-rate** | **sd-ber bit-error-rate** | **sf-ber bit-error-rate**}

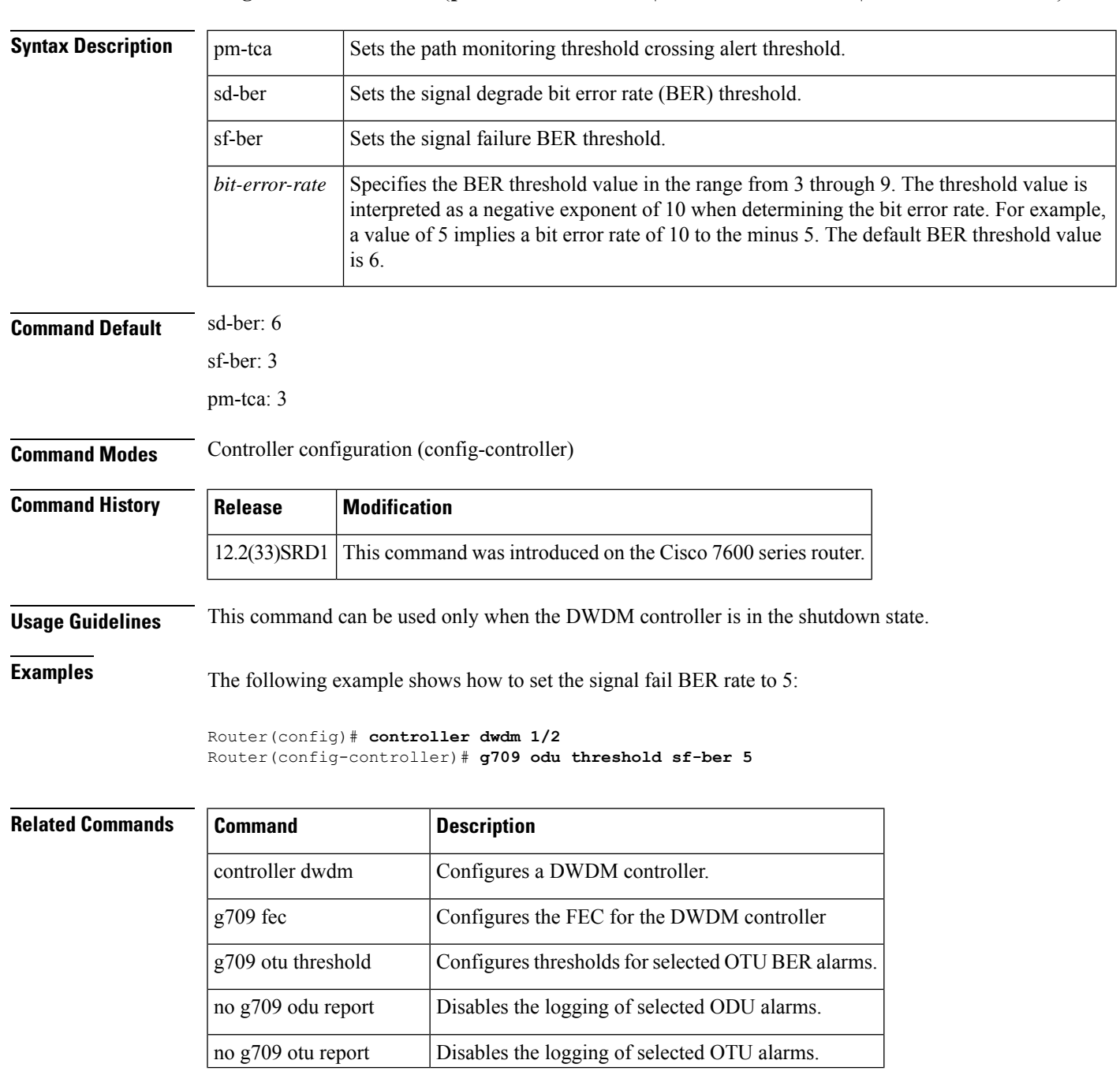

 $\mathbf{l}$ 

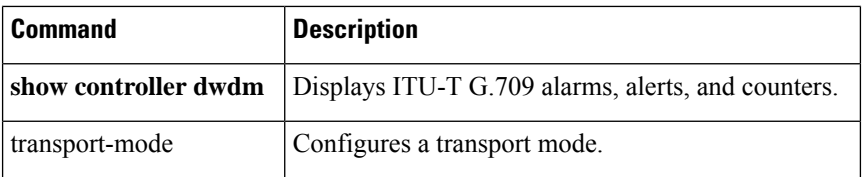

## **g709 otu report**

To enable the logging of selected optical channel transport unit (OTU) alarms to the console for a DWDM controller, use the **g709otureport**command in controller configuration mode. To disable logging, use the no form of this command.

**g709 otu report** {**ais** | **bdi** | **iae** | **lof** | **lom** | **los** | **sm-tca** | **tim** | **sd-ber** | **sf-ber**} **no g709 otu report** {**ais** | **bdi** | **iae** | **lof** | **lom** | **los** | **sm-tca** | **tim** | **sd-ber** | **sf-ber**}

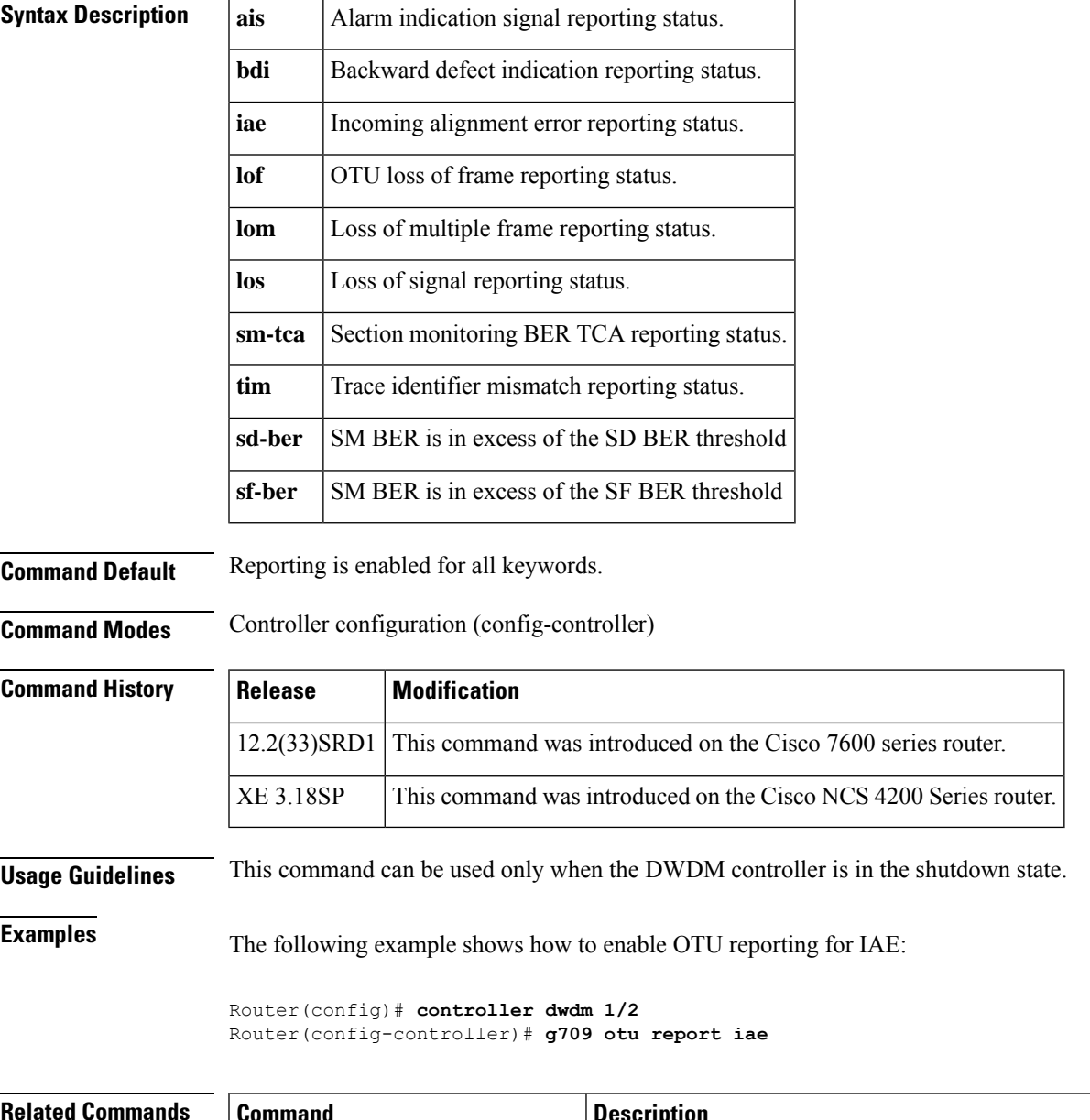

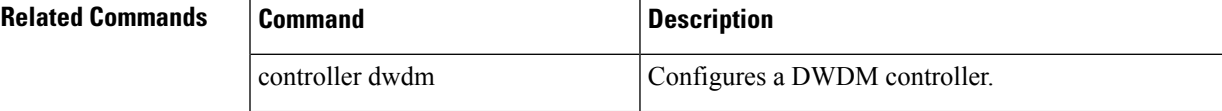

 $\mathbf{l}$ 

ш

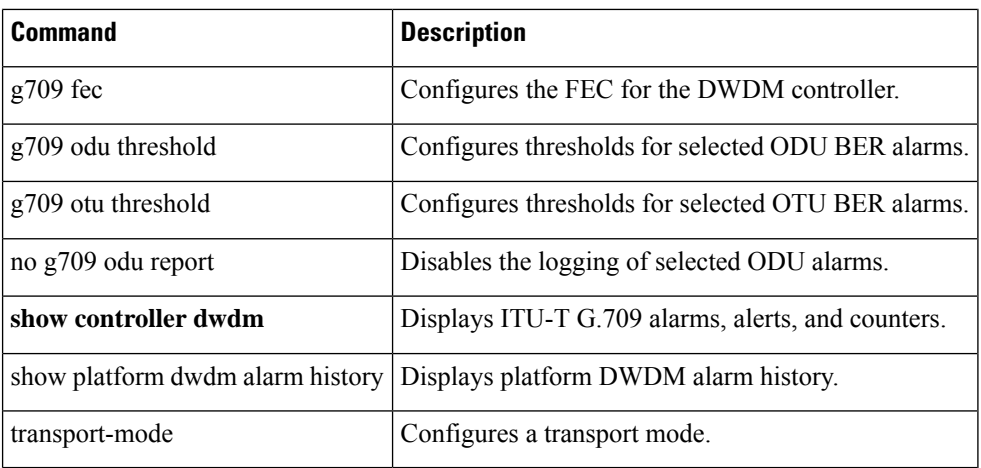

## **g709 otu threshold**

To configure thresholds for selected optical channel transport unit (OTU) bit error rate (BER) alarms, use the **g709otuthreshold**command in controller configuration mode. To return to the default state, use the **no** form of this command.

**g709 otu threshold sm-tca| sd-ber| sf-ber bit-error-rate no g709 otu threshold sm-tca| sd-ber| sf-ber bit-error-rate**

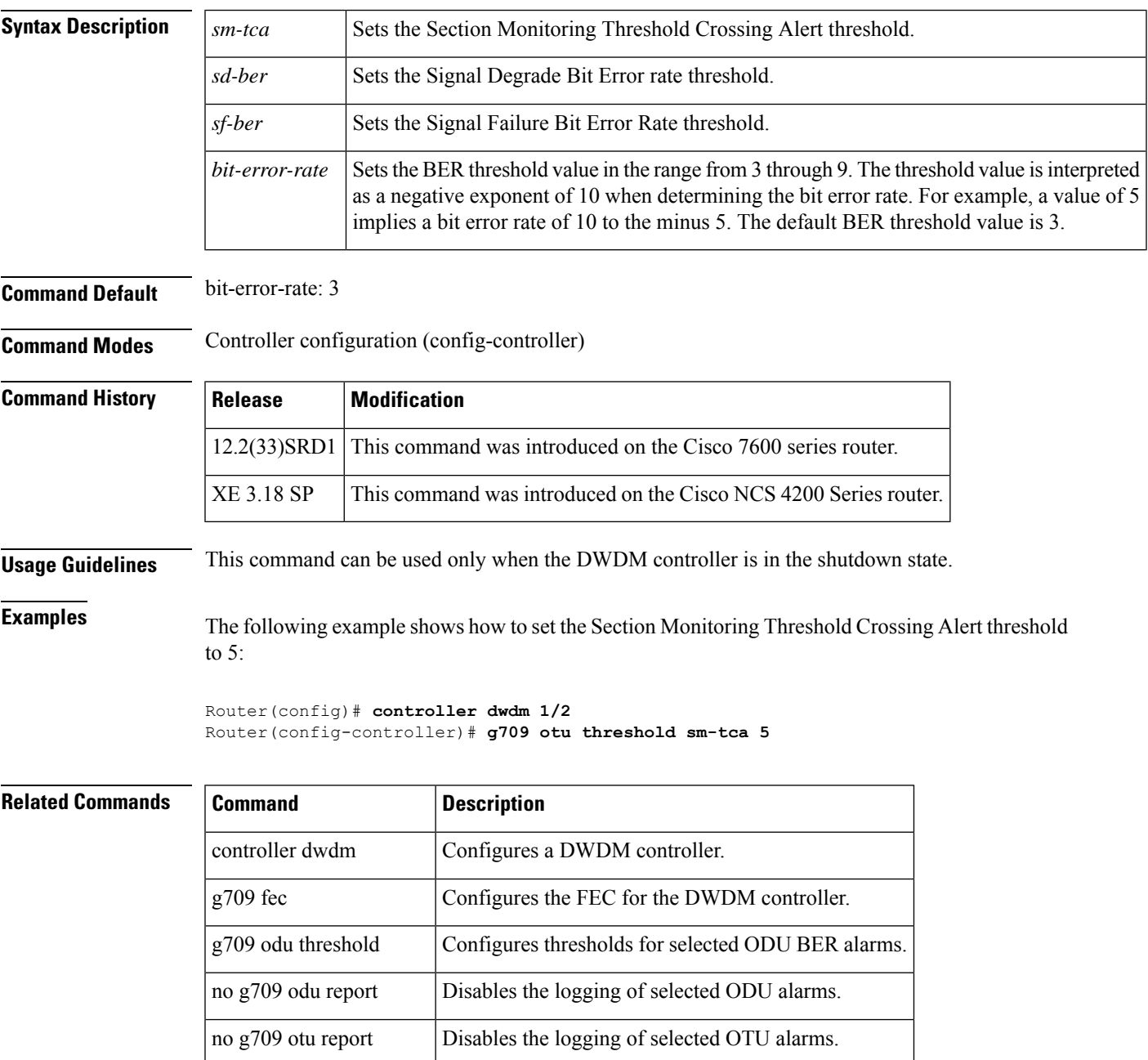

 $\mathbf{l}$ 

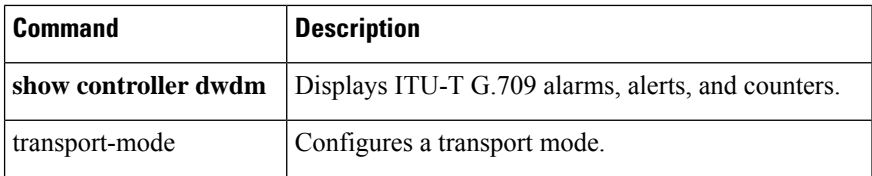
# **g709 tti-processing enable**

To configure Trail Trace Identifier (TTI), use the **g709 tti-processing enable** command in the controller configuration mode.

**g709 tti-processing enable** {*odu* | *otu*}

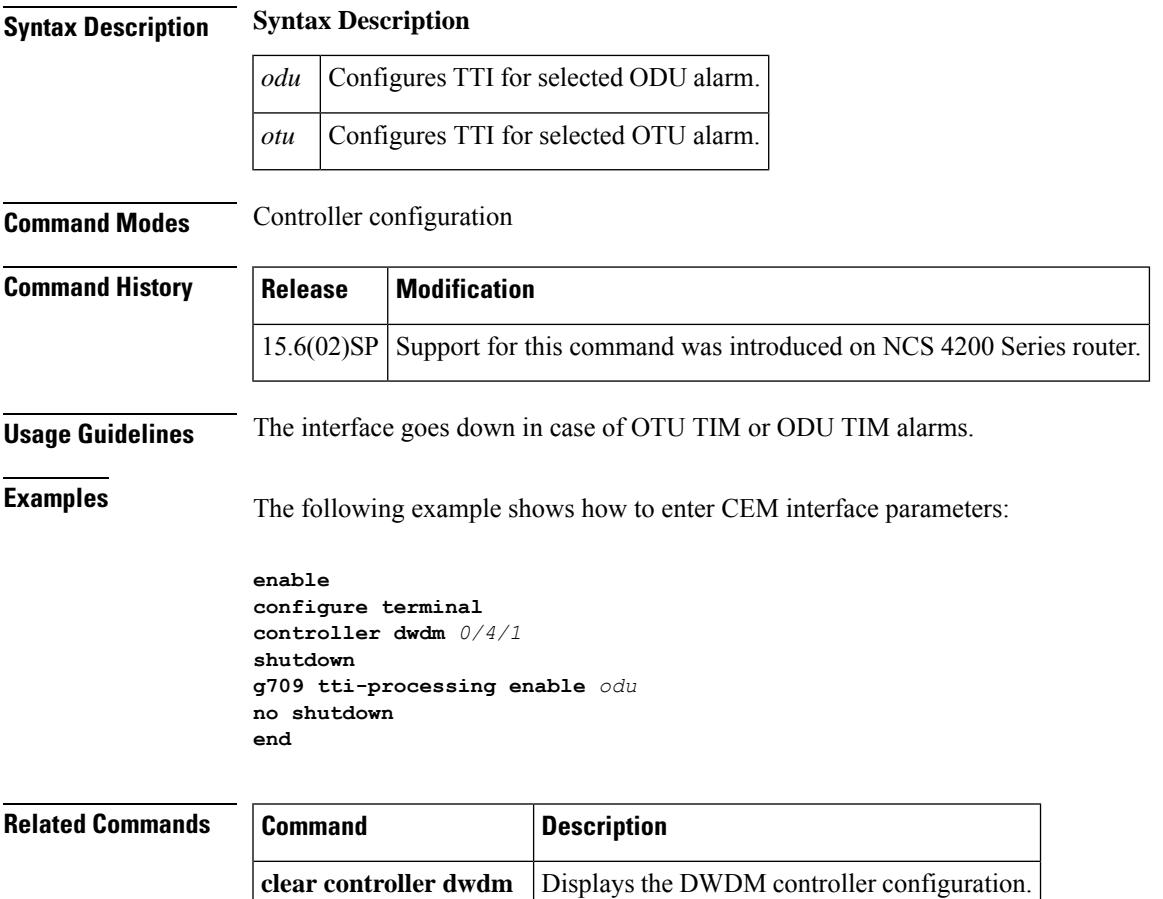

## **gnss**

To enable the global navigation satellite system (GNSS) module on the Cisco ASR 903, Cisco ASR 907, and the Cisco ASR 920 routers, use the **gnss** command in the global configuration mode.

**gnss slot** {*r0r1*}

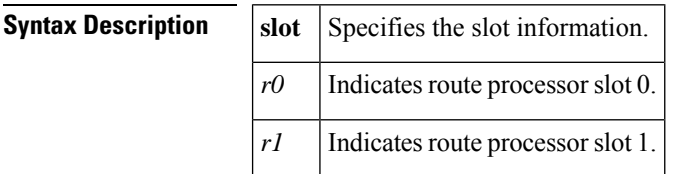

**Command Default** No default behavior or values.

**Command Modes** Global configuration (config)

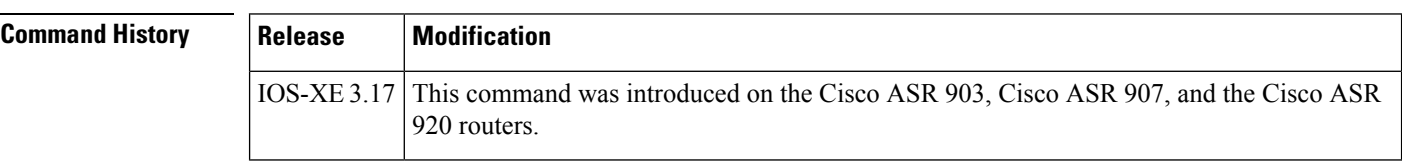

**Usage Guidelines** This command enables the GNSS module on the router. However, you must execute the **no shutdown** command after the **gnss** command to ensure that the interface is administratively up.

**Examples** The following example shows how to enable the GNSS module and enter the GNSS mode:

Router# **configure terminal** Router(config)# **gnss slot r0** Router(config-gnss)# **no shutdown**

 $Relate$ 

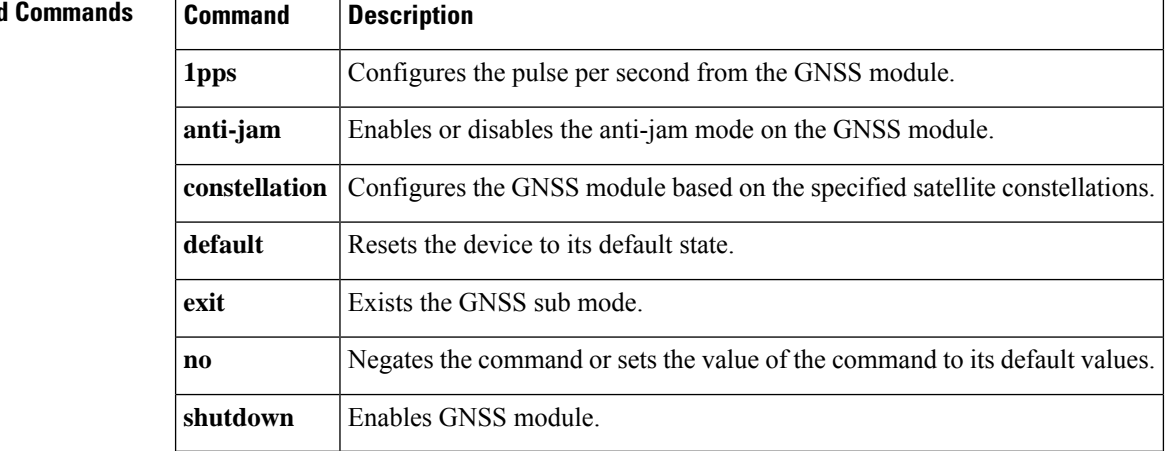

# **gtp**

I

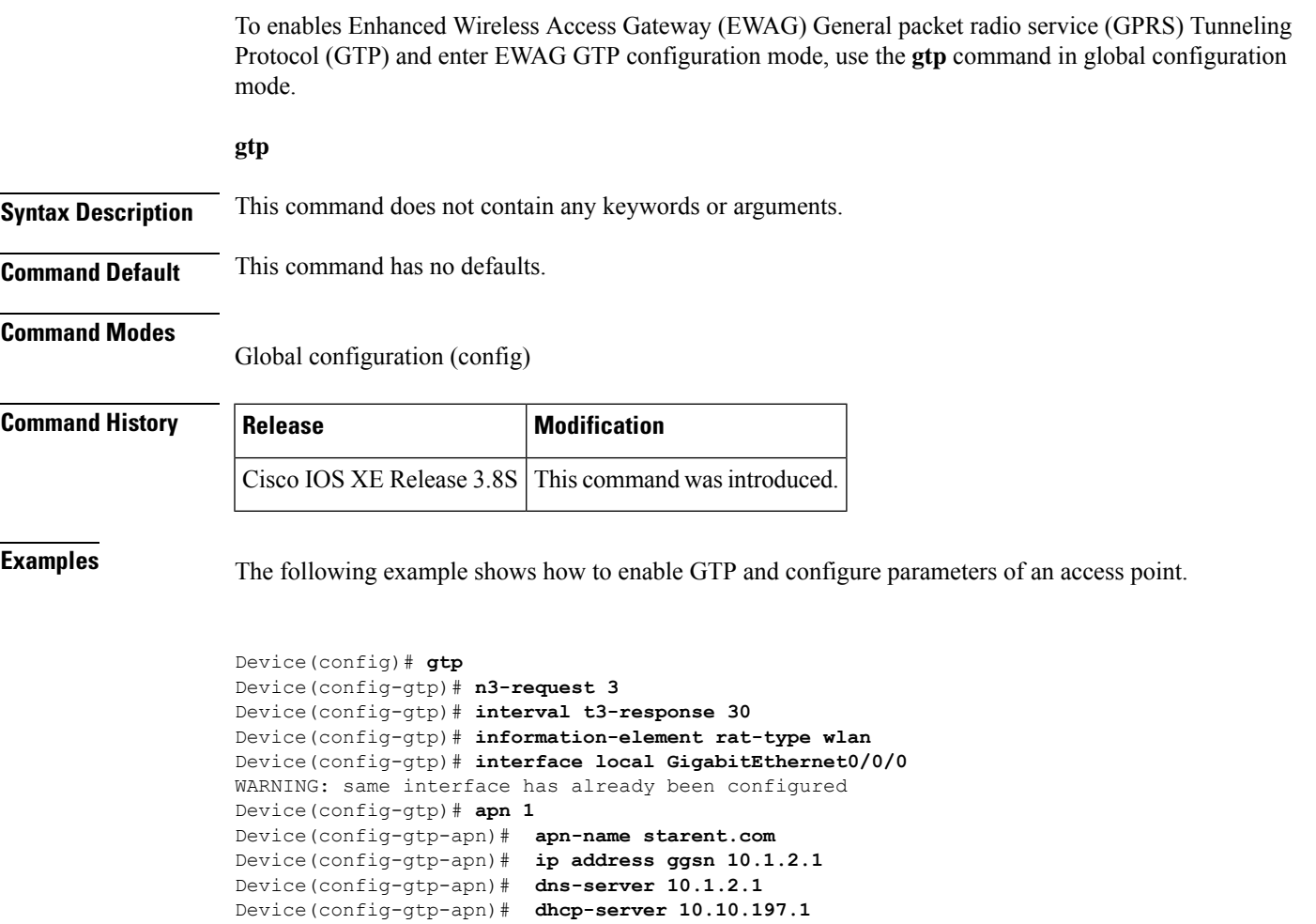

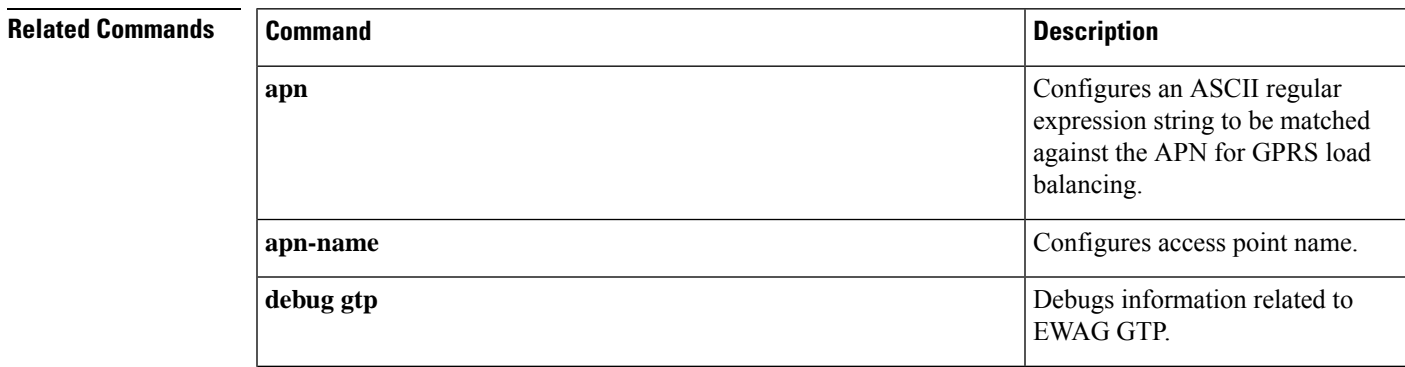

Device(config-gtp-apn)# **dhcp-lease 6000** Device(config-gtp-apn)# **tunnel mtu 1500**

Device(config-gtp-apn)# **end**

 $\mathbf{l}$ 

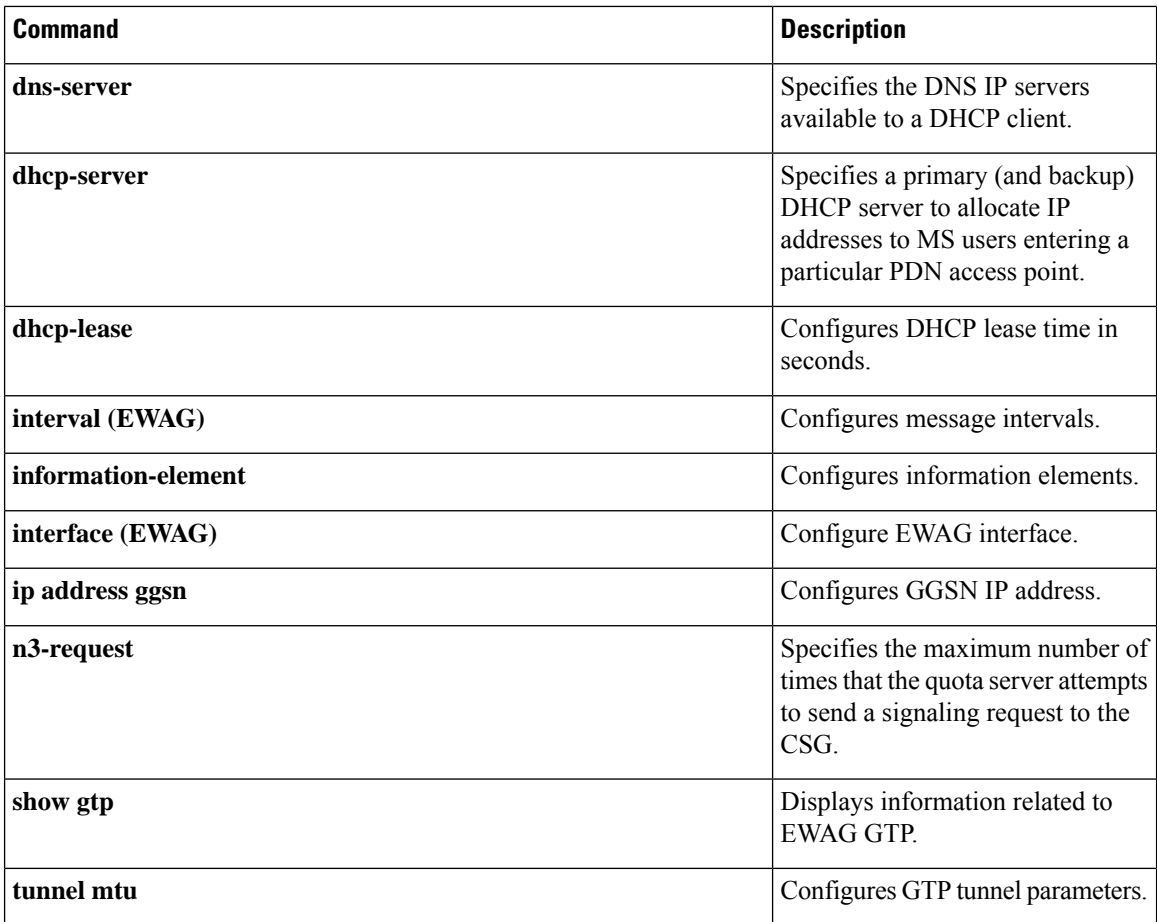

Ш

# **half-duplex**

To specify half-duplex mode on an Synchronous Data Link Control (SDLC) interface or on the FDDI full-duplex, single-mode port adapter and FDDI full-duplex, multimode port adapter on the Cisco 7200 series and Cisco 7500 series routers, use the **half-duplex** command in interface configuration mode. To reset the interface to full-duplex mode, use the **no** form of this command.

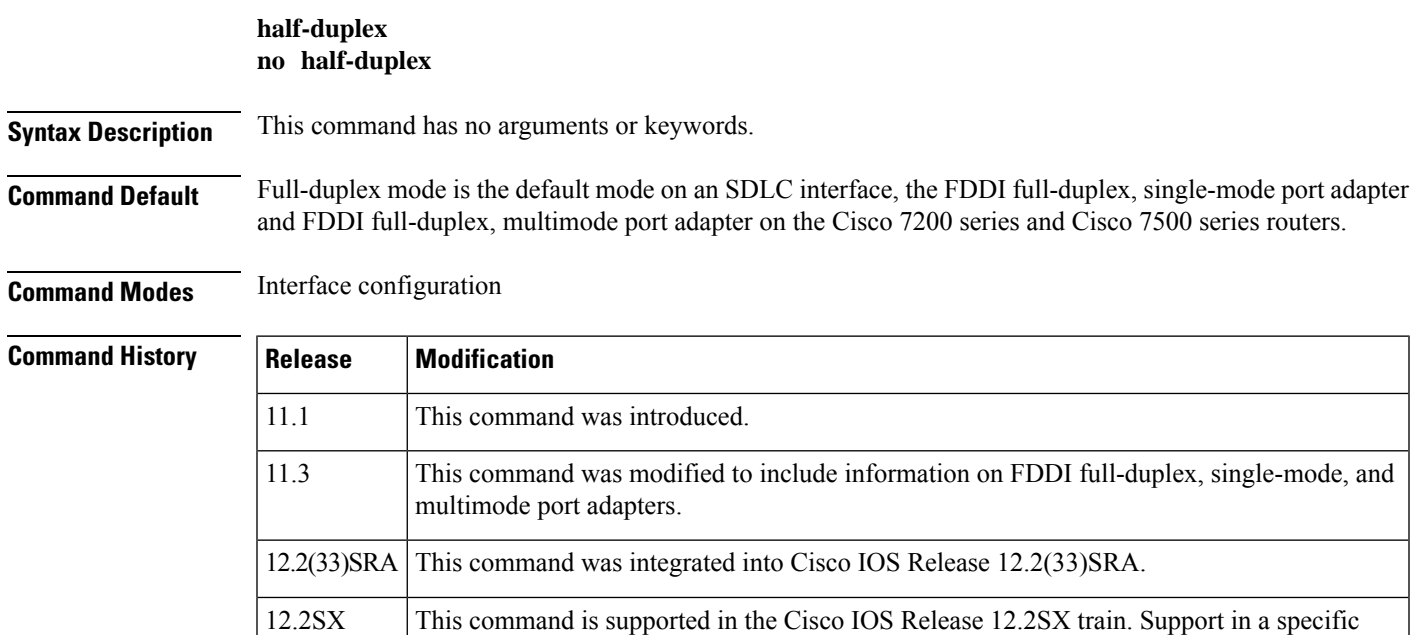

## **Usage Guidelines SDLC Interfaces**

The **half-duplex** command is used to configure an SDLC interface for half-duplex mode and is used on a variety of port adapters. Use the question mark (?) command to find out which port adapters support this command.

12.2SX release of this train depends on your feature set, platform, and platform hardware.

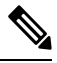

**Note** The **half-duplex**command replaces the **sdlchdx** and **media-typehalf-duplex** commands.

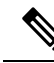

For the Cisco AS5300, the**duplexfullhalfauto**} command replacesthe **full-duplex** and**half-duplex** commands. You will get the following error messages if you try to use the **full-duplex** and **half-duplex** commands on a Cisco AS5300: Router(config)# **interfacefastethernet0** Router(config-if)# **full-duplex** Please use duplex command to configure duplex mode Router(config-if)# Router(config-if)# **half-duplex** Please use duplex command to configure duplex mode **Note**

### **Enabling Full-Duplex Mode**

To enable full-duplex mode, use the **nohalf-duplex**or**full-duplex**commands.

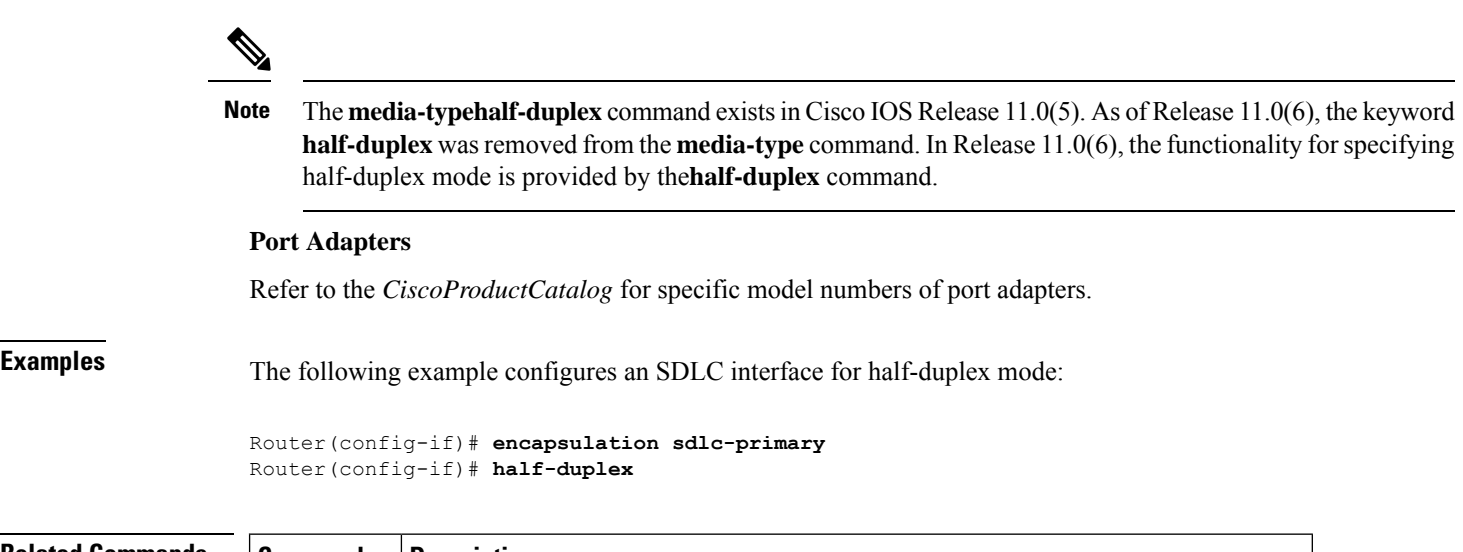

## **Related Commands Command Description full-duplex** Specifies full-duplex mode on full-duplex single-mode and multimode port adapters.

i.

# **half-duplex controlled-carrier**

To place a low-speed serial interface in controlled-carrier mode, instead of constant-carrier mode, use the **half-duplexcontrolled-carrier**command in interface configuration mode. To return the interface to constant-carrier mode, use the **no** form of this command.

**half-duplex controlled-carrier no half-duplex controlled-carrier**

**Syntax Description** This command has no arguments or keywords.

**Command Default** Constant-carrier mode, where Data Carrier Detect (DCD) is held constant and asserted by the DCE half-duplex interface.

**Command Modes** Interface configuration

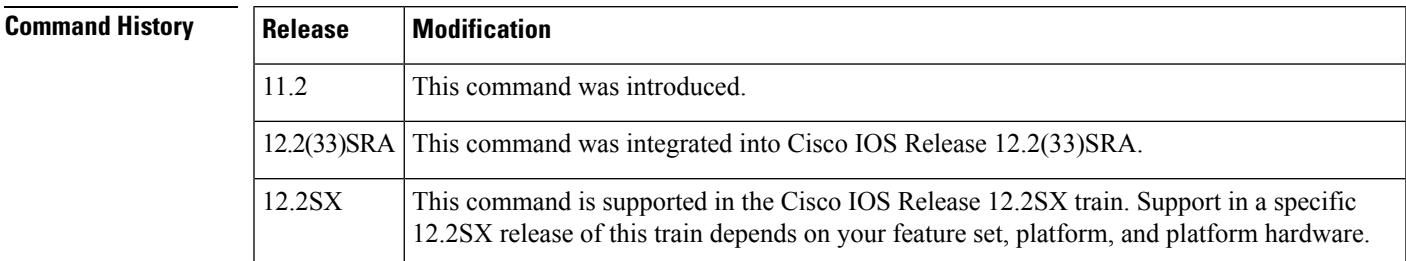

## **Usage Guidelines** This command applies only to low-speed serial DCE interfaces in half-duplex mode. Configure a serial interface for half-duplex mode by using the **half-duplex** command. Refer to the *CiscoProductCatalog* for specific model numbers of networking devices which support serial interfaces.

Controlled-carrier operation means that the DCE interface has DCD deasserted in the quiescent state. When the interface has something to transmit, it asserts DCD, waits a user-configured amount of time, then starts the transmission. When the interface has finished transmitting, it waits a user-configured amount of time and then deasserts DCD.

**Examples** The following examples place the interface in controlled-carrier mode and then back into constant-carrier operation.

This example shows changing to controlled-carrier mode from the default of constant-carrier operation:

```
Router(config)# interface serial 2
Router(config-if)# half-duplex controlled-carrier
```
This example shows changing to constant-carrier operation from controlled-carrier mode:

Router(config)# **interface serial 2** Router(config-if)# **no half-duplex controlled-carrier**

I

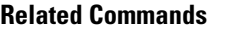

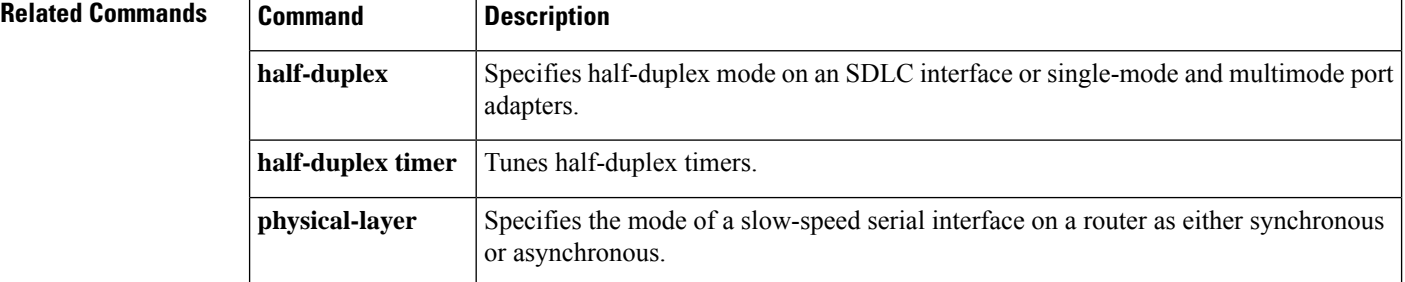

# **half-duplex timer**

To tune half-duplex timers, use the **half-duplextimer** command in interface configuration mode. To return to the default parameter values, use the **no** form of this command.

**half-duplex timer** {**cts-delay** *value* | **cts-drop-timeout** *value* |**dcd-drop-delay** *value* |**dcd-txstart-delay** *value* | **rts-drop-delay** *value* | **rts-timeout** *value* | **transmit-delay** *value*} **no half-duplex timer** {**cts-delay** *value* | **cts-drop-timeout** *value* | **dcd-drop-delay** *value* |

**dcd-txstart-delay** *value* | **rts-drop-delay** *value* | **rts-timeout** *value* | **transmit-delay** *value*}

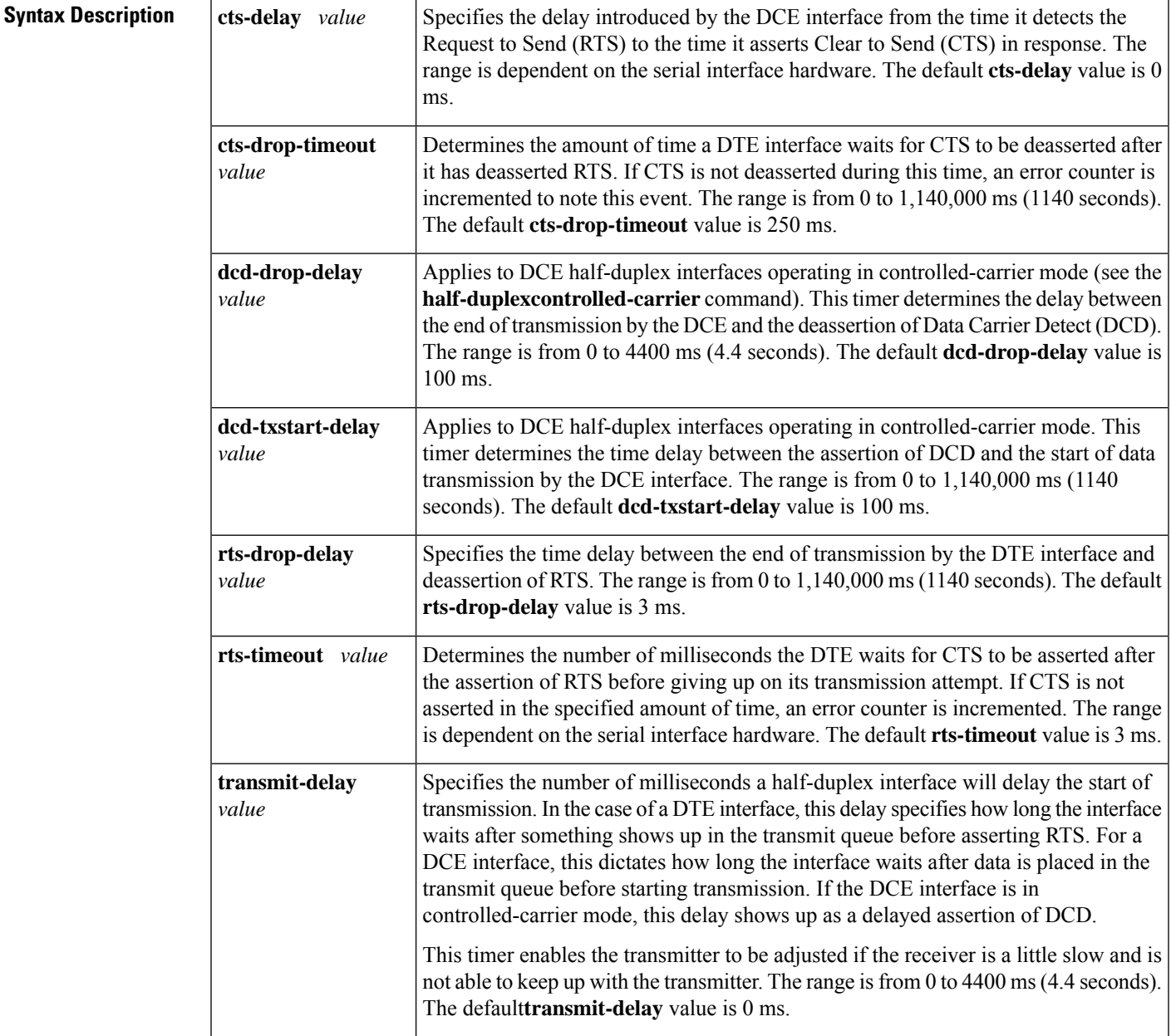

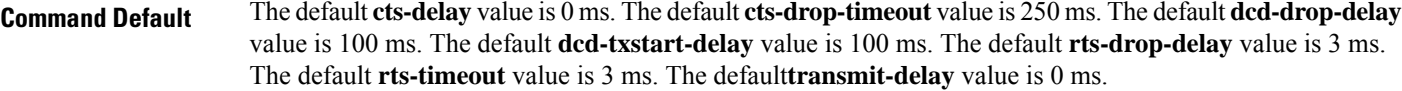

**Command Modes** Interface configuration

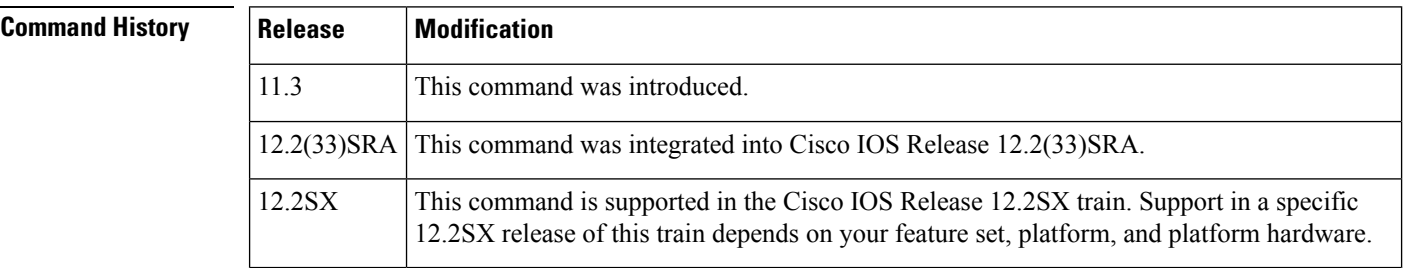

## **Usage Guidelines Tuning Half-Duplex Timers**

The **half-duplextimer** command is used to tune half-duplex timers. With these timer tuning commands you can adjust the timing of the half-duplex state machines to suit the particular needs of their half-duplex installation.

You can configure more than one option using this command, but each option must be specified as a separate command.

 $\mathscr{D}$ 

The **half-duplextimercts-delay** command replaces the **sdlccts-delay** command. The **half-duplextimerrts-timeout** command replaces the **sdlcrts-timeout** command. **Note**

### **Value Ranges**

The range of valuesfor the **cts-delay** and **rts-timeout** keywords are dependent on the serial interface hardware.

**Examples** The following example set the cts-delay timer to 10 ms and the transmit-delay timer to 50 ms:

```
Router(config)# interface serial 2
Router(config-if)# half-duplex timer cts-delay 10
Router(config-if)# half-duplex timer transmit-delay 50
```
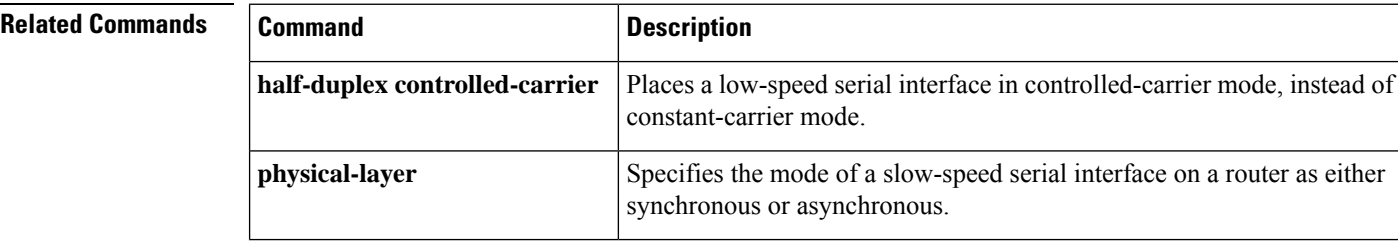

# **history (interface)**

To enable an interface to maintain utilization history, use the **history** command in interface configuration mode. To disable an interface, use the **no** form of this command.

**history** {**bps** | **pps**} [*filter*] **no history**

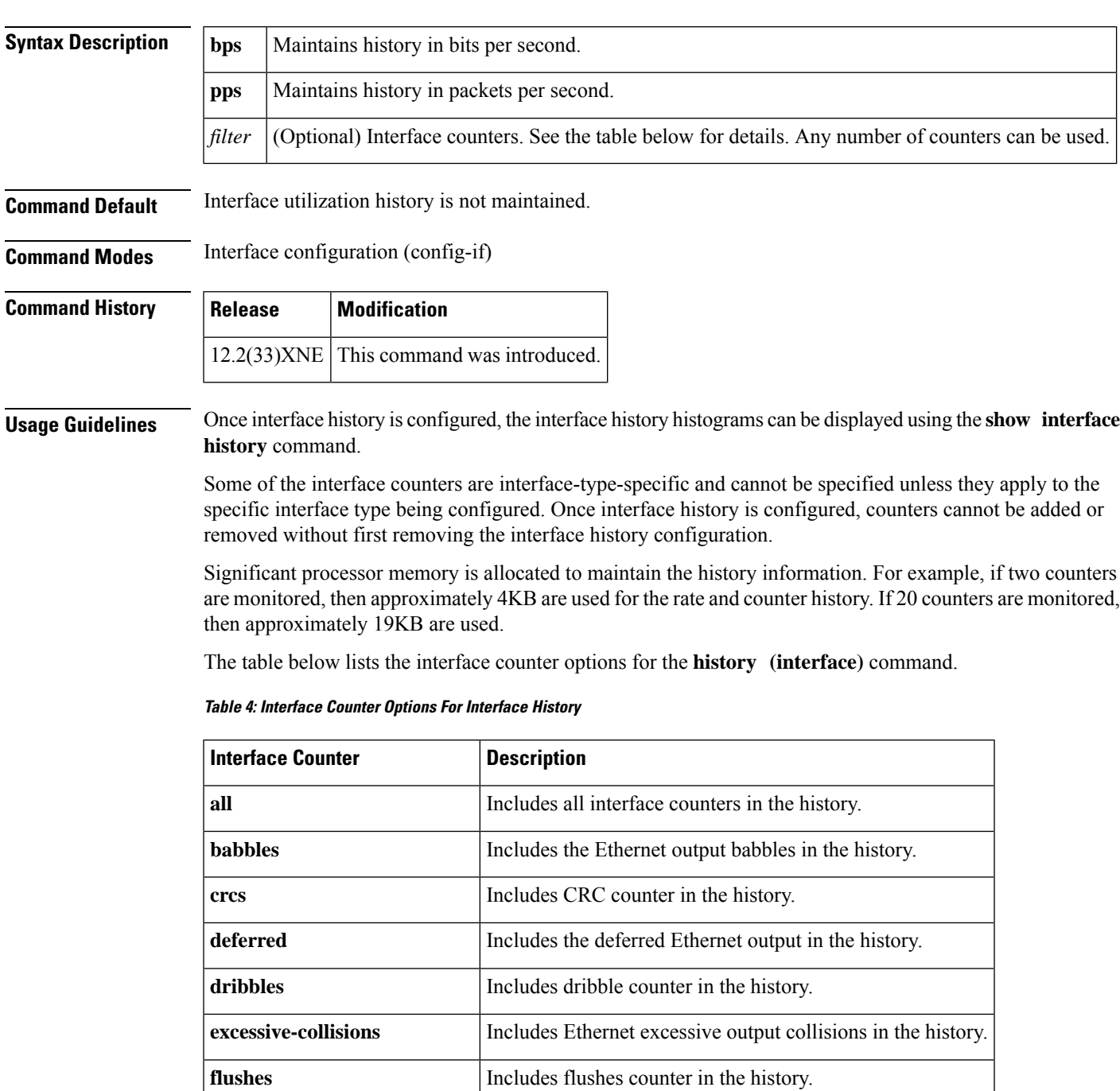

I

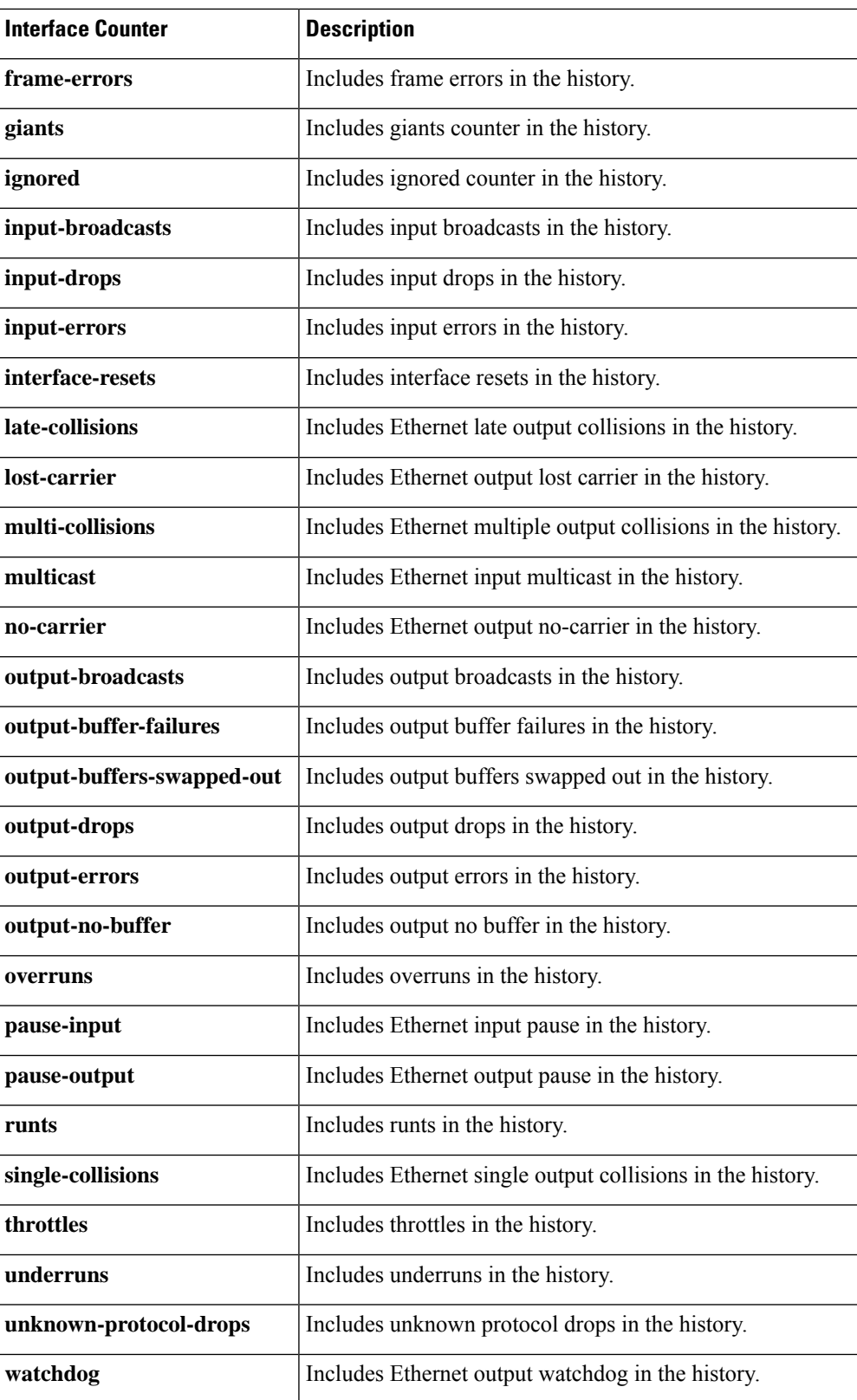

**Examples** The following example shows how to configure the interface history command to maintain interface utilization history in bits per second (bps) and also the input-drop history:

Device(config-if)# **history bps input-drops**

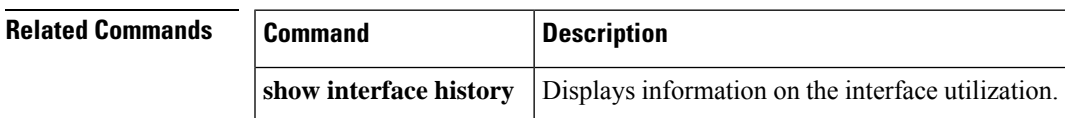

# **hold-queue**

To limit the length of the IP output queue on an interface, use the **hold-queue** command in interface configuration or template configuration mode. To restore the default values, use the**no** form of this command.

**hold-queue** *length* {**in** | **out**} **no hold-queue** *length* {**in** | **out**}

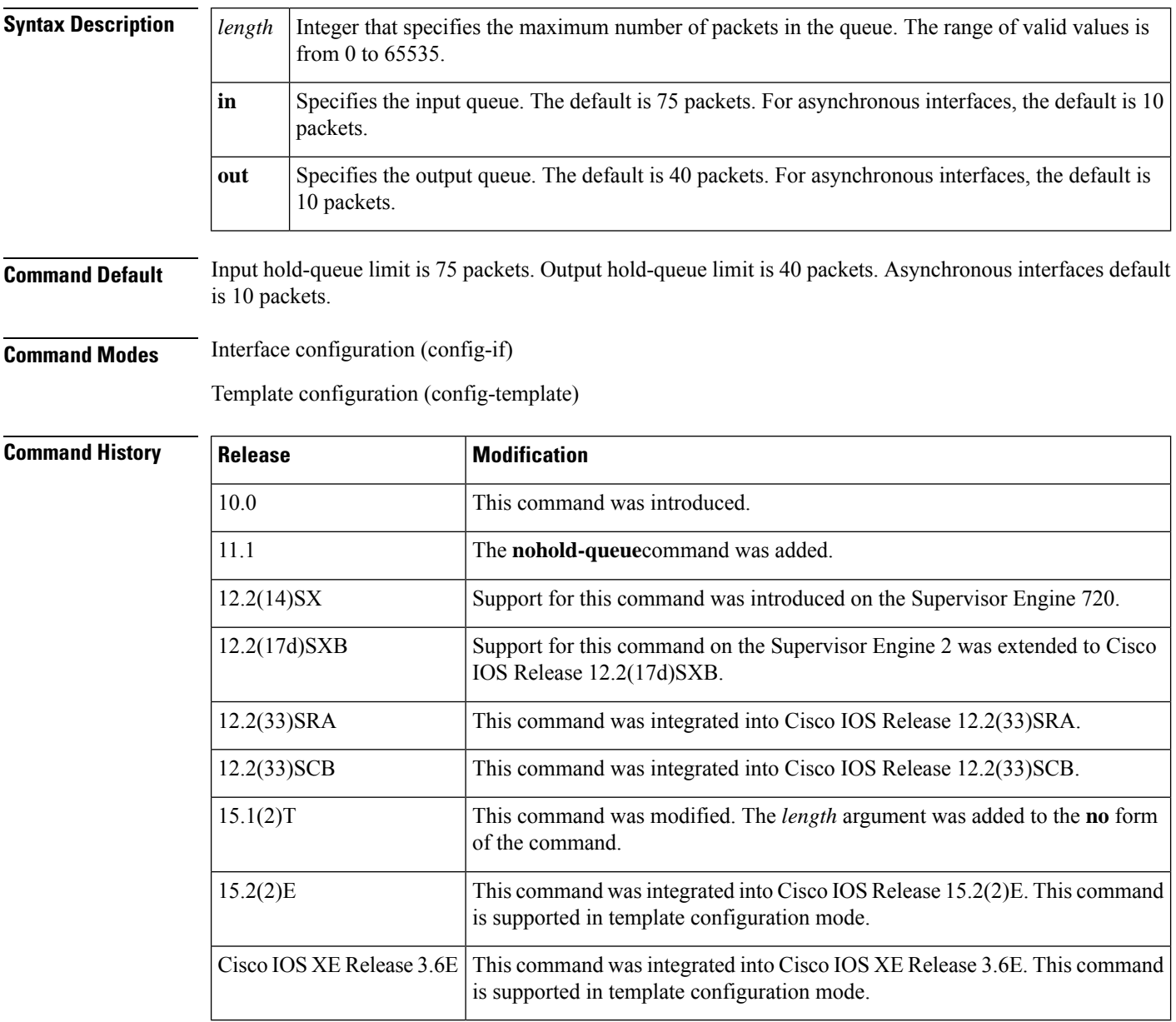

**Usage Guidelines Defaults**

The default limits for this command prevent a malfunctioning interface from consuming an excessive amount of memory. There is no fixed upper limit to a queue size.

### **Back-to-Back Routing Updates**

The default of 10 packets allows the Cisco IOS software to queue a number of back-to-back routing updates. This is the default for asynchronous interfaces only; other media types have different defaults.

### **Hold Queues and Priority Queueing**

- The hold queue stores packets received from the network that are waiting to be sent to the client. Cisco recommends that the queue length not exceed10 packets on asynchronous interfaces. For most other interfaces, queue length should not exceed 100.
- The input hold queue prevents a single interface from flooding the network server with too many input packets. Further input packets are discarded if the interface has too many input packets outstanding in the system.
- If you are using priority output queueing, the length of the four output queuesisset using the **priority-list** global configuration command. The **hold-queue** command cannot be used to set an output hold queue length in this situation.
- For slow links, use a small output hold-queue limit to prevent storing packets at a rate that exceeds the transmission capability of the link.
- For fast links, use a large output hold-queue limit. A fast link may be busy for a short time (and require the hold queue) but can empty the output hold queue quickly when capacity returns.
- You can display the current hold-queue setting and the number of packets that are discarded because of hold-queue overflows by using the **showinterfaces** command in user EXEC mode.

 $\bigwedge$ 

### **Caution**

Increasing the hold queue can have detrimental effects on network routing and response times. For protocols that use seq/ack packets to determine round-trip times, do not increase the output queue. Dropping packets instead informs hosts to slow down transmissions to match available bandwidth. This is generally better than having duplicate copies of the same packet within the network (which can happen with large hold queues).

When you use the **no** form of the **hold-queue** command, the *length* value (maximum number of packets in the queue) need not necessarily be the same as the configured value. **Note**

**Examples** The following example shows how to set a small input queue on a slow serial line:

```
Router(config)# interface serial 0
Router(config-if)# hold-queue 30 in
```
The following example shows how to set an input value in an interface template:

```
Device# configure terminal
Device(config)# template user-template1
Device(config-template)# hold-queue 30 in
Device(config-template)# end
```
### **Cisco uBR10012 Universal Broadband Router**

The following example shows how to modify the input hold queue on a Gigabit Ethernet SPA:

Router# **configure terminal**

Router(config)#**interface GigabitEthernet3/0/0** Router(config-if)#**hold-queue 30 in**

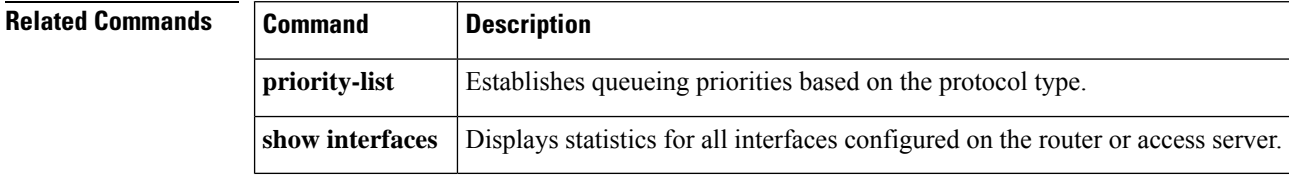

# **hssi external-loop-request**

To allow the router to support a CSU/DSU that uses the loopback circuit (LC) signal to request a loopback from the router, use the **hssiexternal-loop-request** command in interface configuration mode. To disable this function, use the **no** form of this command.

**hssi external-loop-request no hssi external-loop-request**

**Syntax Description** This command has no arguments or keywords.

**Command Default** Disabled

**Command Modes** Interface configuration

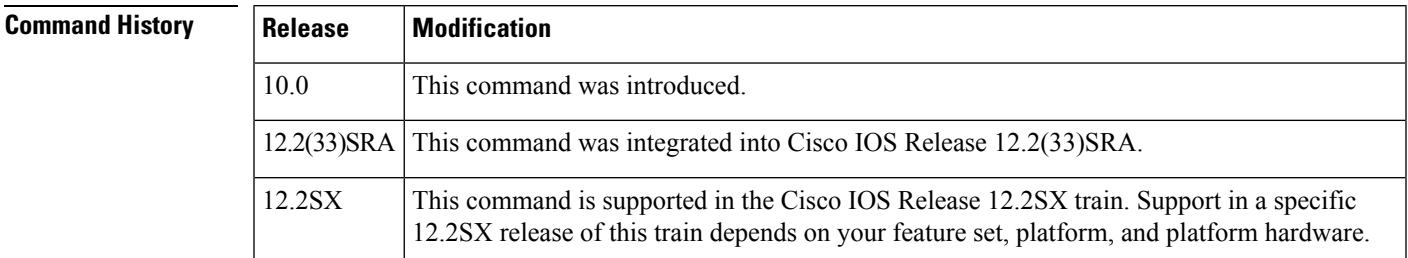

**Usage Guidelines** The HSA applique on the High-Speed Serial Interface (HSSI) contains an LED that indicates the loopback circuit A (LA), loopback circuit B (LB), and LC signalsthat are transiting through the devices. The CSU/DSU uses the LC signal to request a loopback from the router. The CSU/DSU may want to do this so that its own network management diagnostics can independently check the integrity of the connection between the CSU/DSU and the router.

Use this command to enable a two-way, internal, and external loopback request on the HSSI from the CSU/DSU.

If your CSU/DSU does not support this function, it should not be enabled on the router. Not enabling this function prevents spurious line noise from accidentally tripping the external loopback request line, which would interrupt the normal data flow. **Caution Examples** The following example enables a CSU/DSU to use the LC signal to request a loopback from the router:

Router(config-if)# **hssi external-loop-request**

## **hssi internal-clock**

To convert the High-Speed Serial Interface (HSSI) into a clock master, use the **hssiinternal-clock** command in interface configuration mode. To disable the clock master mode, use the **no** form of this command.

**hssi internal-clock no hssi internal-clock**

**Syntax Description** This command has no arguments or keywords.

**Command Default** Disabled

**Command Modes** Interface configuration

### **Command History**

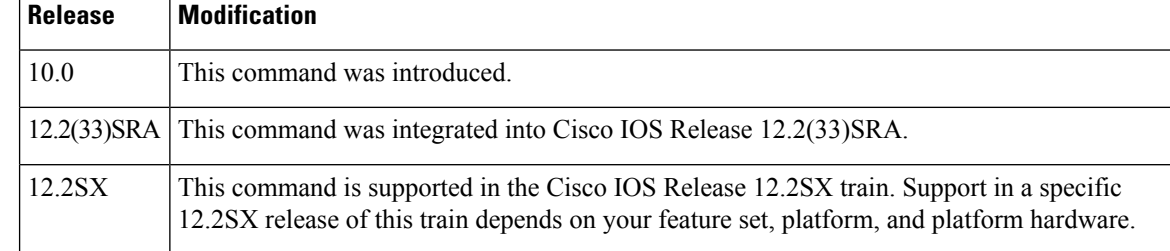

**Usage Guidelines** Use this command in conjunction with the HSSI null-modem cable to connect two Cisco routers together with HSSI. You must configure this command at both ends of the link, not just one.

 $\mathscr{D}$ 

HSSI network module provides full-duplex connectivity at SONET OC-1/STS-1 (51.840 Mhz), T3 (44.736 MHZ), and E3 (34.368 MHz) rates in conformance with the EIA/TIA-612 and EIA/TIA-613 specifications. The actual rate of the interface depends on the external data service unit (DSU) and the type of service to which it is connected. **Note**

**Examples** The following example shows how to convert the HSSI interface into a clock master:

Router(config-if)# **hssi internal-clock**

# **hub**

To enable and configure a port on an Ethernet hub of a Cisco 2505 or Cisco 2507 router, use the**hub**command in global configuration mode.

**hub ethernet** *number port* [*end-port*]

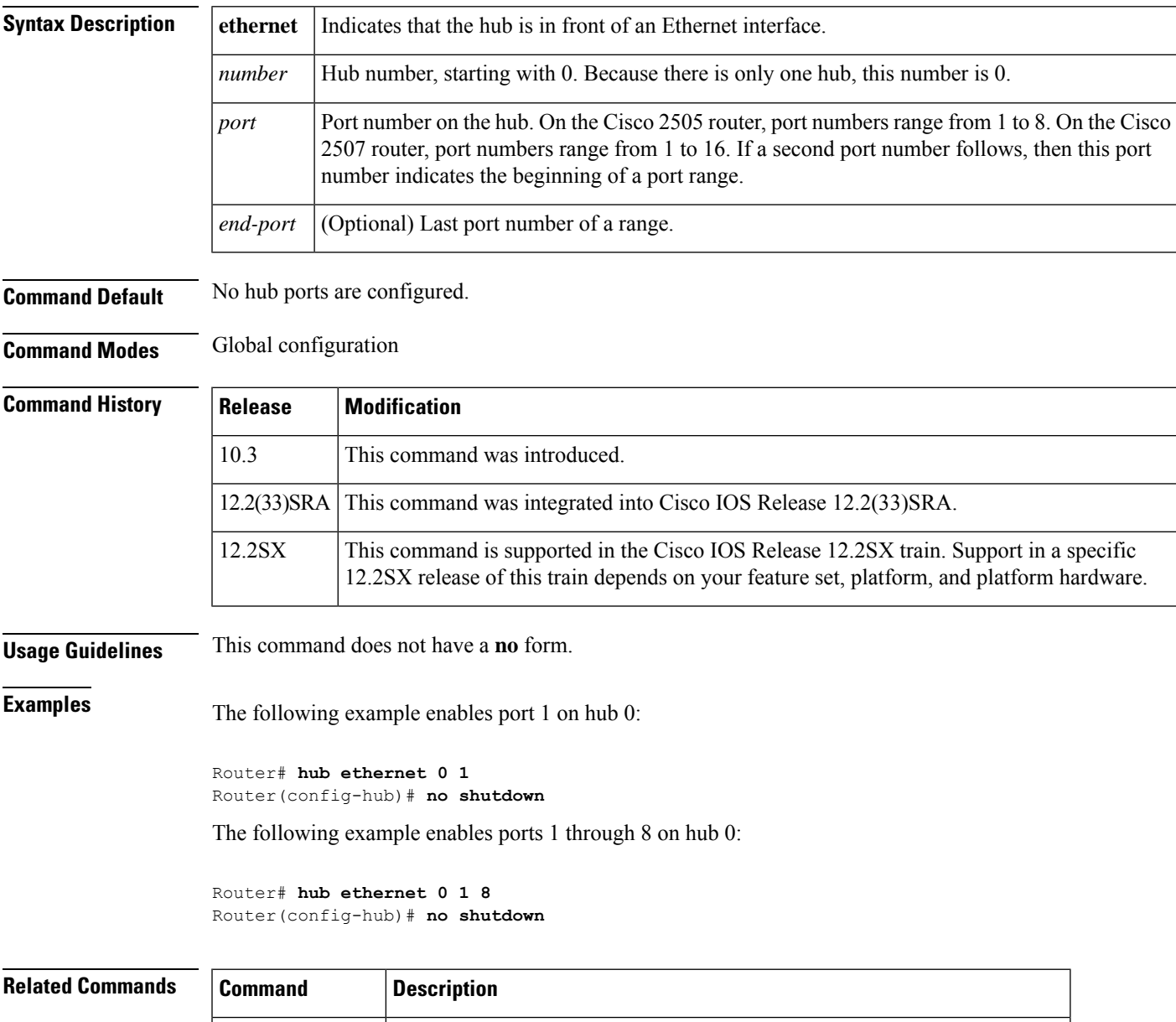

**shutdown (hub)** Shuts down a port on an Ethernet hub of a Cisco 2505 or Cisco 2507 router.

# **hw-module boot**

To specify the boot options for the module through the power management bus control register, use the **hw-moduleboot** command in privileged EXEC mode.

**hw-module module** *num* **boot** [*value*] {**config-register** | **eobc** | **flash** *image* | **rom-monitor**}

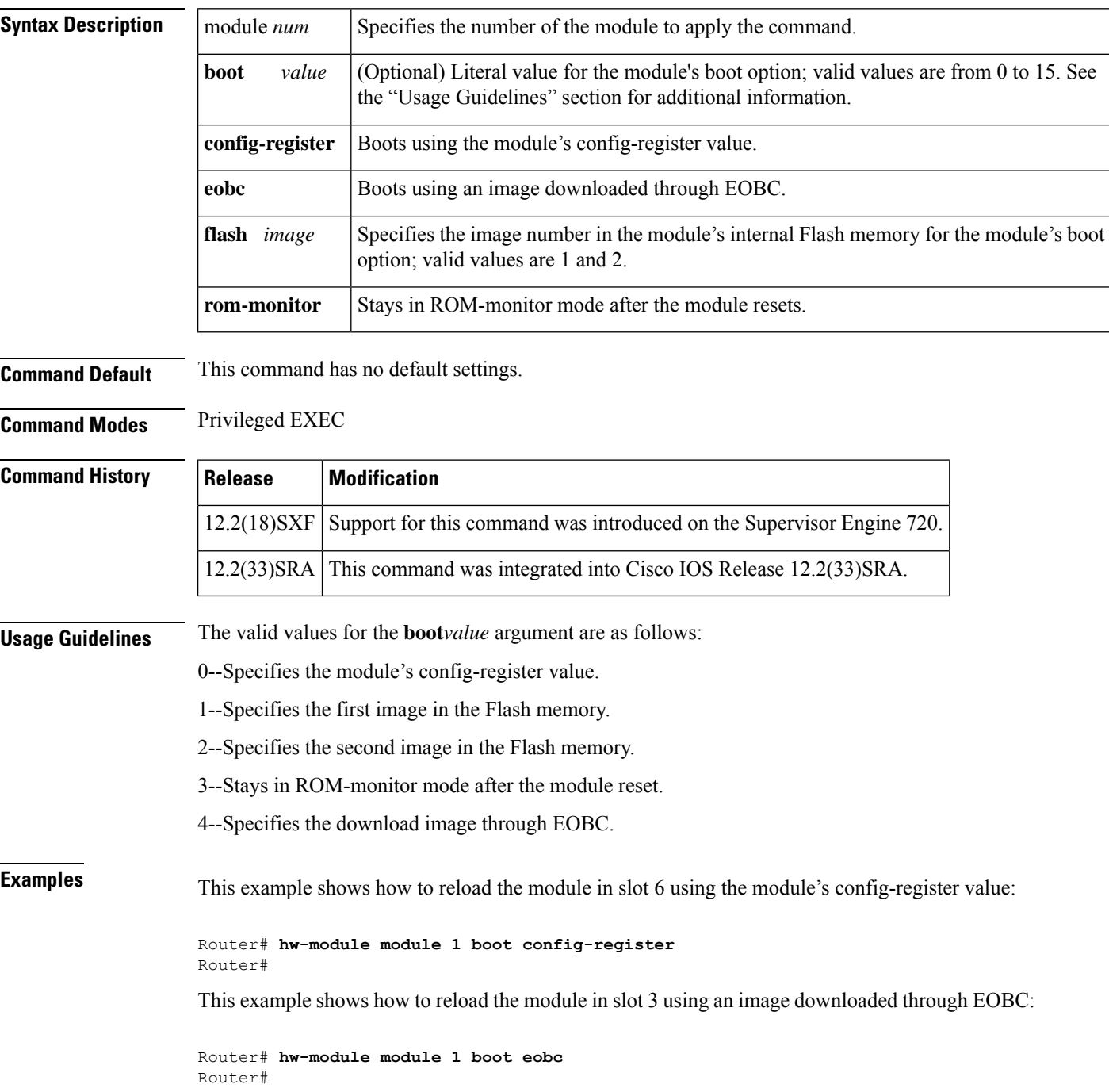

 $\mathbf{l}$ 

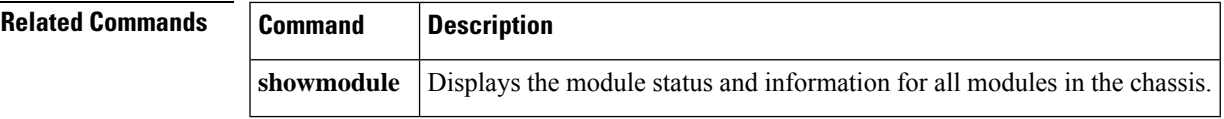

## **hw-module energywise level**

Effective with Cisco IOS Releases 15.1(1)T and 15.0.1M(2), the **hw-moduleenergywiselevel** command is not available in Cisco IOS software. For more information, see the Cisco 3900 [Series,](http://www.cisco.com/en/US/docs/routers/access/1900/software/configuration/guide/Software_Configuration.html) 2900 Series, and 1900 Series Software [Configuration](http://www.cisco.com/en/US/docs/routers/access/1900/software/configuration/guide/Software_Configuration.html) Guide . **Note**

To set the energywise level on the service module (SM), internal service module (ISM), or packet voice/data module (PVDM), use the **hw-moduleenergywiselevel**command in privileged EXEC mode.

**hw-module** *module-type slot-number* **energywise level** *level*

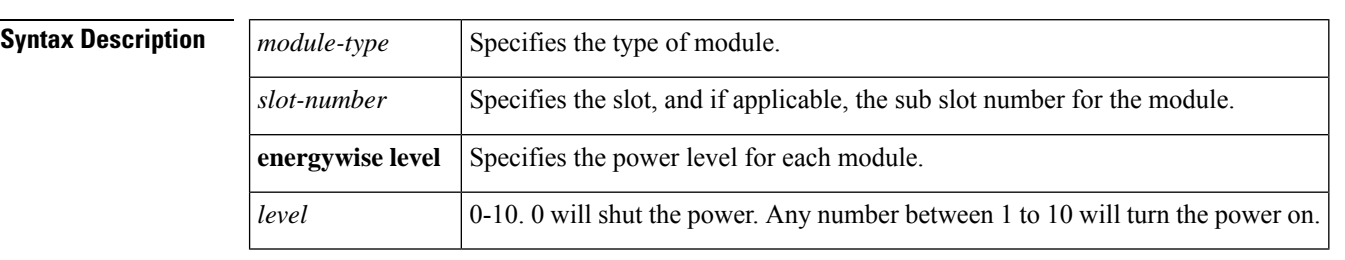

**Command Default** The energywise level is 10.

**Command Modes** Privileged EXEC (#)

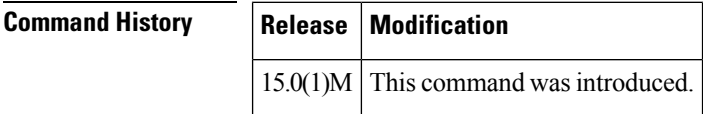

**Usage Guidelines** Use the **hw-moduleenergywiselevel**command in privileged EXEC mode to set the energywise level on the SM, ISM, or PVDM on your router. Specify the slot, and if applicable, the sub slot number for the module.

> The energywise levelsupported for the module is specified by the module. The following table provides a definition for each energywise level:

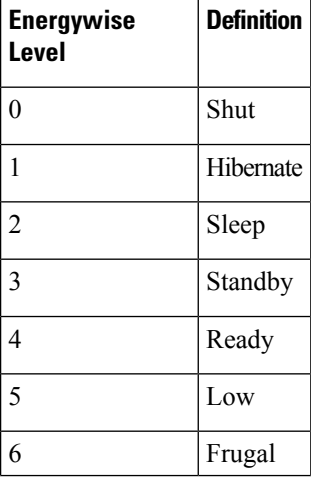

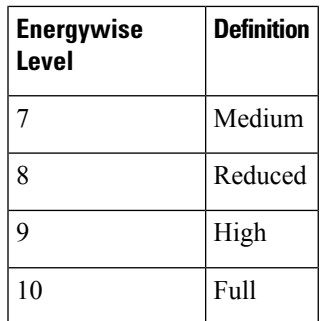

# 

**Note**

When the router reboots, the energywise level is set to energywise level 10 and will remain at energywise level 10 till a different energywise level is applied.

**Examples** The following example shows how to set the energywise level at shut on an SM in slot 1.

```
Router#hw-module
sm 1
energywise level
0
```
The following example shows how to set the energywise level at full on an SM in slot 1.

```
Router#hw-module
sm 1
energywise level
10
```
## **Related Commands**

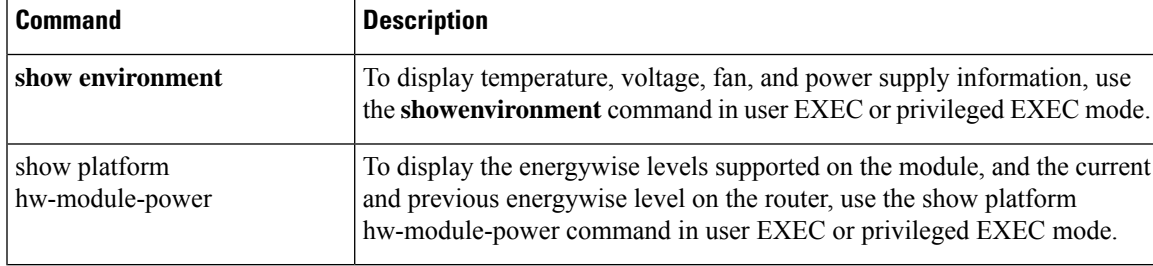

## **hw-module fan-tray version**

To set the fan-type (high or low power) version, use the **hw-modulefan-trayversion**command in privileged EXEC mode.

**hw-module fan-tray version**  $\lceil \{1 | 2\} \rceil$ 

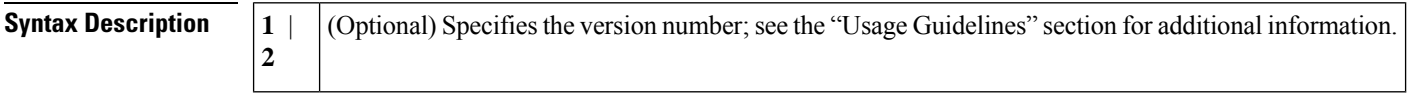

**Command Default** This command has no default settings.

### **Command Modes** Privileged EXEC

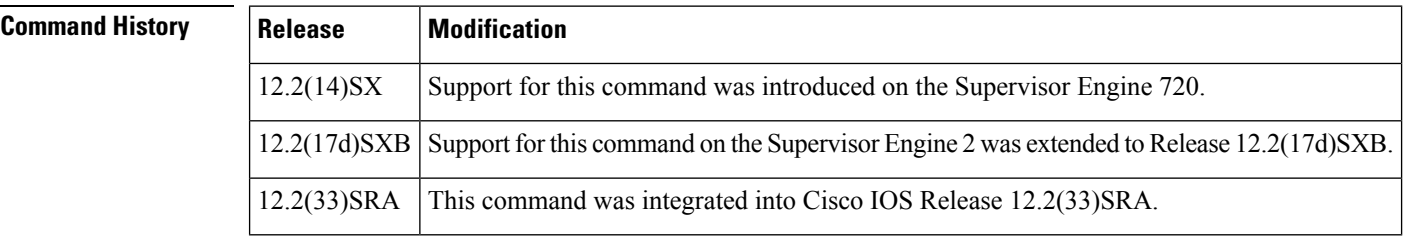

**Usage Guidelines** Before you install a high-capacity fan tray, enter the **hw-modulefan-trayversion2** command to check for configuration problems, such as power-supply compatbility and power sufficiency. If there are no problems, a message is displayed to change the fan tray from version 1 to version 2. At this point, you can remove the old fan tray and quickly insert the new high-capacity fan tray.

> The **hw-modulefan-trayversion2** command aplies to Cisco 7600 series routers configured with a Supervisor Engine 2. This command is not required in systems configured with a Supervisor Engine 720 or a Supervisor Engine 32.

This command is supported on the following chassis:

- WS-C6506
- WS-C6509
- WS-C6509-NEB/OSR7609

Set the version to **2** before installing higher power fan trays.

Set the version to **1** before downgrading to lower power fan trays.

Command confirmation does not change the fan power consumption or cooling capacity. It updates the backplane IDPROM. The new values take effect the next time that you insert a fan.

When you execute the command, the software checks the configurations and prompts for confirmation. Any illegal configurations (such as power-supply incompatibility) result in a warning being displayed and a command failure.

**Examples** This example shows how to set the fan type for lower power fan trays:

Router# **hw-module fan-tray version 1**

## **Related Commands**

I

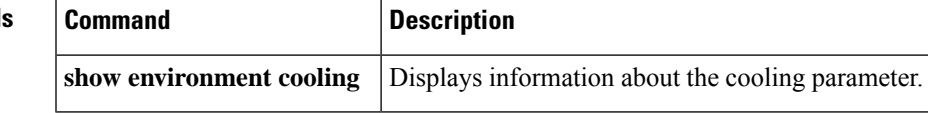

# **hw-module interface als restart**

To request a restart pulse when Automatic Laser Shutdown (ALS) restart mode is configured as manual, use the **h**w-module interface TenGigabitEthernet als restart command in Privileged EXEC mode.

## **hw-module interface TenGigabitEthernet slot**/**port als restart**

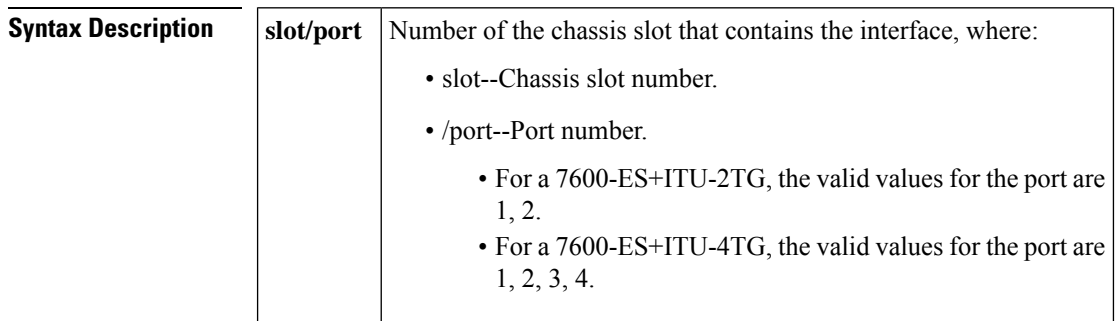

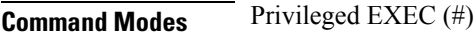

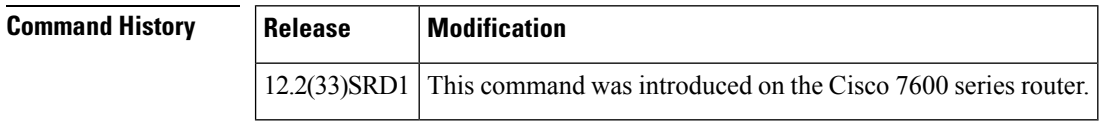

**Examples** The following example shows how to request an ALS restart pulse for the Ten Gigabit Ethernet interface on slot 6 port number 2:

Router# hw-module interface TenGigabitEthernet 6/2 als restart

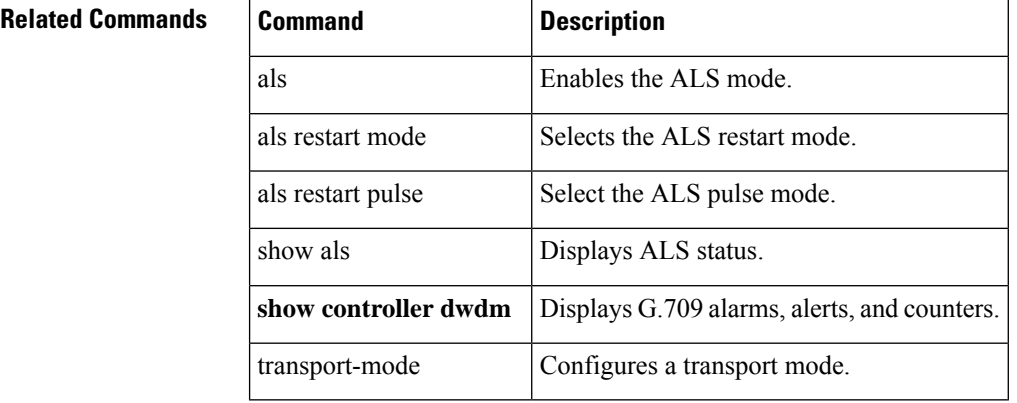

## **hw-module main-cpu qa error-recovery**

To enable the recovery mechanism for a QA error condition on a Cisco 7500 series router, use the **hw-modulemain-cpuqaerror-recovery** command in global configuration mode. To disable the recovery mechanism for a QA error condition, use the **no** form of this command.

**hw-module main-cpu qa error-recovery no hw-module main-cpu qa error-recovery**

**Syntax Description** This command has no arguments or keywords.

**Command Default** In Cisco IOS Release 12.0(24)S1, the recovery mechanism for a QA error condition is disabled; in all other releases, it is enabled.

**Command Modes** Global configuration

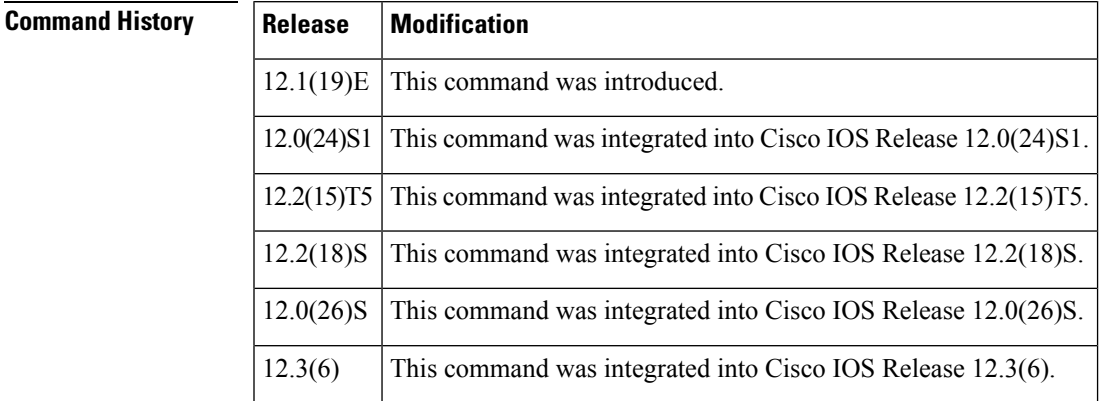

**Usage Guidelines** QA errors are sometimes seen in heavy traffic situations and may indicate a hardware failure or a software bug. In the case of a hardware failure, a Versatile Interface Processor (VIP) or a Route Switch Processor (RSP) must be replaced. It is possible, however, to recover from a QA error and not see another error for months. When the same buffer header is present in two different queues, the QA ASIC goes into an error condition and triggers a QA error interrupt. The QA error interrupt causes the RSP to dump the QA diagnostics and perform a cbus complex during which all the line cards are reloaded. Although the duplicate buffer header condition does not alwaysindicate a hardware failure, the downtime of up to 300 seconds creates a real problem in the network.

> The **hw-modulemain-cpuqaerror-recovery** command has been created to enable a recovery mechanism for a QA error by allowing the router to remove the duplicate buffer header from the queue thatshowsthe problem and requeue the buffer header. By using the QA error recovery, the downtime is reduced to less than one second under lab conditions. Three QA errors caused by buffer headers are permitted before the router performs a cbus complex and reloads all the line cards.

> After three QA errors caused by duplicate queued buffer headers occur, the cbus complex is initiated and the line cards reload. Other QA errors, such as a null buffer header on any queue, can occur. Recovery is not possible in these cases, and the QA error triggers a cbus complex and subsequent line-card reloads. The QA error condition is specific to the Cisco 7500 series routers.

**Examples** The following example shows how to enable the QA error recovery mechanism when a Cisco IOS Release 12.0(24)S1 image is used on a Cisco 7500 series router. In all other supported releases, the QA error recovery mechanism is enabled by default.

Router(config)# **hw-module main-cpu qa error-recovery**

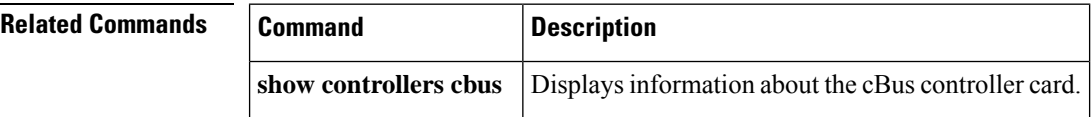

# **hw-module mode**

To configure the interface module from 10G to 5G mode, use the **hw-module mode** command in global configuration mode.

**hw-module** *slot* / *bay PID***mode** *mode*

Use the following command to disable the eight unused odd ports (1, 3, 5, 7, 9, 11, and 15) of A900-IMA8CS1Z-M interface modules within the slots of Cisco N560-RSP4 and Cisco N560-RSP4-E routers:

**hw-module** *slot 0-15* **im-mode** *1*

## **Syntax Description Syntax Description**: *slot* Physical slot number of the interface *bay* Bay of the interface *PID* Part number of the interface modules **mode** Option to select the mode of the interface module Selected mode of the Interface Module, for example 5G\_CEM. *mode* **Command Default** Default is 10G mode **Command Modes** Global configuration **Command History Release Modification** This command was introduced into the Cisco NCS 4200 Series, NCS 560 Series, and Cisco ASR 900 Series Routers. XE Everest 16.5.1 **Usage Guidelines** We recommend that you remove all the configurations before configuring 5G mode for the interface module. Do not use the **mode** keyword if you want to configure 10G mode. Only 4-port-only mode is supported on the 8-port 10 Gigabit Ethernet Interface Module (8x10GE) interface module. **Note Examples** The following example shows how to configure configure 5G mode from 10G mode: **enable configure terminal platform hw-module configuration hw-module** *0* / *3 PID* **mode** *5G\_CEM* **end**

The following example shows the configuration of 8-port 10 Gigabit Ethernet Interface Module (8x10GE) interface module:

```
Router# configure terminal
Enter configuration commands, one per line. End with CNTL/Z.
Router(config)# platform hw-module configuration
Router(conf-plat-hw-conf)# hw-module 0/3 A900-IMA8Z mode ?
 4-ports-only Four Ports
Router(conf-plat-hw-conf)#hw-module 0/3 A900-IMA8Z mode 4-ports-only
Interface configs would be defaulted before mode change?? [yes/no]: yes
```
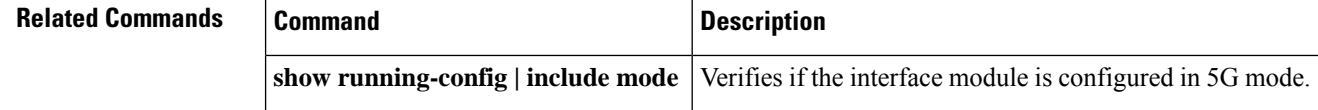

# **hw-module oversubscription**

To administratively disable the oversubscribed ports (3, 4, 7, and 8) on a module, use the **hw-moduleoversubscription**command. Use the**no** form of this command to enable the oversubscribed ports.

**hw-module module** *num* **oversubscription no hw-module module** *num* **oversubscription**

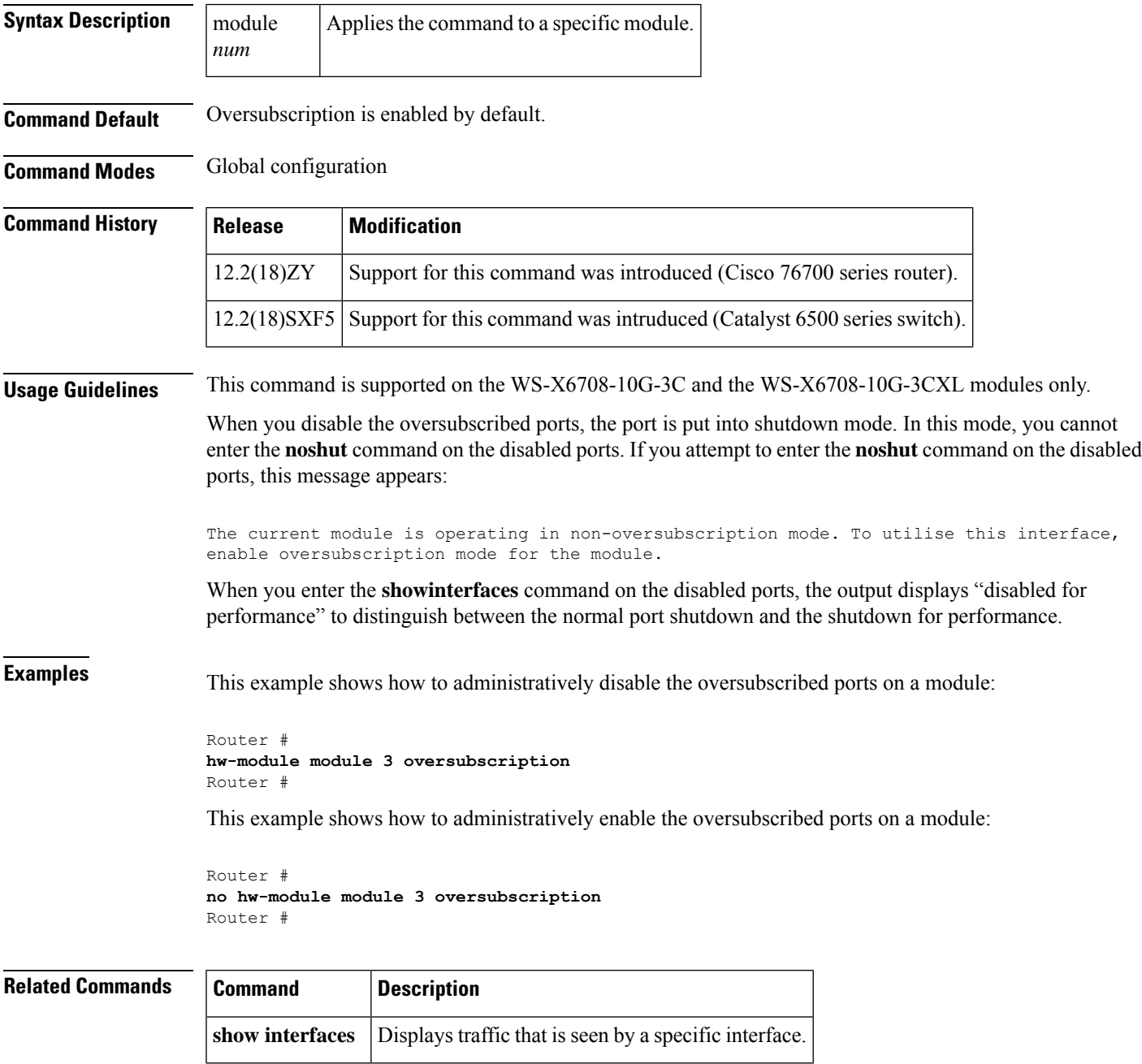

## **hw-module power-supply power-cycle**

To power cycle the power supplies, use the **hw-modulepower-supplypower-cycle**command in privileged EXEC mode.

**hw-module power-supply** {**1** | **2**} **power-cycle**

**Syntax Description 1** | **2** Specifies the power supply to power cycle.

**Command Default** This command has no default settings.

**Command Modes** Privileged EXEC (#)

**Command History Release Modification** 12.2(18)SXF Support for this command was introduced on the Supervisor Engine 720. 12.2(33)SRA This command was integrated into Cisco IOS Release 12.2(33)SRA.

**Usage Guidelines** If you have redundant power supplies and you power cycle one of the power supplies, only that power supply is power cycled. If you power cycle both power supplies, the system goes down and comes back up in 10 seconds.

> If you only have one power supply and you power cycle that power supply, the system goes down and comes back up in 10 seconds.

This command works only on routers with an 8700 watt power supply.

**Examples** This example shows how to power cycle a power supply:

Router# hw-module power-supply 2 power-cycle Power-cycling the power supply may interrupt service. Proceed with power-cycling? [confirm] Power-cycling power-supply 1 22:10:23: %C6KPWR-SP-2-PSFAIL: power supply 1 output failed. 22:10:25: %C6KENV-SP-4-PSFANFAILED: the fan in power supply 1 has failed 22:10:33: %C6KPWR-SP-4-PSOK: power supply 1 turned on. 22:10:33: %C6KENV-SP-4-PSFANOK: the fan in power supply 1 is OK Router#

# **hw-module pxf stall-monitoring**

To enable the parallel express forwarding (PXF) stall monitor on the Cisco 10000 series router, and configure the default threshold values for resetting the line card (LC) and the Hyper Transport Data Protocol (HTDP), use the **hw-modulepxfstall-monitoring**command in the global configuration mode. To disable the PXF stall monitor, use the **no** form of this command.

**hw-module pxf stall-monitoring** [{**HT-Reset** *threshold-value* | **LC-Reset** *threshold-value*}] **no hw-module pxf stall-monitoring** [{**HT-Reset** *threshold-value* | **LC-Reset** *threshold-value*}]

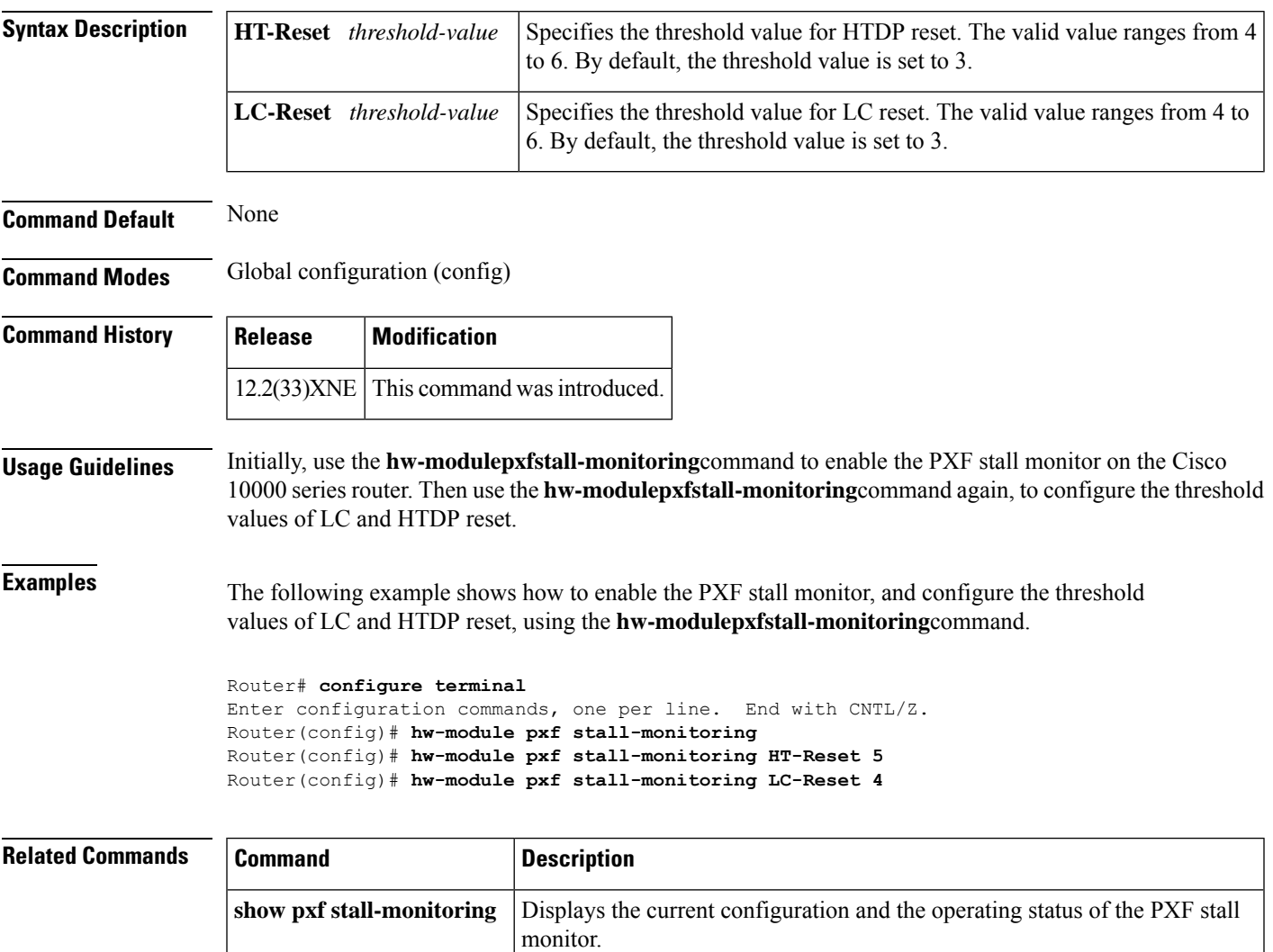

## **hw-module reset**

To reset a module by turning the power off and then on, use the **hw-module reset** command in privileged EXEC mode.

**hw-module module** *num* **reset**

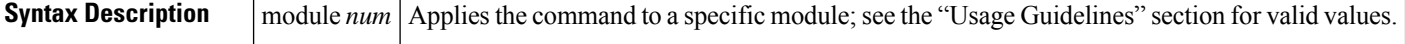

**Command Default** This command has no default settings.

**Command Modes** Privileged EXEC

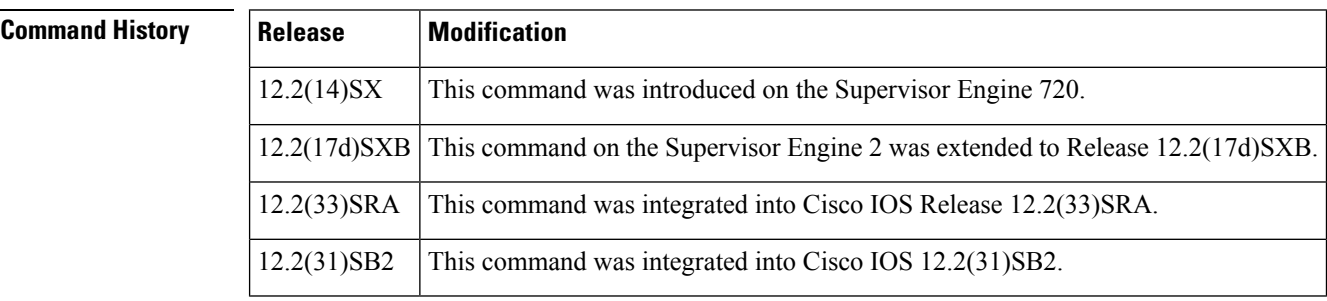

## **Usage Guidelines** The *num* argument designates the module number. Valid values depend on the chassis that is used. For example, if you have a 13-slot chassis, valid values for the module number are from 1 to 13.

**Examples** This example shows how to reload a specific module:

Router# **hw-module module 3 reset** Ш

# **hw-module sec-cpu reset**

To reset and reload the standby Route Switch Processor (RSP) with the specified Cisco IOS image and to execute the image, use the **hw-modulesec-cpureset** command in privileged EXEC mode.

### **hw-module sec-cpu reset**

**Syntax Description** This command has no arguments or keywords.

**Command Modes** Privileged EXEC (#)

## **Command Histo**

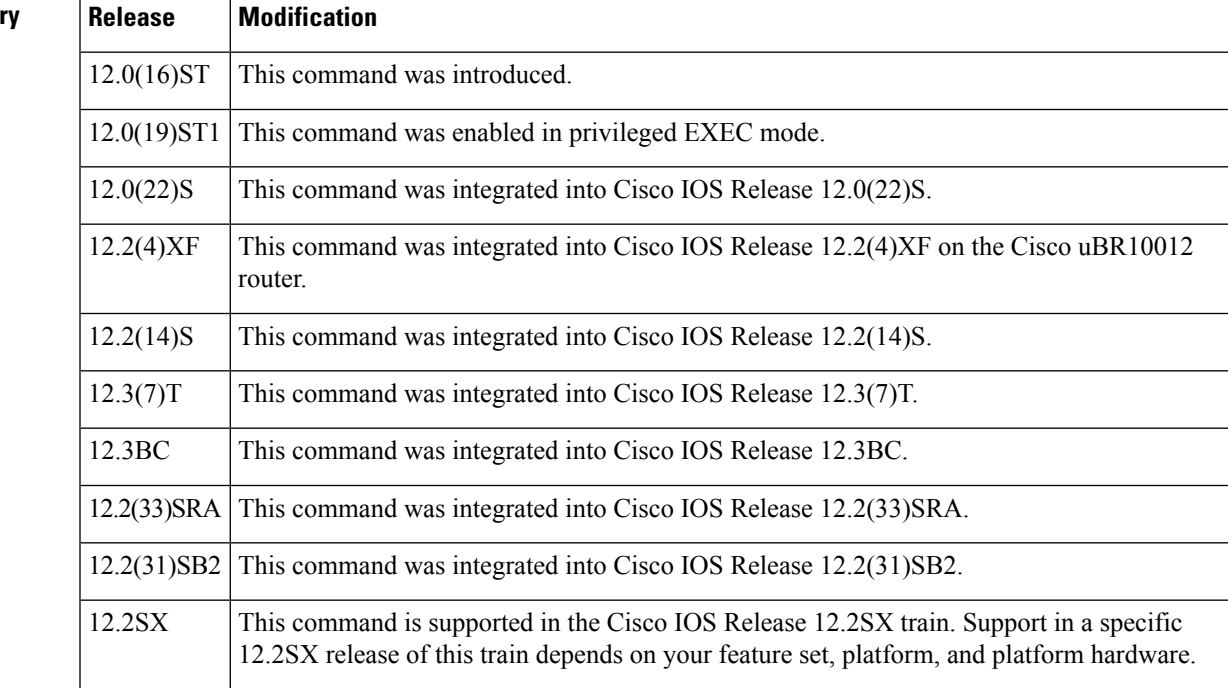

**Usage Guidelines** Before using this command, you must use the **hw-moduleslotimage**global configuration command to specify a high availability Cisco IOS image to run on the standby RSP. After the high availability image is loaded in the active RSP, use the **hw-modulesec-cpureset** command to reset and reload the standby RSP with the specified Cisco IOS image and to execute the image. To load the standby RSP with the default micro-IOS software contained in the active RSP image instead of a high availability Cisco IOS image, use the **no** form of the **hw-moduleslotimage** command followed by the **hw-modulesec-cpureset**command.

**Examples** The following example shows a Cisco 7513 router with the standby RSP loaded in slot 7. The standby RSP is reset and reloaded with the rsp-pv-mz high availability Cisco IOS image. Both RSPs have slot 0 flash memory cards.

> Router(config)# **hw-module slot 7 image slot0:rsp-pv-mz** Router(config)# end Router# **hw-module sec-cpu reset**

 $\mathbf{l}$ 

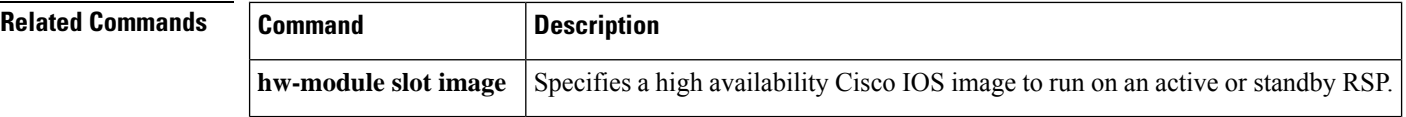
# **hw-module shutdown**

To shut down the module, use the **hw-module shutdown** command in privileged EXEC mode.

**hw-module module** *num* **shutdown**

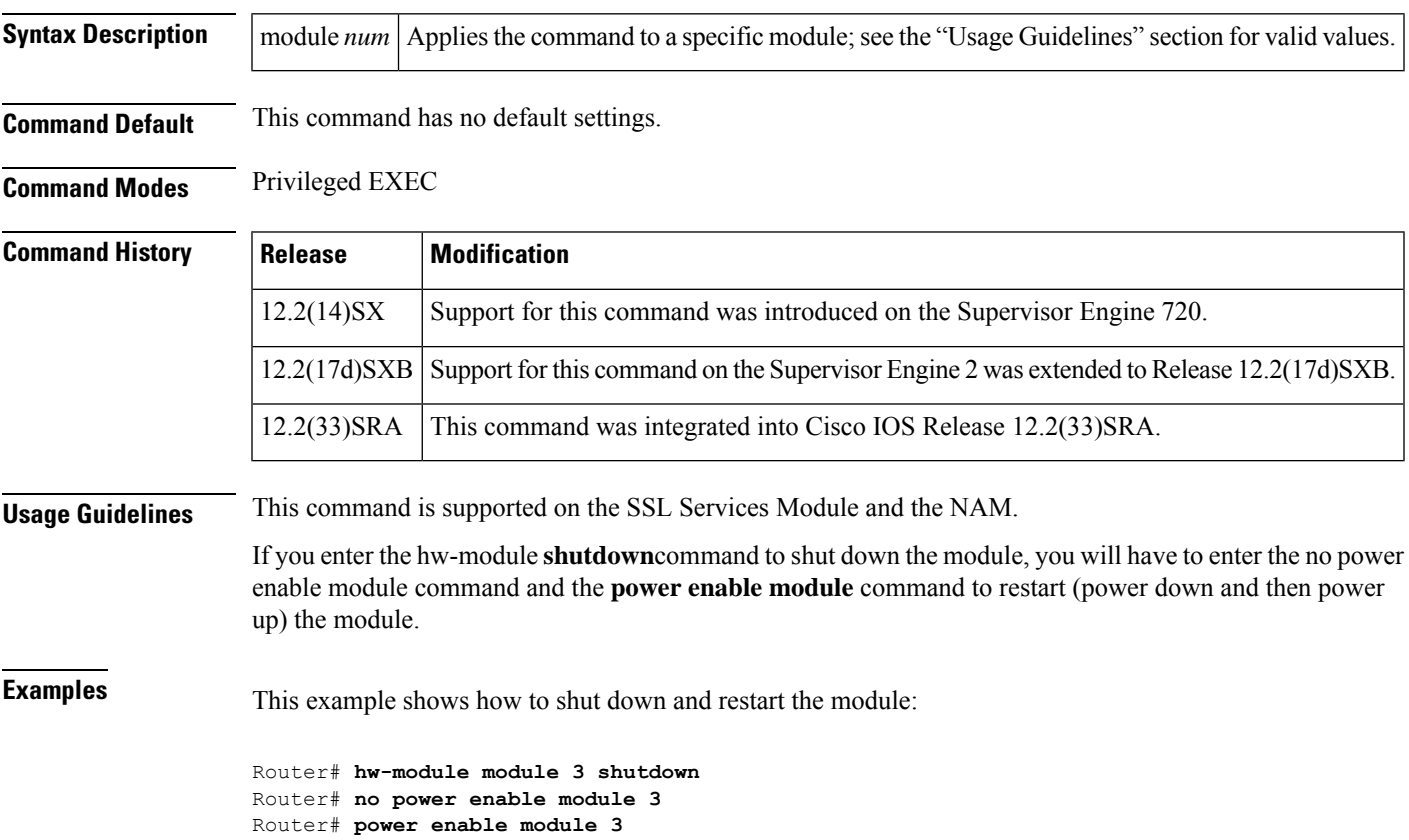

# **hw-module simulate link-up**

To enable softlink on a specified module, use the **hw-modulesimulatelink-up**command in privileged EXEC mode. For information on disabling softlink, refer to the "Usage Guidelines" section.

**hw-module module** *num* **simulate link-up**

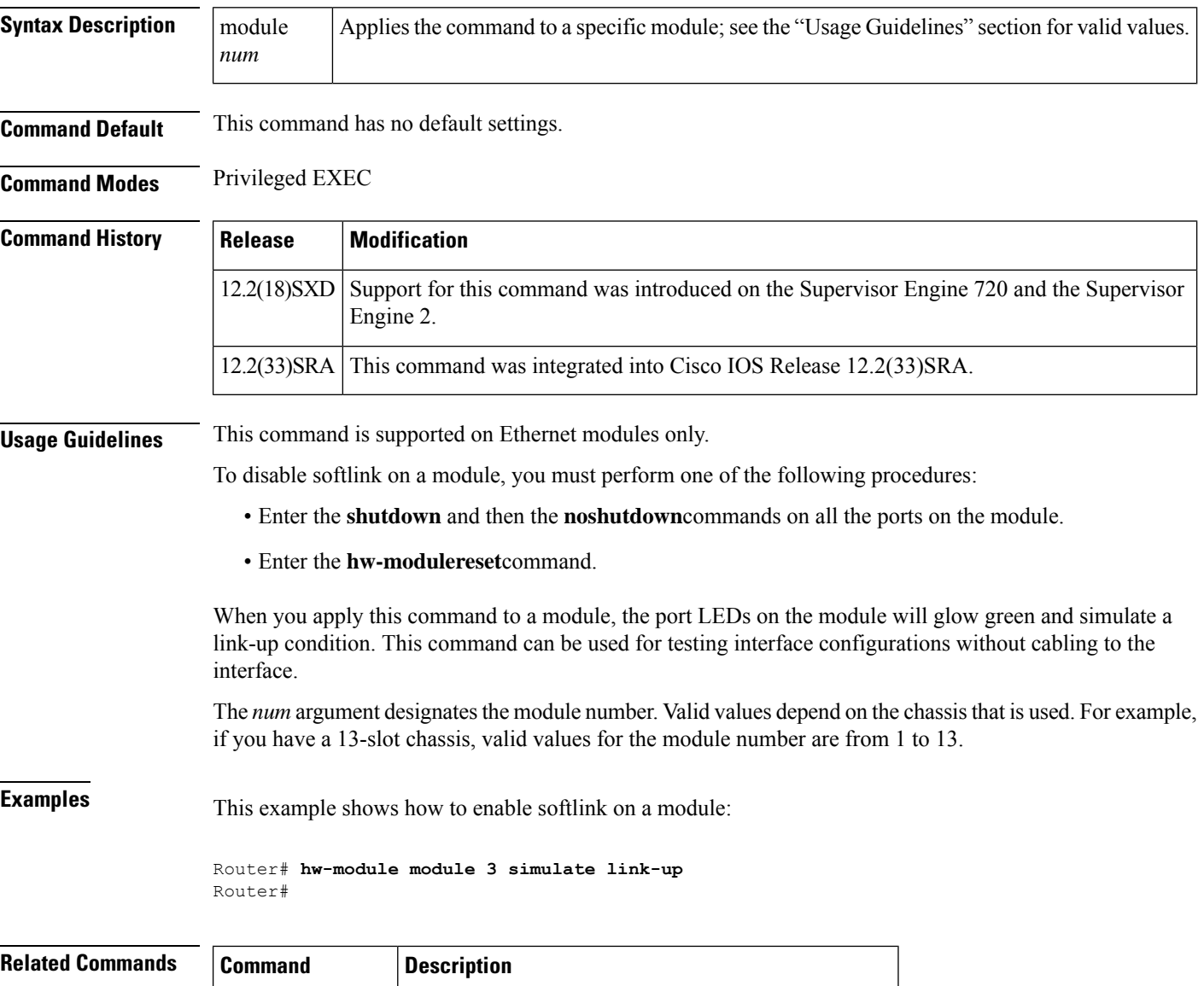

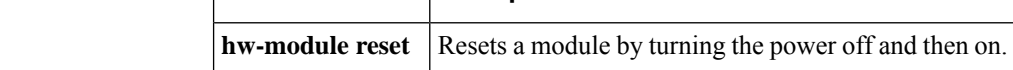

# **hw-module slot**

T o enable the router shelf to restart a stopped Dial Shelf Controller (DSC) card, to stop a DSC card, or to cause a shutdown, reset, or reload of any specified dial shelf feature board, use the **hw-moduleslot**command in privliged EXEC mode and global configuration mode.

**hw-module slot** *shelf-id*/*slot-number* {**reload** | **reset** | **shutdown** {**powered** | **unpowered**} [**dual-wide**] | **start** | **stop**}

| <b>Syntax Description</b> | shelf-id       | Number of the dial shelf. The default number for the dial shelf is 1.                                                                                                    |
|---------------------------|----------------|----------------------------------------------------------------------------------------------------|
|                           | slot-number    | Number of the slot in the shelf where the target feature board or DSC is installed. If the<br>start or stop keyword is used, the slot number must be either 12 or 13, because these<br>keywords apply only to DSCs. |
|                           | reload         | Enables a remote reload of an individual feature board without having to use manual online<br>insertion and removal (OIR).                                                                                          |
|                           | reset          | Resets a feature board.                                                                                                    |
|                           | shutdown       | Shuts down a feature board.                                                                                                    |
|                           | powered        | Shuts down the DSC and all of its interfaces and leaves them in an administratively down<br>state with power enabled.                                                                                               |
|                           | unpowered      | Shuts down the DSC and all of its interfaces and leaves them in an administratively down<br>state without power.                                                                                                    |
|                           | dual-wide      | (Optional) Specifies the dual-wide port adapter (PA).                                                                                                    |
|                           | start          | Restarts the specified DSC.                                                                                                    |
|                           | stop           | Stops the specified DSC.                                                                                                    |
| <b>Command Default</b>    | enabled.       | Shuts down the DSC and all of its interfaces and leaves them in an administratively down state with power                                                                                                    |
| <b>Command Modes</b>      |                | Global configuration (config) Privileged EXEC $(\#)$                                                                                                    |
| <b>Command History</b>    | <b>Release</b> | <b>Modification</b>                                                                                                    |
|                           | 11.3(6)AA      | The hw-module command was introduced.                                                                                                    |
|                           | 12.1           | • The hw-module command was expanded to become the hw-moduleslotcommand.                                                                                                    |
|                           |                | · The reload keyword was added to enable a remote reload of a feature board.                                                                                                    |
|                           | 12.3(2)T       | Theresetand shutdown keywords were added.                                                                                                    |

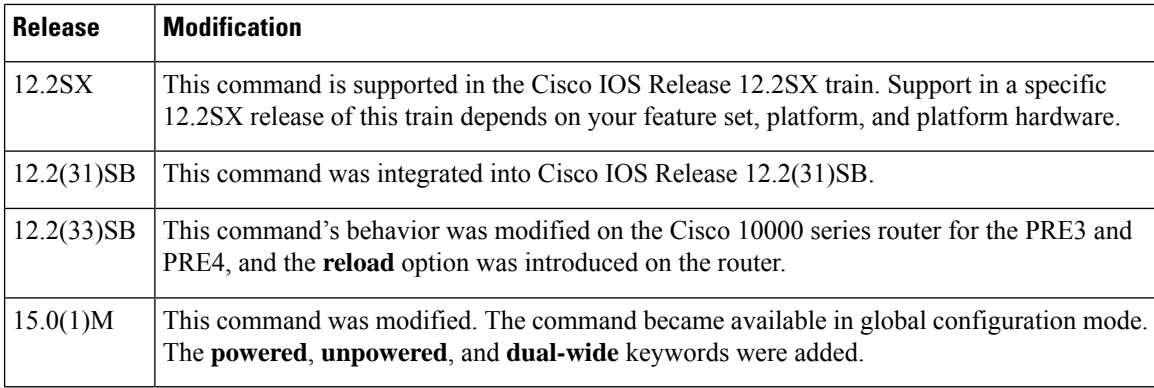

**Usage Guidelines** The **stop** form of this command is issued from the router shelf console instead of by pressing the attention (ATTN) button on the target DSC. Confirmation of when the start or stop took place is displayed. Warnings are issued and confirmation input is required if a **stop** command will result in a loss of service when backup functionality is not available.

> When a DSC card is stopped, removed, and then reinstalled, there is no need to restart the card (whether the card is the original or a replacement) because a freshly installed card reboots as the backup DSC automatically. However, if a DSC isstopped, either by using the ATTN button or by issuing the**hw-moduleslotstop**command, it must be restarted by using the **start** form of the same command, or the DSC must be removed and reinstalled in order to reboot.

> Press the ATTN button on the DSCs to shut down a card manually before removing the card. This is equivalent to issuing an **hw-moduleslot** command for that card at the router command prompt. Use the ATTN button to shut down the card before it is swapped out or tested in place, or to restart it, if the card has not been removed after having been shut down.

ಾ

The **hw-module** slot *shelf-id***/***slot-number***reload** form of this command is useful for simulating an OIR event in the case of a feature board failure when physical access to the feature board card is restricted. **Tip**

Entering the **hw-module** slot *shelf-id***/***slot-number***reload**command initiates the feature board reload process through power cycling. The **hw-module** slot *shelf-id***/***slot-number***reload** command cannot be used to reload DSCs.

Use the **reset** form of this command to reset the specified feature card and drop all active calls.

Use the **shutdown** form of this command to shut down the specified feature card and drop all active calls.

### **Cisco 10000 Series Router Usage Guidelines,**

In Cisco IOS Release 12.2(33)SB, when you enter the**hw-moduleslot***slot-number***reset** command, the software asks you to confirm the command.

In Cisco IOS Release 12.2(31)SB, the software does not ask you to confirm the**hw-moduleslot***slot-number***reset** command.

**Examples** The following example shows how to stop the DSC in slot 13 and start the other DSC in slot 12 (which was previously stopped):

> Router# **hw-module slot 1/13 stop** Router# **hw-module slot 1/12 start**

The following example shows how to reload the dial shelf feature board in slot 6:

Router# **hw-module slot 1/6 reload**

The following example shows how to reset the card in slot 3:

Router# **hw-module slot 1/3 reset**

The following example shows how to shut down the PRE card located in slot 3:

Router# **hw-module slot 1/3 shutdown powered**

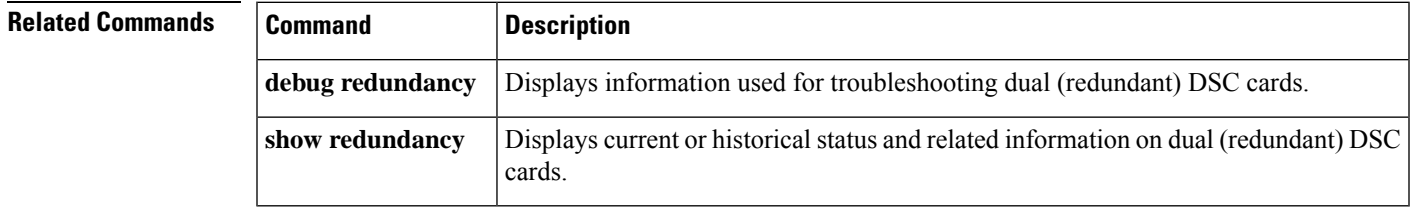

# **hw-module slot (6500)**

To enable ports on a module, use the **hw-moduleslot** command. To disable ports on a module, use the **no** form of this command.

**hw-module slot** *num* {**clear-block** | **oversubscription**} [**port-group** *num*] **no hw-module slot** *num* {**clear-block** | **oversubscription**} [**port-group** *num*]

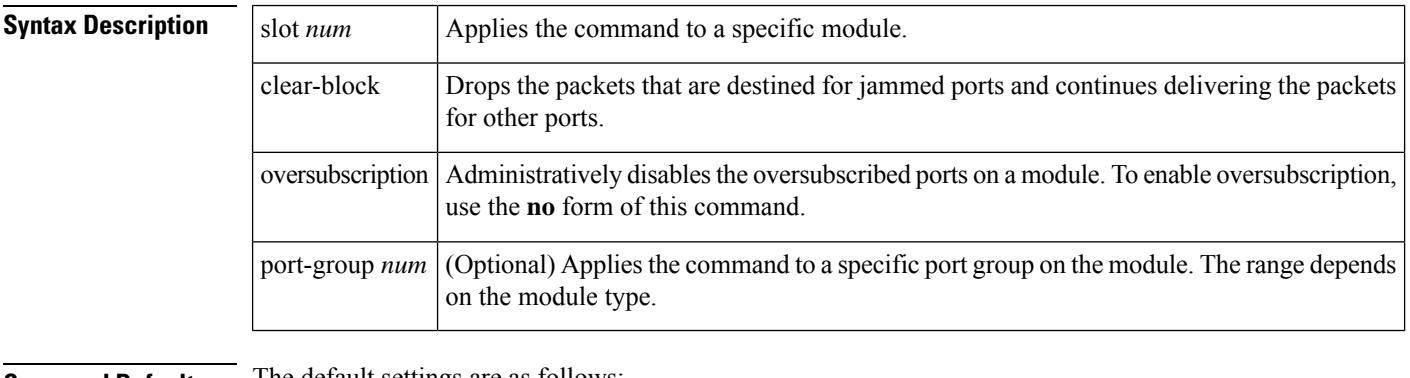

**Command Default** The default settings are as follows:

- Clear block is enabled by default.
- Oversubscription is enabled by default.

## **Command Modes** Global configuration

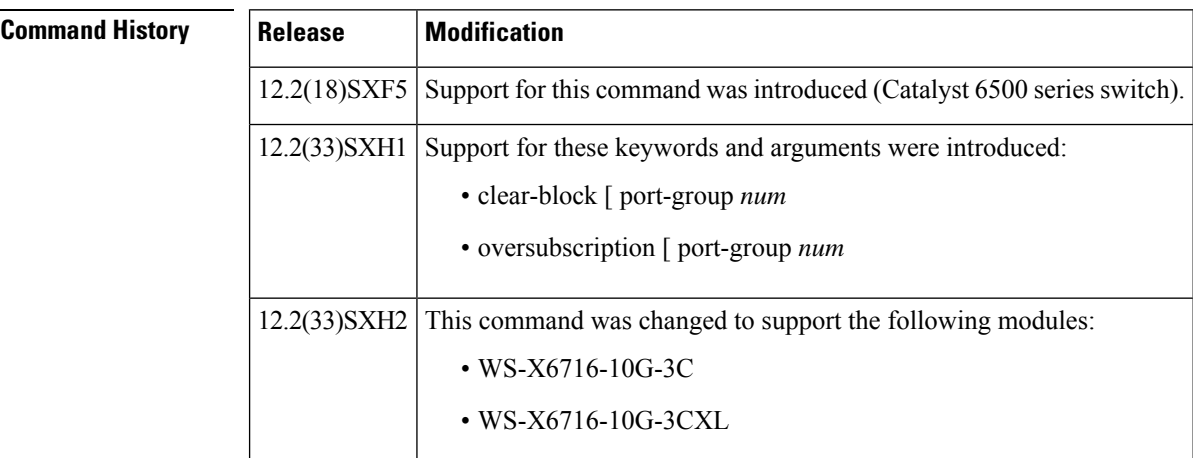

**Usage Guidelines** This command is supported on the following modules:

- WS-X6708-10G-3C--The port-group *num* and the clear-block keywords and argument are notsupported.
- WS-X6708-10G-3CXL--The port-group *num* and the clear-block keywords and argument are not supported.
- WS-X6716-10G-3C

• WS-X6716-10G-3CXL

When you disable the oversubscribed ports, the port is put into shutdown mode. In this mode, you cannot enter the **noshut** command on the disabled ports. If you enter the **noshut** command on the disabled ports, this message appears:

The current module is operating in non-oversubscription mode. To utilise this interface, enable oversubscription mode for the module.

When you enable oversubscription for a port group, the port group is in mux mode. When you disable oversubscription, the port group is in transparent mode. When a group is in transparent mode, the first port in the group retains its administrative status and the remaining three ports are administratively shut down. You cannot enter the **shut**, and then the **noshut** commands on the disabled ports. You can enter the **shut**, and then the **noshut** commands on the enabled port in the group.

The port-group mappings for the WS-X6716-10G-3C and the WS-X6716-10G-3CXL modules are as follows:

- Group 1--Ports 1 to 4. Port 1 is enabled in transparent mode.
- Group 2--Ports 5 to 8. Port 5 is enabled in transparent mode.
- Group 3--Ports 9 to 12. Port 9 is enabled in transparent mode.
- Group 4--Ports 13 to 16. Port 13 is enabled in transparent mode.

For the WS-X6716-10G-3C and the WS-X6716-10G-3CXL modules in transparent mode, ports 2, 3, 4, 6, 7, 8, 10, 11, 12, 14, 15, 16 are disabled.

If you specify a slot number without a group number, all four groups are put into transparent/mux mode.

You cannot put the port group into oversubscription mode when any port in the port group is configured as a virtualswitch link (VSL). A warning message is displayed asking you to disable the VSL link before changing to oversubscription mode.

When you enter the **showinterfaces** command on the disabled ports, the output displays "disabled for performance" to distinguish between the normal port shutdown and the shutdown for performance.

Each 4-port group shares a common packet queue. If head-of-line blocking is enabled and one port of the four ports receives a pause frame, all packets are blocked behind this packet until the packet is delivered to the flow-controlled port. You can enter the **hw-moduleslot**clear-block [ port-group *num*] command to drop the packets that are destined for the jammed port and continue to deliver the packets for other ports.

**Examples** This example shows how to administratively disable the oversubscribed ports on a module:

```
Router#
no hw-module slot 3 oversubscription
Router#
```
This example shows how to administratively disable the oversubscribed ports on a specific port group:

```
Router#
no hw-module slot 3 oversubscription port-group 4
Router#
```
This example shows how to administratively enable the oversubscribed ports on a module:

### Router# **hw-module slot 3 oversubscription** Router#

This example shows how to drop the packets that are destined for the jammed port and continue to deliver the packets for other ports:

```
Router#
hw-module slot 3 clear-block port-group 4
Router#
```
## **Related Commands Command Description**

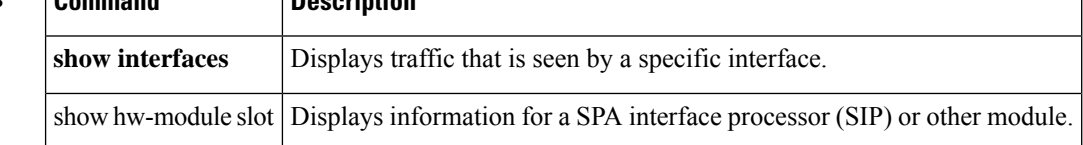

Ш

# **hw-module slot (7300)**

To prepare a line card, MSC, or PCI port adapter carrier card for online removal, use the**hw-moduleslot** command in privileged EXEC mode.

**hw-module slot** *slot-number* {**stop** | **start**}

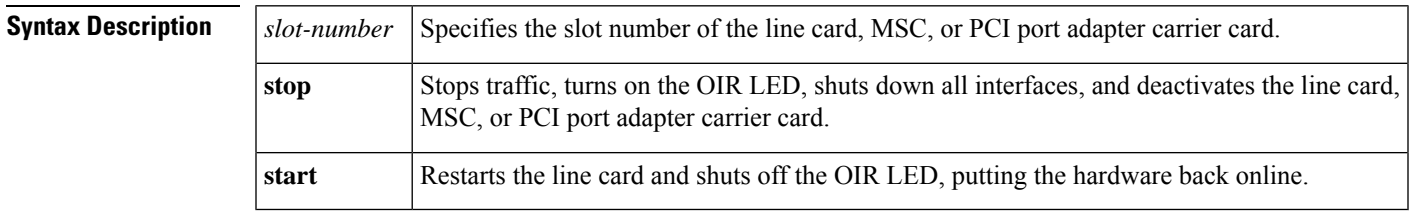

**Command Default** No default behavior or values.

**Command Modes** Privileged EXEC

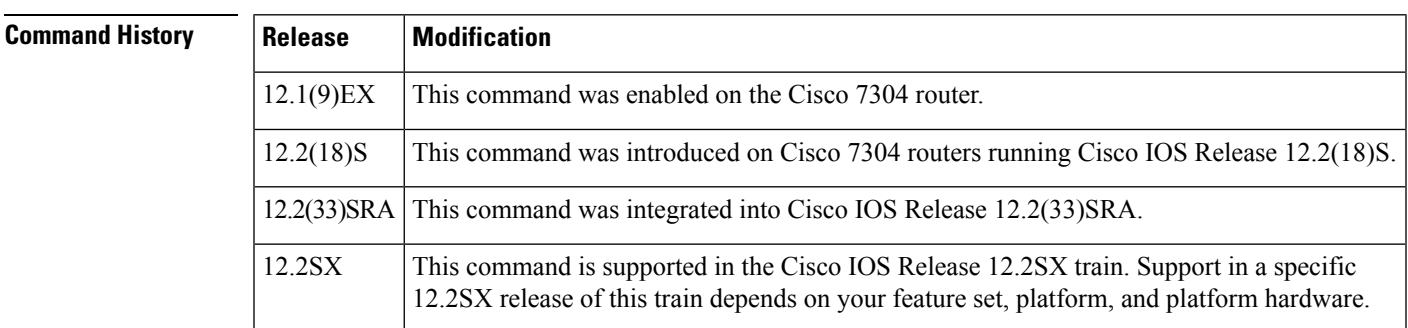

**Usage Guidelines** Use the **hw-moduleslot***slot-number***stop**command to stop traffic, turn on the green OIR LED, and shut down all interfaces to remove a line card, MSC, or PCI port adapter carrier card from the Cisco 7304 router without disrupting data flow. You should not remove hardware while traffic is still running.

> The **stop** keyword stops traffic through interfaces and deactivates the hardware. When the OIR LED turns green, the hardware has been deactivated and can be physically removed.

The **hw-moduleslot***slot-number***start**command restarts the line card, MSC, or PCI port adapter carrier card and shuts off the OIR LED, putting the card back online.

Use the**hw-moduleslot***slot-number***start**command if you issue the**hw-moduleslot***slot-number***stop**command, did not remove the hardware, and now want to reactivate it. If you remove and then reinsert the hardware, the hardware restarts without this command.

This command cannot be used for online removal of SPAs. For online removal of SPAs, use the **hw-modulesubslot** command.

You can also use thiscommand to restore a line card, MSC, or PCI port adapter carrier card that has been deactivated due to some failure.

 $\mathbf{l}$ 

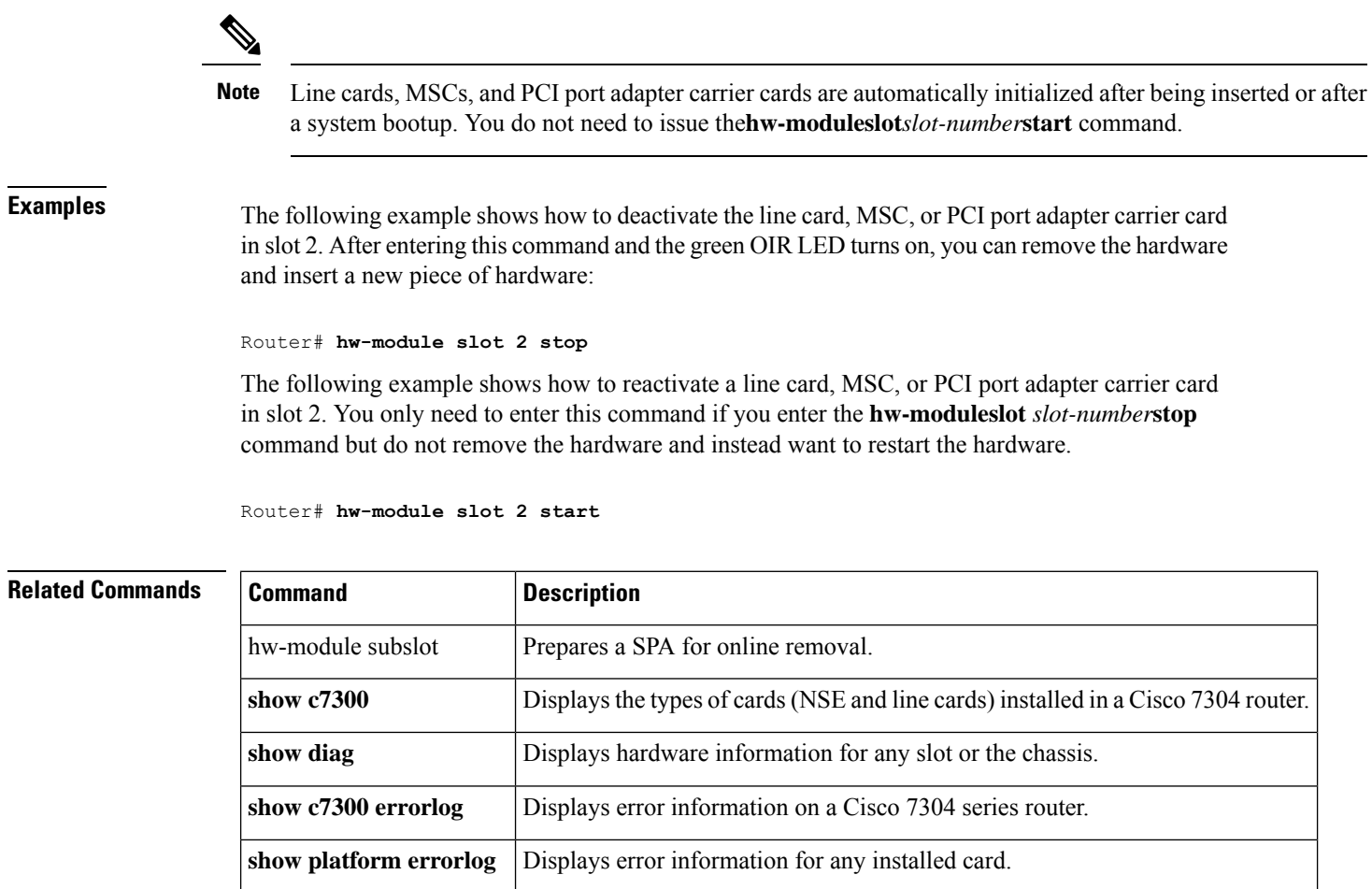

# **hw-module slot (7600)**

To enable ports on a module, use the **hw-module slot** command in global configuration mode. To disable the ports, use the **no** form of this command.

**hw-module slot** *slot-number* {**memory test full** | **oversubscription** | **pos** | **process-max-time** *number-of-seconds* | **rate-limit** {**fsol\_rate** *fsol-rate* | **punt\_rate** *punt-packet-rate*} | **srp** | **subslot** *subslot-number* **only** | **mp-recovery-enable** | **ipv6-hbh-rl** *rate* } **no hw-module slot** *slot-number* {**memory test full** | **oversubscription** | **pos** | **process-max-time**

*number-of-seconds* | **rate-limit** {**fsol\_rate** *fsol-rate* | **punt\_rate** *punt-packet-rate*} | **srp** | **subslot** *subslot-number* **only** | **mp-recovery-enable** | **ipv6-hbh-rl** *rate* }

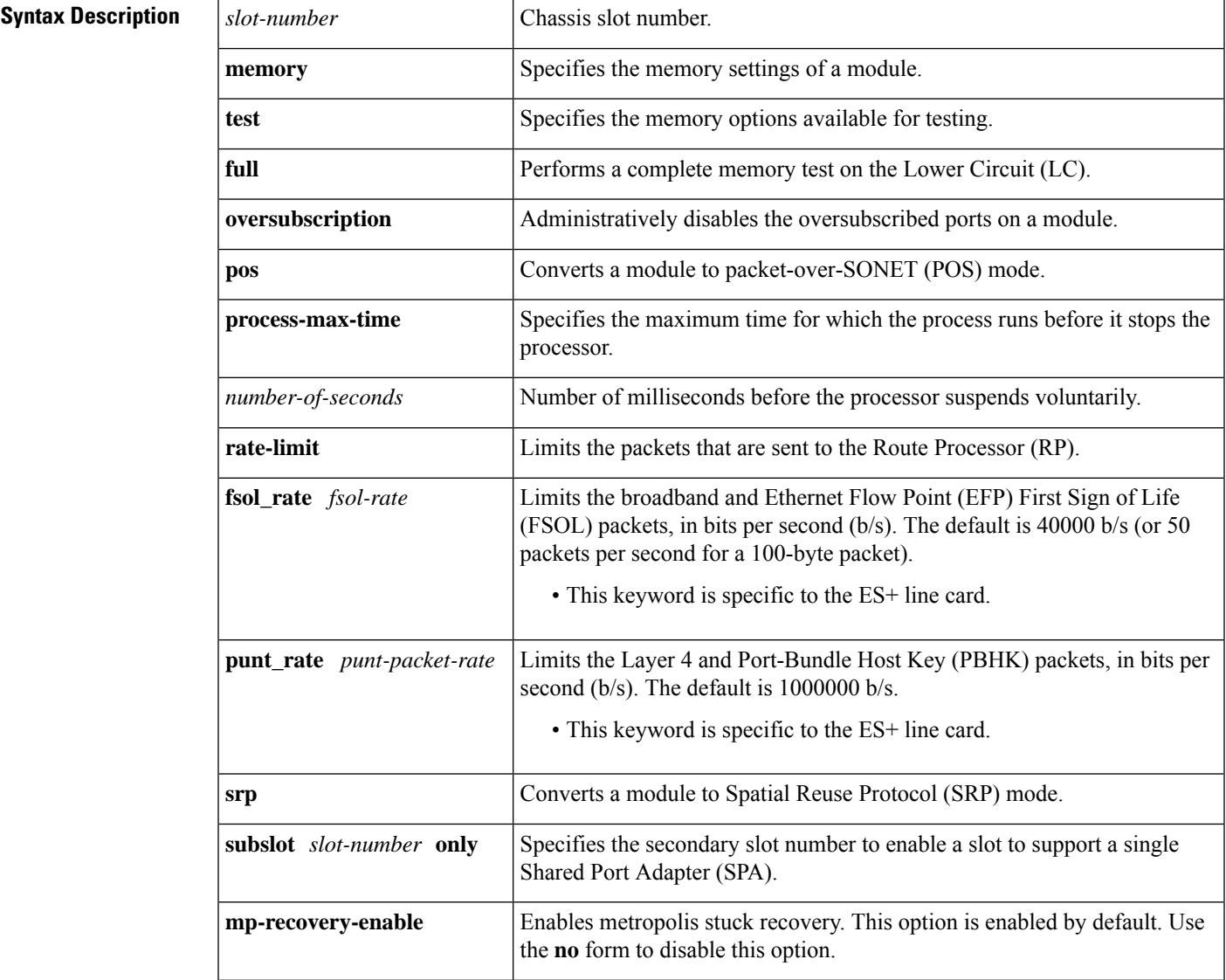

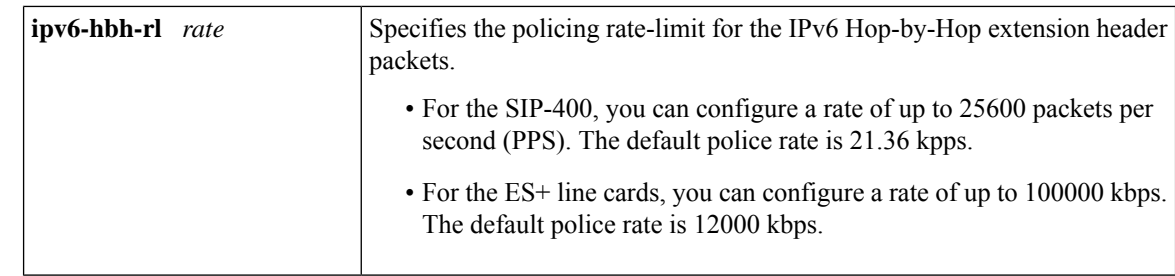

**Command Default** Ports are not enabled on a module.

## **Command Modes** Global configuration (config)

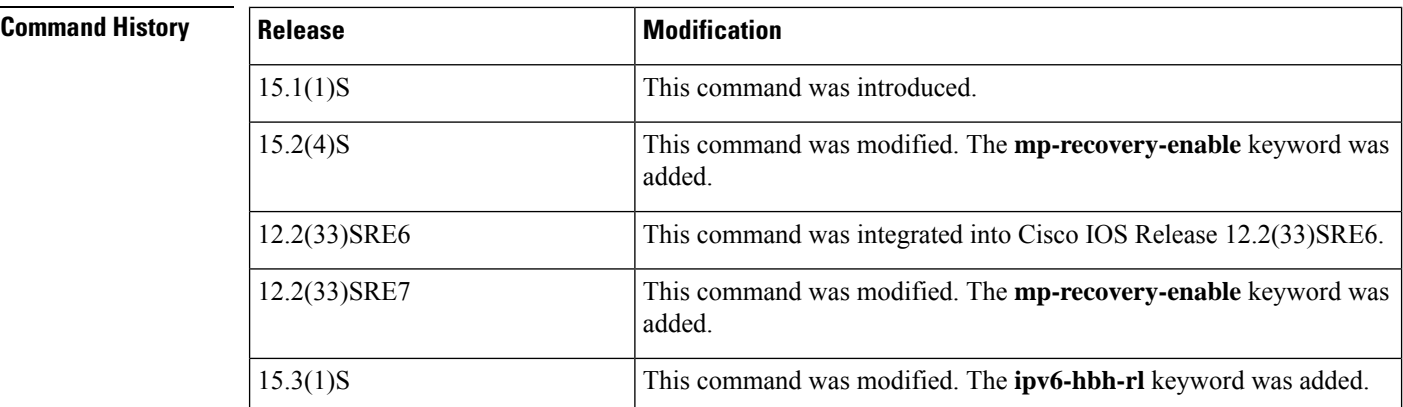

- **Usage Guidelines** The FSOL queue is used by broadband FSOL and EFP FSOL.
	- The punt queue is used by Layer 4 and PBHK packets.
	- An increase in the number of either FSOL or punt rate limiters enables more packets to reach the RP. This increase exerts more load on the RP CPU. Therefore, changing the default values of either FSOL or punt rate limiters is not recommended.
	- On the ES+ line cards, setting the police rate to 0 turns off the policing. On the SIP-400, the policing does not stop but all the packets are dropped.
	- For both the ES+ line cards and the SIP-400, when the policer is set from the line card console, the setting remains effective even if the line card is moved to another chassisrunning the Cisco IOS Release 15.3(1)S or later images.
	- For the SIP-400, IPv6 HBH packets continue to go through the QoS policing configured on the line card. For the ES+ line cards, IPv6 HBH packets bypass any QoS policing configured on the line card.

**Examples** The following example shows how to set the FSOL rate to 50000 b/s:

Device(config)# **hw-module slot 2 rate-limit fsol\_rate 50000**

The following example shows how to set the punt rate to 70000 b/s:

Device(config)# **hw-module slot 2 rate-limit punt\_rate 70000**

The following example shows how to set the rate limit for the IPv6 Hop-by-Hop extension header packets to 777 kbps:

Device(config# **hw-module slot 2 ipv6-hbh-rl 777**

**Related Commands** 

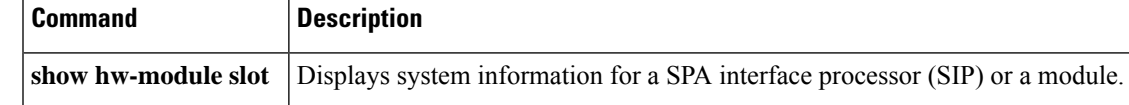

# **hw-module slot (ASR 1000 Series)**

To start, stop, reload, or enable logging for an Embedded Services Processor (ESP), Route Processor (RP), or Shared Port Adapter (SPA) Interface Processor (SIP) on a Cisco ASR 1000 Series Aggregation Services Router, use the **hw-moduleslot** command in privileged EXEC or global configuration or diagnostic mode.

**hw-module slot** *slot action*

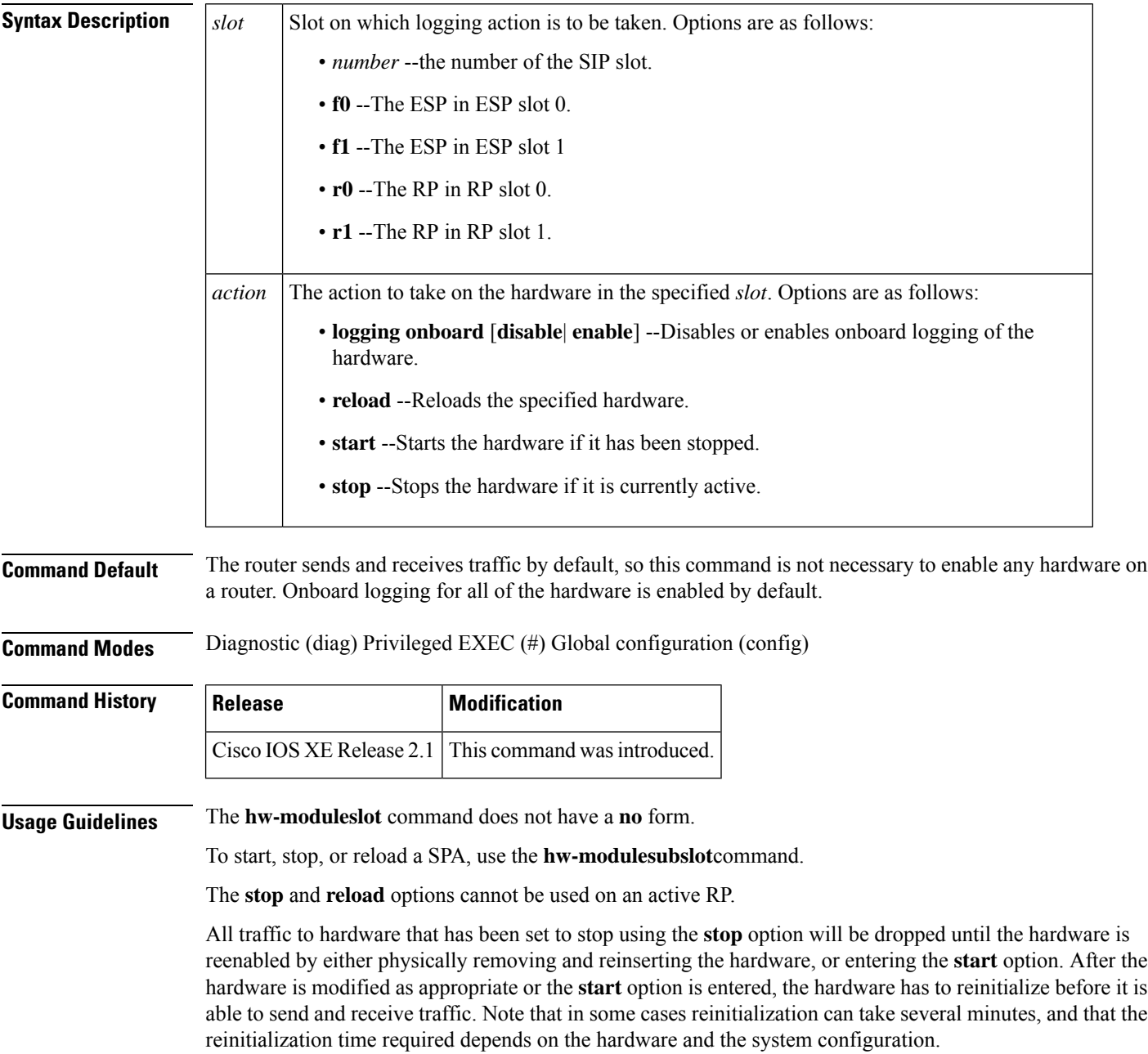

When a SIP is stopped, all traffic to all SPAs in the SIP is dropped. The SPAs in the SIP can begin receiving traffic after the SIP is restarted using the **start** option and all SPAs and the SIP finish reinitializing.

Since this is a privileged EXEC-level command, this command setting cannot be saved to the startup configuration and therefore the command setting cannot be maintained after a system reload. If you want the hardware to stay in the **stop** state across system reloads, use the **hw-moduleslot***slot***shutdown** global configuration command.

The **reload** option can be used to reload hardware for any reason; for example, to finish a software upgrade that requires reloading of the hardware or to reload the hardware as part of a troubleshooting step.

The contents of onboard logging logs can be displayed using the **showloggingonboardslot** privileged EXEC and diagnostic mode commands.

Enter the **showloggingonboardslot***slot***status** privileged EXEC or diagnostic command to see if onboard logging is enabled or disabled for the hardware in a particular slot.

When the**hw-moduleslot***slot***loggingonboarddisable** command is entered, onboard logging for the specified hardware component is disabled but the existing logs are preserved; if you want to erase the existing logs, enter the **clearloggingonboardslot** command.

When the **hw-moduleslot** command is entered in global configuration mode (for ESP40 and SIP40 cards), you have a link option that allows you to choose among a set of backplane enhanced serializer/deserializer (SerDes) interconnect (ESI) links between ESP and a given SIP slot. The range of possible values for the link depends on the type of ESP and SIP cards. Only a combination of ESP40 and SIP40 cards can have more than two ESI links (link A and link B). All other cards have only link A. For example, a combination of ESP40 and SIP10 or ESP20 and SIP40 cards can have only one link (link A).

**Examples** The following example shows how to stop the RP in RP slot 0:

Router# **hw-module slot r0 stop**

The following example shows how to disable the onboard logging for the RP in RP slot 0. The output of the **showloggingonboardslotr0status**command is given both before and after onboard logging is disabled to verify that onboard logging was properly disabled.

Router# **show logging onboard slot r0 status**

Status: Enabled Router# **hw-module slot r0 logging onboard disable** Router# **show logging onboard slot r0 status**

Status: Disabled

The following example shows how to display the available link options for ESP40 and SIP40 cards:

```
Router(config)# hw-module slot 0 qos input link ?
A ESI Link A
B ESI Link B
```
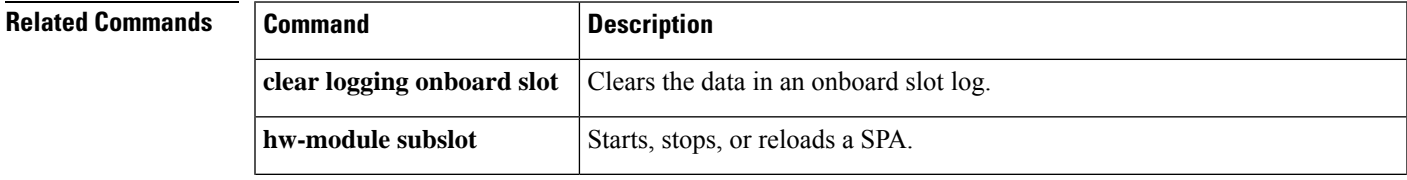

I

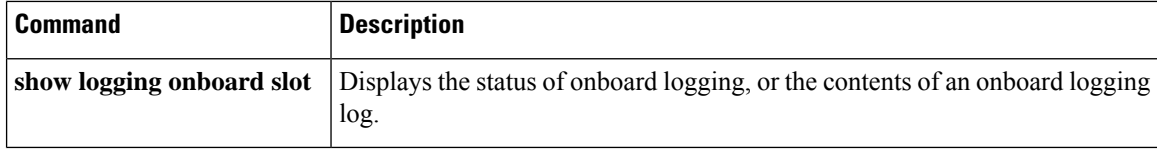

# **hw-module slot image**

To specify a high availability Cisco IOS image to run on an active or standby Route Switch Processor (RSP), use the **hw-moduleslotimage** command in global configuration mode. To remove a high availability Cisco IOS image from the running configuration, use the **no** form of this command.

**hw-module slot** *slot-number* **image** *file-spec* **no hw-module slot** *slot-number* **image** *file-spec*

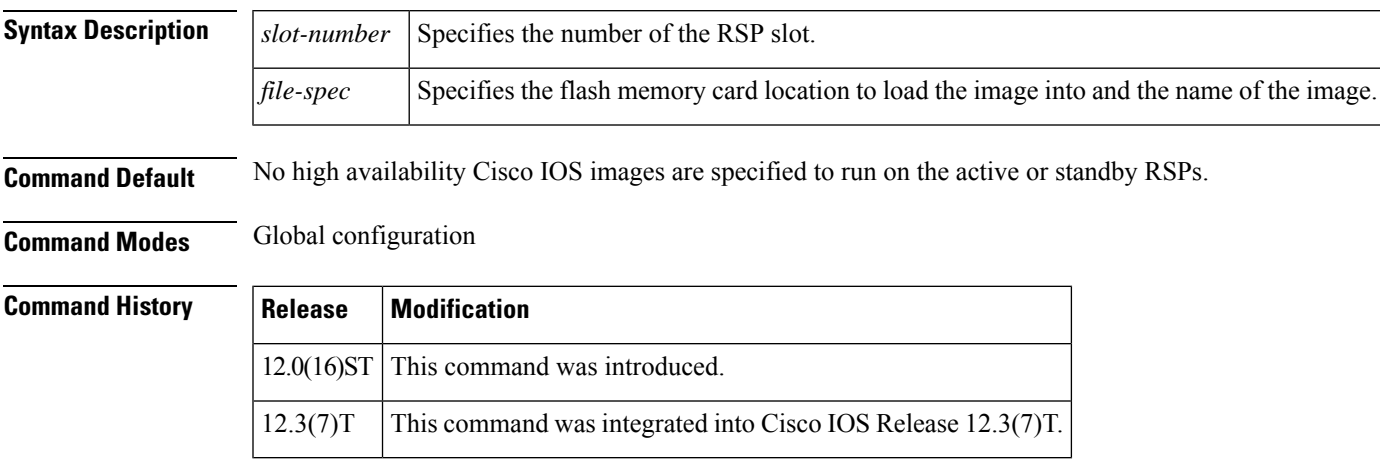

**Examples** The following example shows a Cisco 7513 router with the active RSP loaded in slot 6 and the standby RSP loaded in slot 7. The rsp-pv-mz high availability Cisco IOS image is specified to run on both the active and the standby RSP. Both RSPs have slot 0 flash memory cards.

> Router(config)# **hw-module slot 6 image slot0:rsp-pv-mz** Router(config)# **hw-module slot 7 image slot0:rsp-pv-mz**

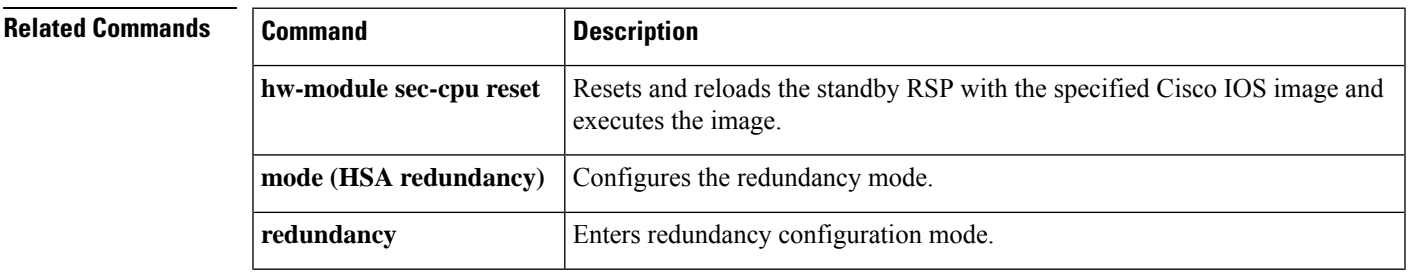

# **hw-module slot subslot only**

 $\overline{\mathscr{C}}$ 

**Note** This command is deleted effective with Cisco IOS Release 12.2SXI.

To change the mode of the Cisco 7600 SSC-400 card to allocate full buffers to the specified subslot, use the **hw-moduleslotsubslotonly** command in global configuration mode. If this command is not used, the total amount of buffers available is divided between the two subslots on the Cisco 7600 SSC-400.

This command automatically generates a reset on the Cisco 7600 SSC-400. See Usage Guidelines below for details. **Note**

**hw-module slot** *slot* **subslot** *subslot* **only**

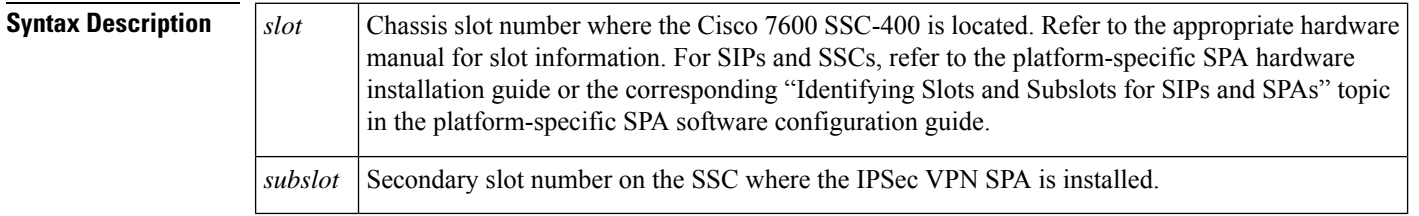

**Command Default** No default behavior or values.

**Command Modes** Global configuration mode

**Command History** 

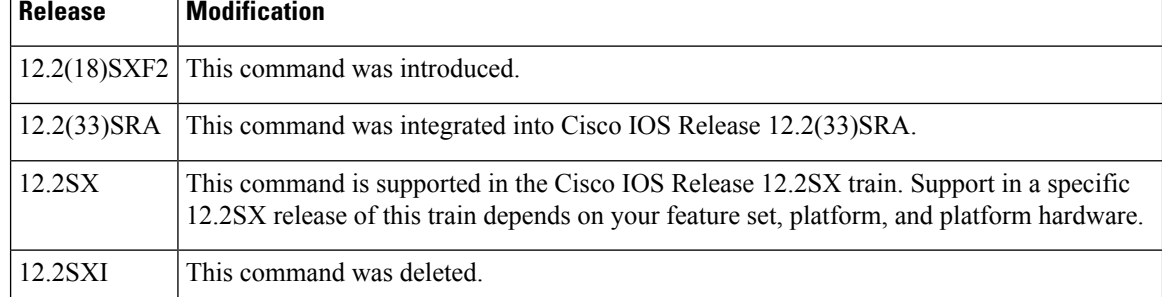

**Usage Guidelines** Follow these guidelines and restrictions when configuring a Cisco 7600 SSC-400 and IPSec VPN SPAs using the **hw-moduleslotsubslotonly**command:

- This command is useful when supporting IP multicast over GRE on the IPSec VPN SPA.
- When this command is executed, it automatically takes a reset action on the Cisco 7600 SSC-400 and issues the following prompt to the console:

Module n will be reset? Confirm [n]:

 $\mathbf{l}$ 

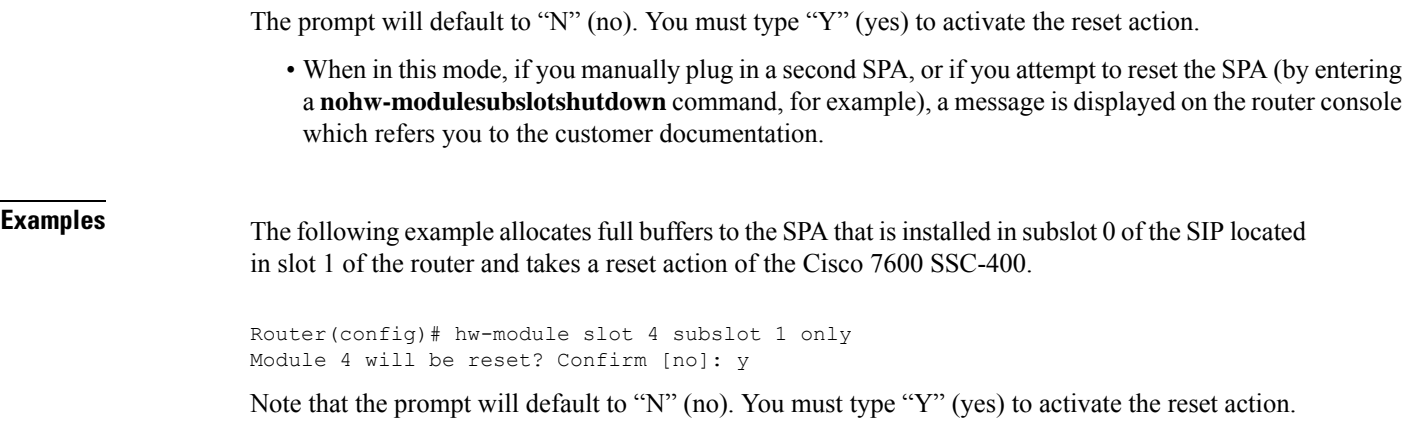

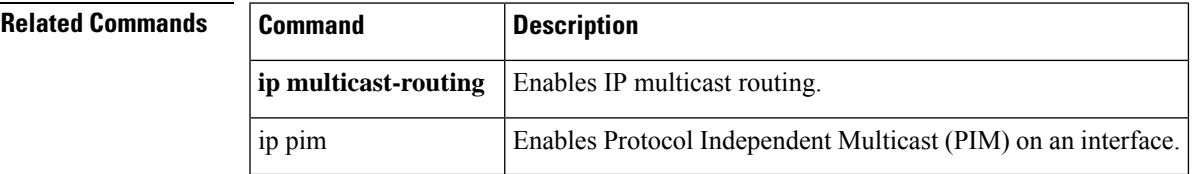

I

# **hw-module standby**

To reset the standby Route Processor (RP), use the **hw-modulestandby**command in privileged EXEC mode.

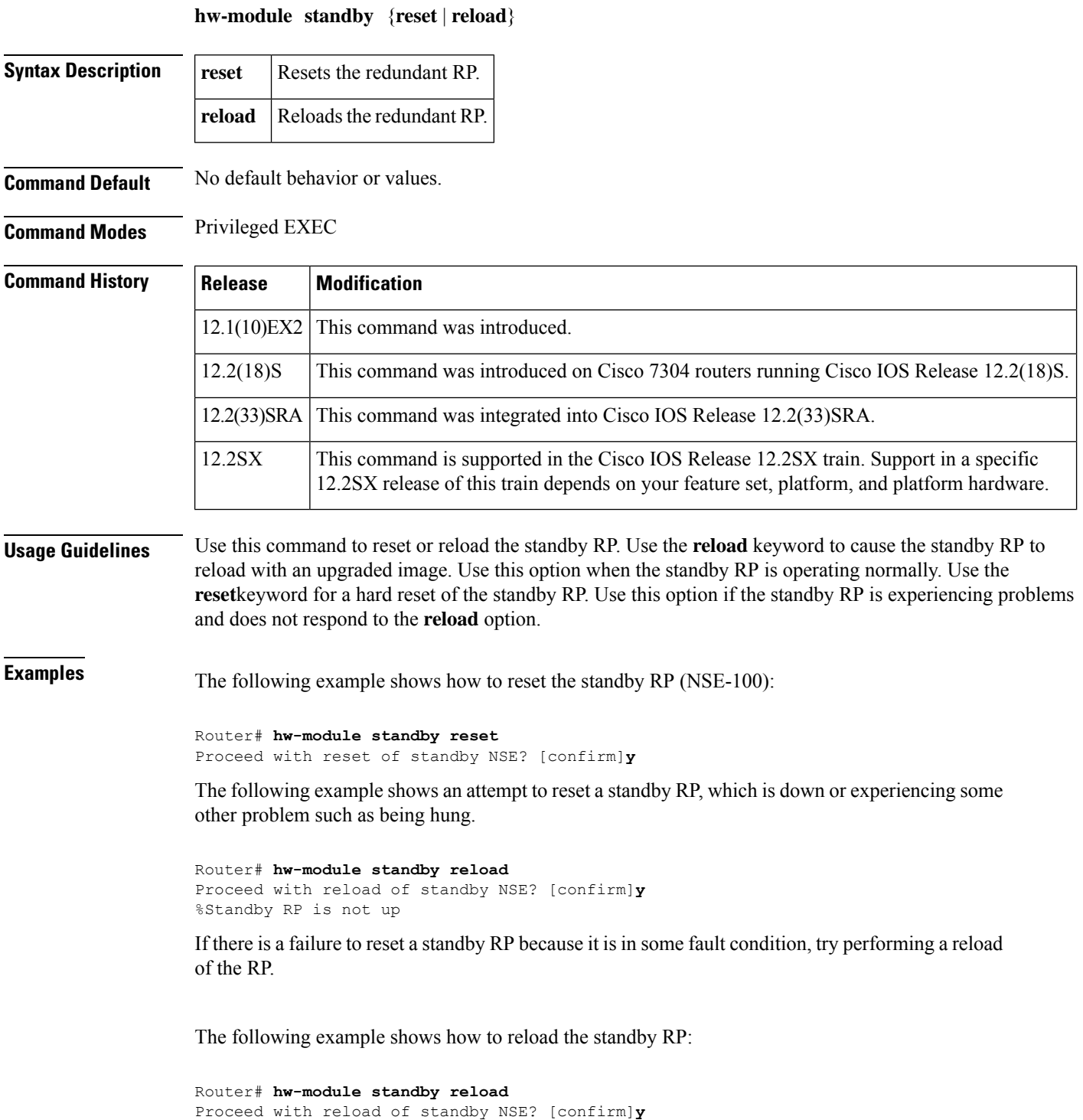

I

## **Related Comman**

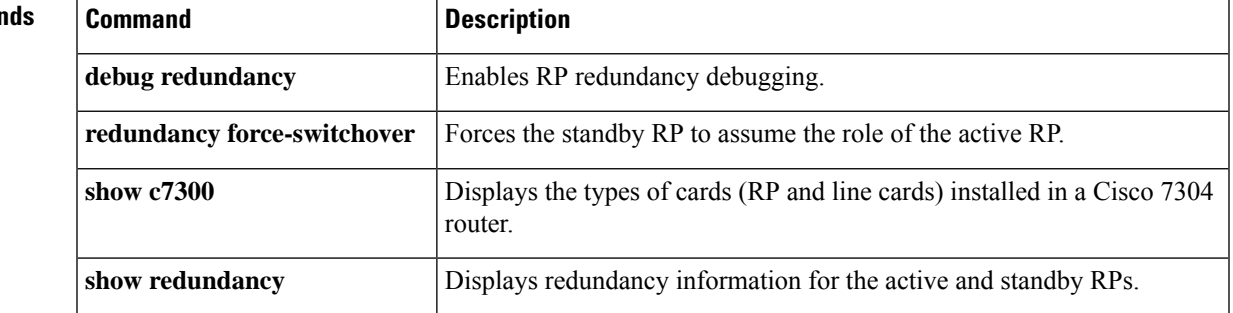

## **hw-module subslot**

To restart, stop, or start a shared port adapter (SPA) and its interfaces, use the **hw-modulesubslot**command in privileged EXEC mode.

**hw-module subslot** *slot*/*subslot* {**reload** [**force**] | **start** | **stop** [**force**]}

For ASR 900 Series Routers, **hw-module** *slot* / *subslot* [**default** | **ether-mode 1G** | **ether-mode 10G**]

### **Syntax Description**

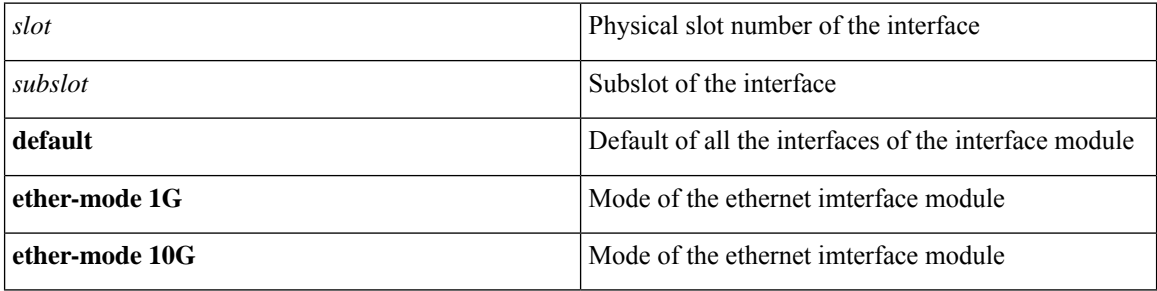

**Command Default** The SPA and its interfaces are not started.

**Command Modes** Privileged EXEC (#)

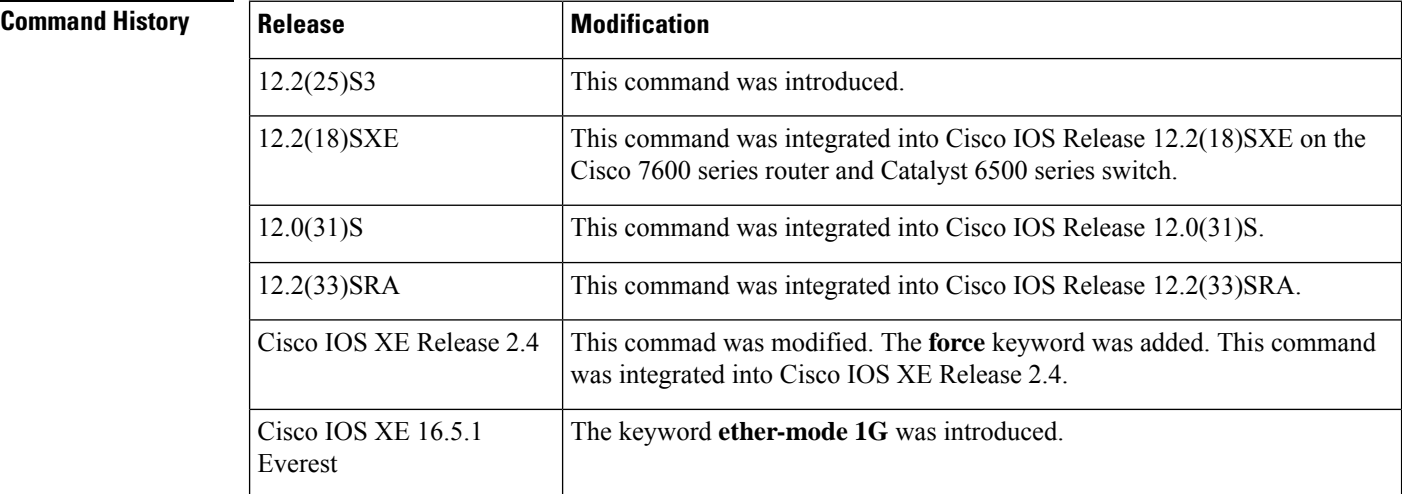

## **Usage Guidelines** The **hw-modulesubslot** command stops and starts power to the SPA. This command is useful when you want to restart all interfaces on a SPA. When the **stop** and **reload** keywords are used, you get a prompt to confirm. Enter "y" or use the return key to confirm. Power to the SPA is now stopped or reloaded. If you use the **force** keyword along with the **reload**keyword, you can proceed further without getting any prompt for confirmation. The Excalibur and Ethernet Services cards do not have the **reload** option.

The command is recommended to restart a SPA under the following conditions:

- To restart a SPA after it has been powered off because of a failure.
- To recover from corrupted messaging between the Route Processor (RP) and the SIP.

## **Examples** The following command power cycles the SPA in subslot 1 of the SIP installed in chassis slot 1:

Router# **hw-module subslot 1/1 reload** Proceed with reload of module? [confirm]

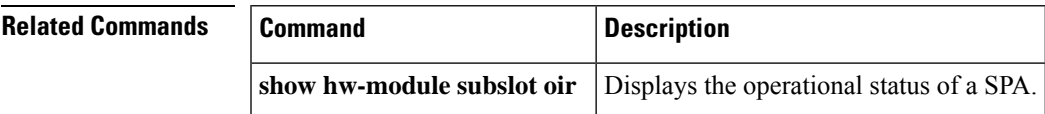

# **hw-module subslot (4400)**

To restart, stop, or start a module and its interfaces, use the**hw-modulesubslot** command in privileged EXEC mode.

## **hw-module subslot** *slot*/*subslot* {**reload** | **start** | **stop** }

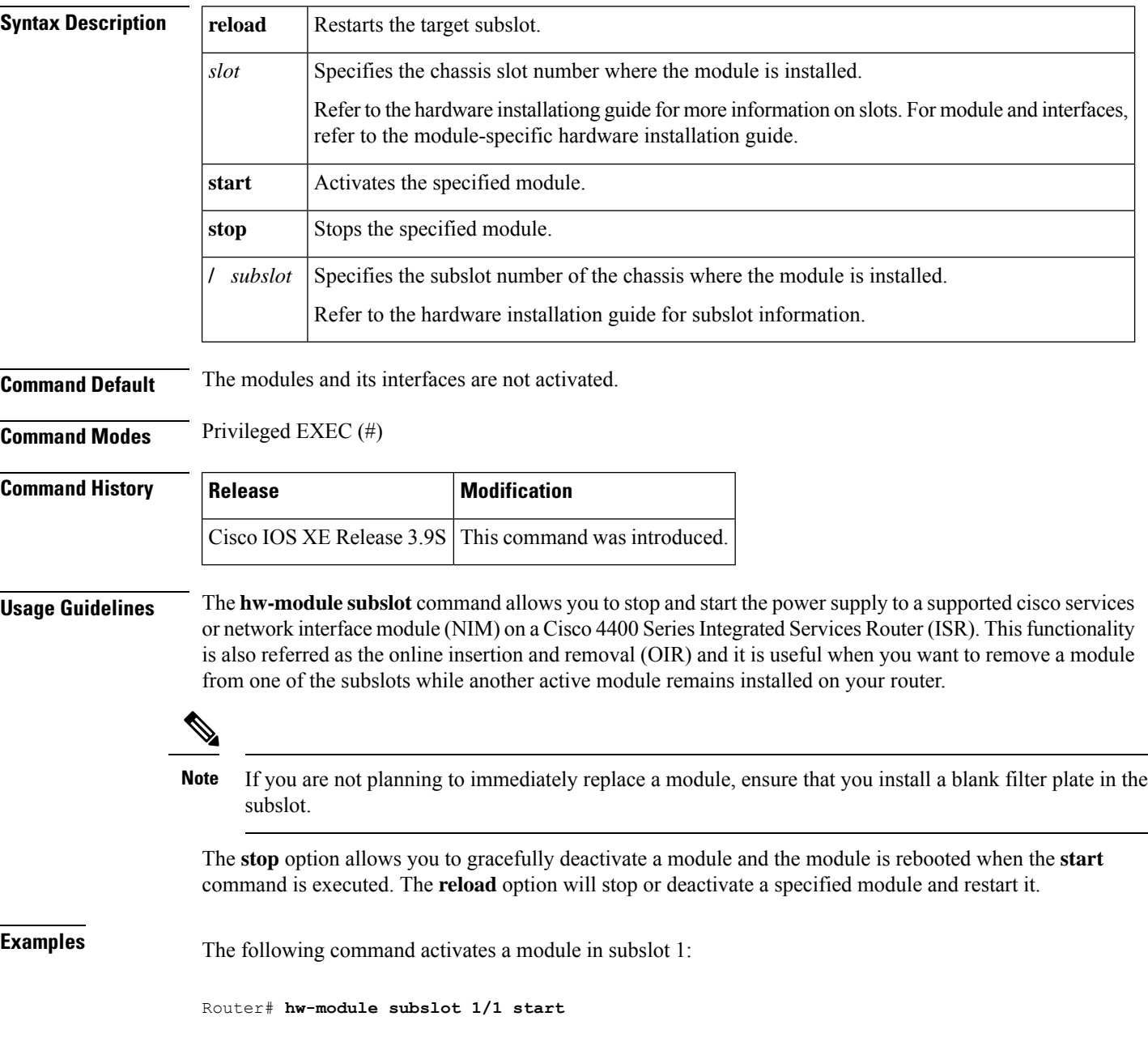

 $\mathbf{l}$ 

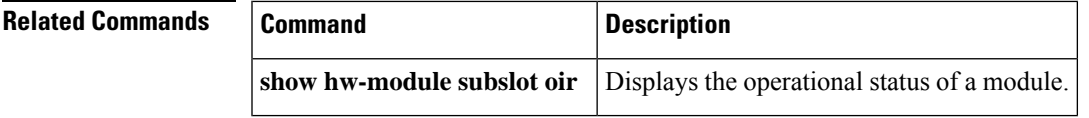

## **hw-module subslot ethernet vlan unlimited**

To remove the restriction of a maximum of 8100 IEEE 802.1Q VLANs per Ethernet shared port adapter (SPA), use the**hw-modulesubslotethernetvlanunlimited**command in global configuration mode. To disable and return to a maximum limit of 8100 VLANs per SPA, use the **no** form of this command.

**hw-module subslot** *slot*/*subslot* **ethernet vlan unlimited no hw-module subslot** *slot*/*subslot* **ethernet vlan unlimited**

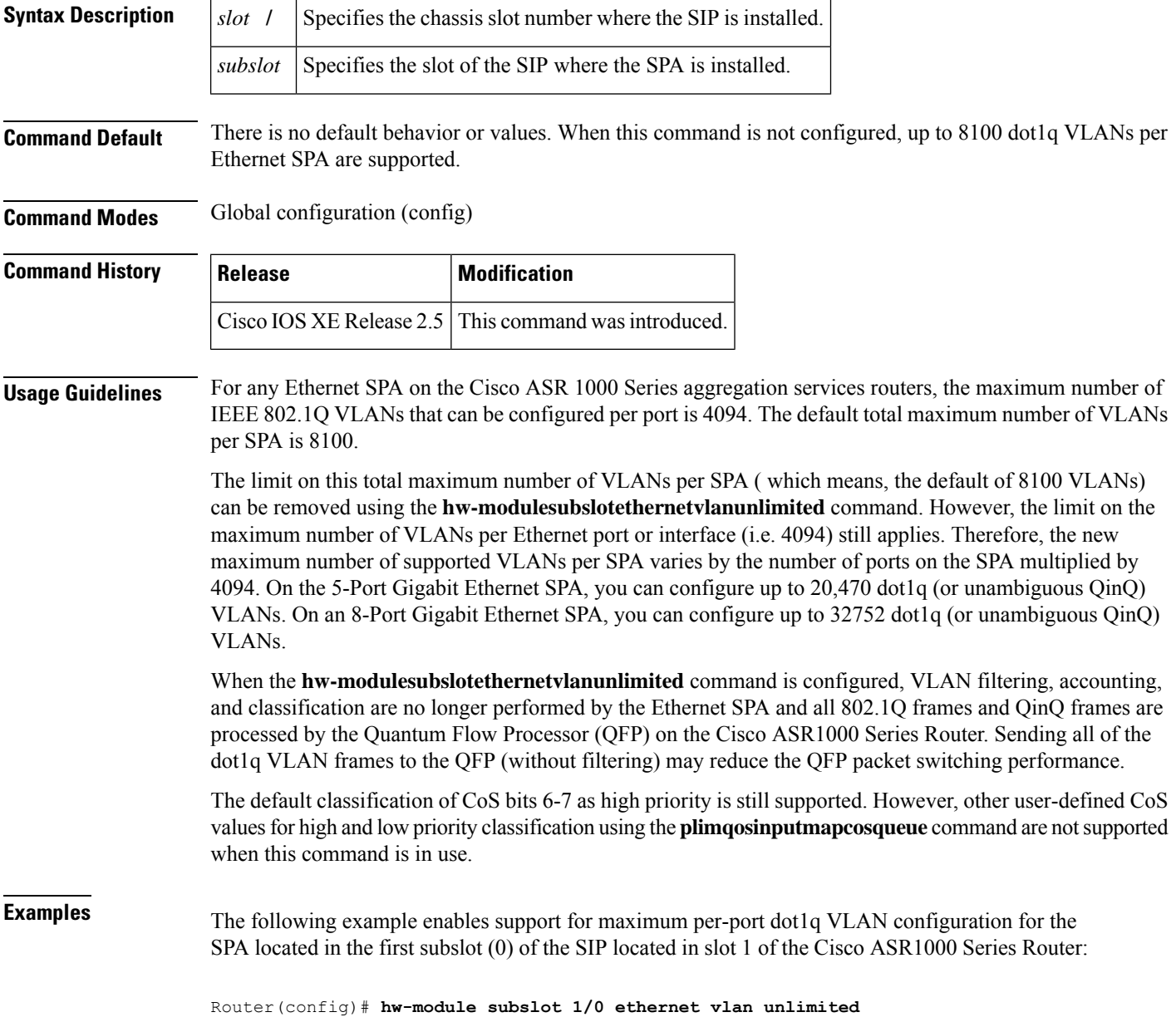

 $\mathbf{l}$ 

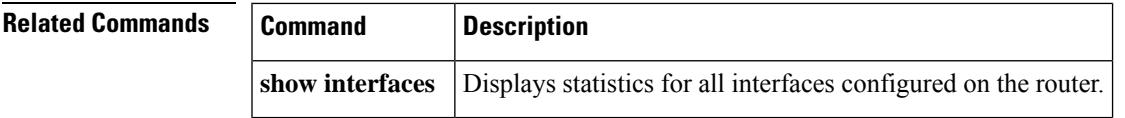

# **hw-module subslot (LAN WAN)**

To configure the Cisco 1-Port 10 Gigabit Ethernet LAN/WAN-PHY Shared Port Adapter to run in either the LAN mode or WAN mode, use the **hw-modulesubslotslot/subslotenable{LAN|WAN}**commandin Global configuration mode.

**hw-module subslot** *slot*/*subslot* **enable** {**LAN** | **WAN**}

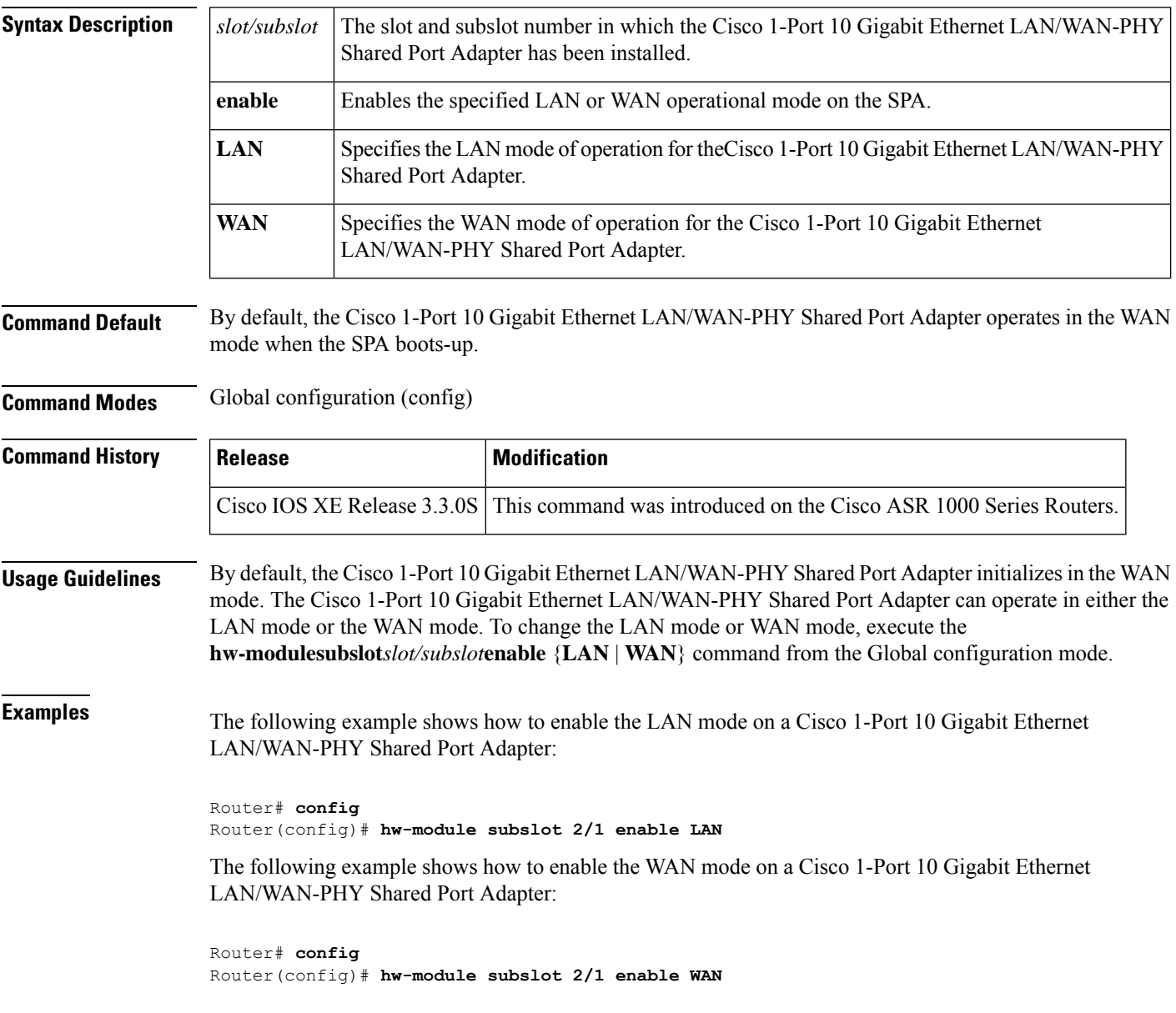

 $\frac{Q}{Tip}$ 

If the Cisco 1-Port 10 Gigabit Ethernet LAN/WAN-PHY Shared Port Adapter is working in LAN mode, you can change the mode to WAN by either using the **hw-modulesusblot***slot/subslot***enableWAN** command.

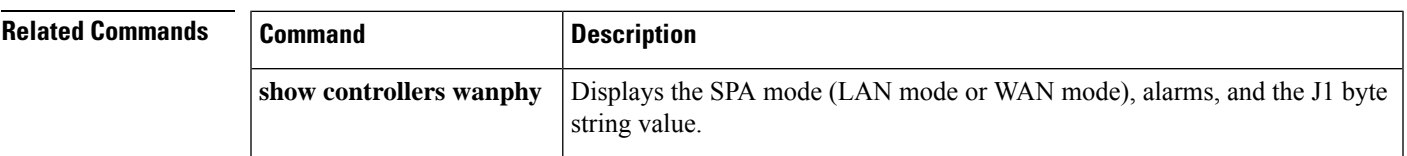

# **hw-module subslot service-engine session**

To open a console session to access the Cisco WebEx Node SPA console, use the **hw-modulesubslotservice-enginesession**command in privileged EXEC mode.

**hw-module subslot** *slot*/*subslot* **service-engine session**

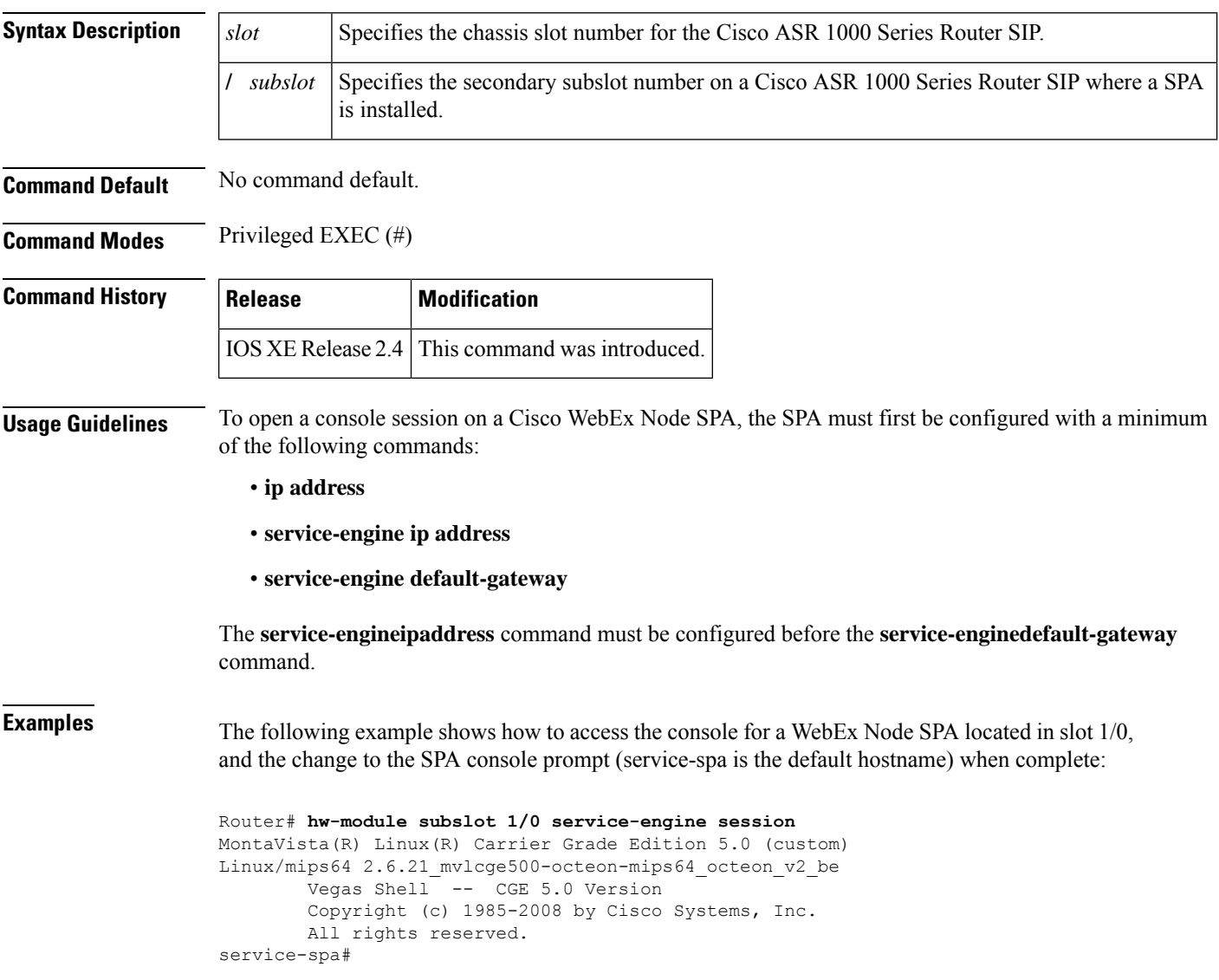

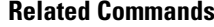

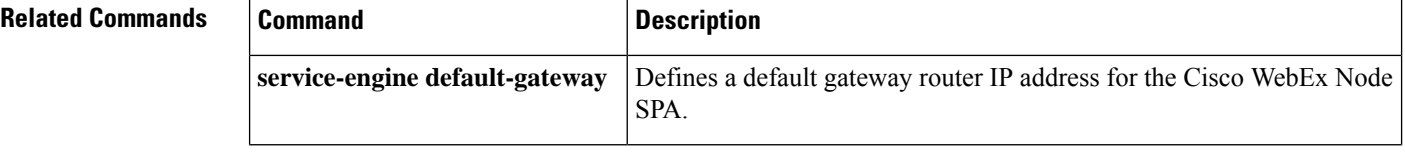

 $\mathbf l$ 

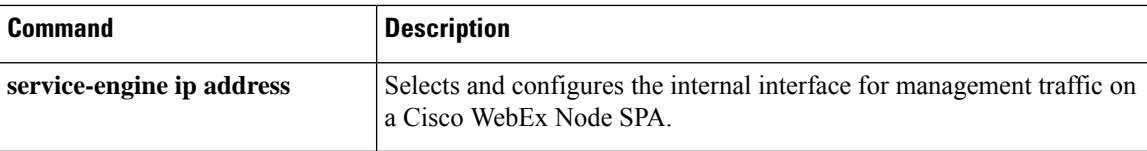

## **hw-module subslot session**

To start or close a Cisco Integrated Management Controller (CIMC) session or host server module session, use the **hw-module subslot session** command in privileged EXEC mode.

**hw-module subslot** *slot***/***subslot* **session** {**imc** | **server**}

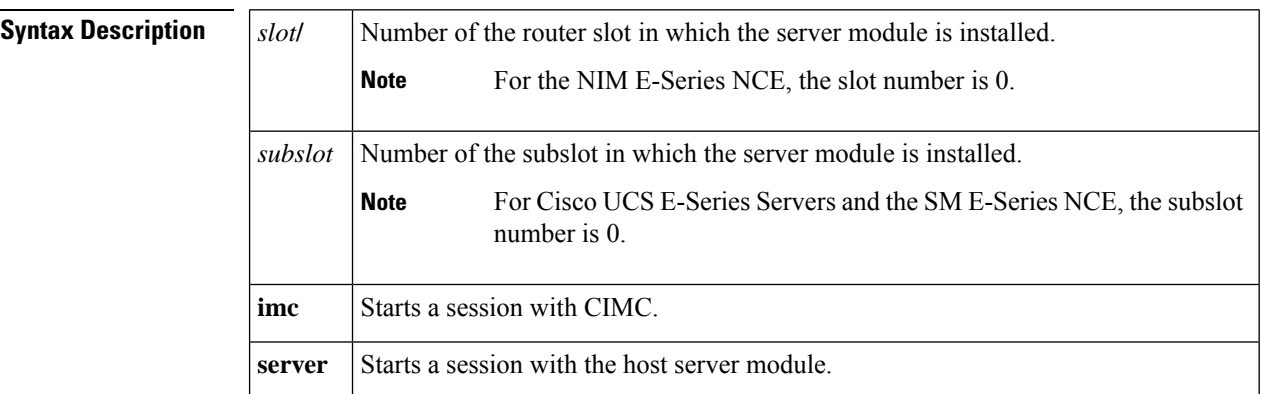

## **Command Modes**

Privileged EXEC (#)

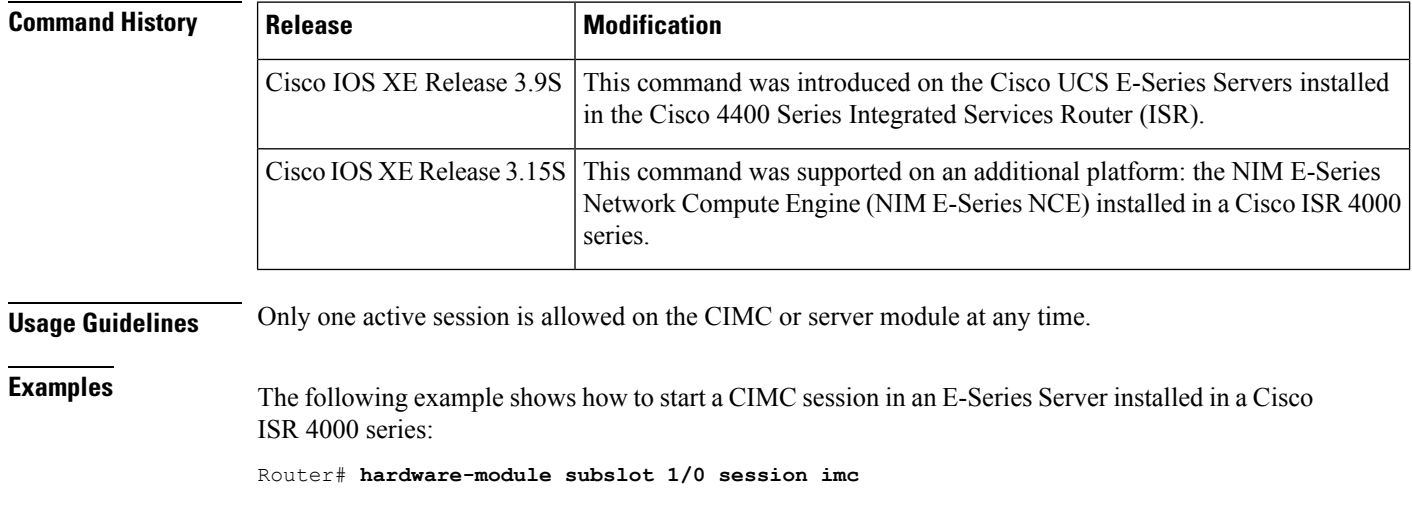

The following example shows how to start a server module session in an E-Series Server installed in a Cisco ISR 4000 series:

Router# **hardware-module subslot 1/0 session server**

# **hw-module subslot shutdown**

To disable a shared port adapter (SPA) with or without power, and save the configuration to the configuration file, use the **hw-modulesubslotshutdown**command in global configuration mode. To re-enable the SPA, use the **no** form of this command.

**hw-module subslot** *slot*/*subslot* **shutdown** [{**powered** | **unpowered**}] **no hw-module subslot** *slot*/*subslot* **shutdown** [{**powered** | **unpowered**}]

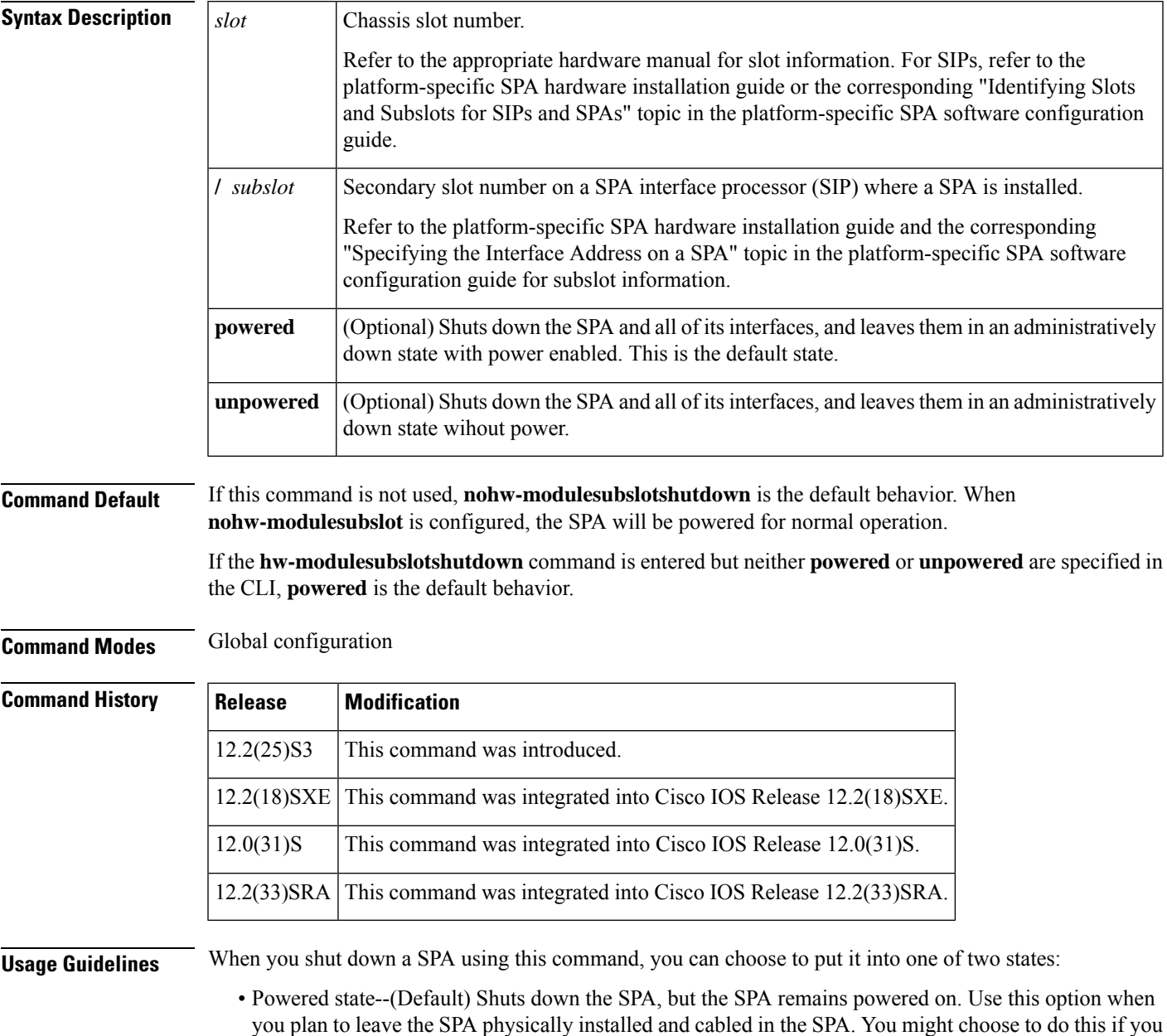

want to install aSPA and configure it, but do not want it online or to start communicating with the remote end of the connection.

• Unpowered state--Shuts down the SPA and removes power from the SPA. Use this option when you plan to remove the SPA from the chassis.

This command is useful when a user wants all the interfaces on a SPA disabled but does not or cannot remove the SPA. Unlike the **hw-modulesubslotstop** EXEC command on the Cisco 7304 router, this command is saved in the configuration file and will keep the SPA disabled when other router events (such as a router reload or OIR) attempt to restart the SPA. All other settings and configurations of the SPA will be maintained even if the SPA itself is shutdown using this command.

As a general rule, you do not need to shut down a SPA if you are removing it and replacing it with the same exact model of SPA in an online insertion and removal (OIR) operation. However, you should shut down a SPA whenever you are replacing a SPA with a different model of SPA.

When you shut down a SPA using the **hw-modulesubslotshutdown**command, it remains shutdown even if you reset the SPA or install a new SPA in that subslot. To begin using the card again, you must manually re-enable the card using the **nohw-modulesubslotshutdown**command.

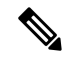

### **Note**

This is a global configuration command, not an EXEC command. On the Cisco 7304 router, another **hw-modulesubslot** command is also available in EXEC mode, but that command is used for different purposes. An important distinction between this command and the **hw-modulesubslot** command in EXEC mode on the Cisco 7304 router is that this command is saved in the configuration.

**Examples** The following example shows how to disable the SPA in subslot 4/1 while leaving the SPA in the SPA chassis. This command will be saved to the configuration file and no actions, outside of changing this configuration, will re-enable the SPA:

### Router(config)# **hw-module subslot 4/1 shutdown unpowered**

The following example shows how to configure the SPA to resume normal operation after the unpowered option has been used to disable the SPA:

Router(config)# **hw-module subslot 4/1 shutdown powered**

<span id="page-141-0"></span>No messages are provided on the console when you shut down or re-enable a SPA.

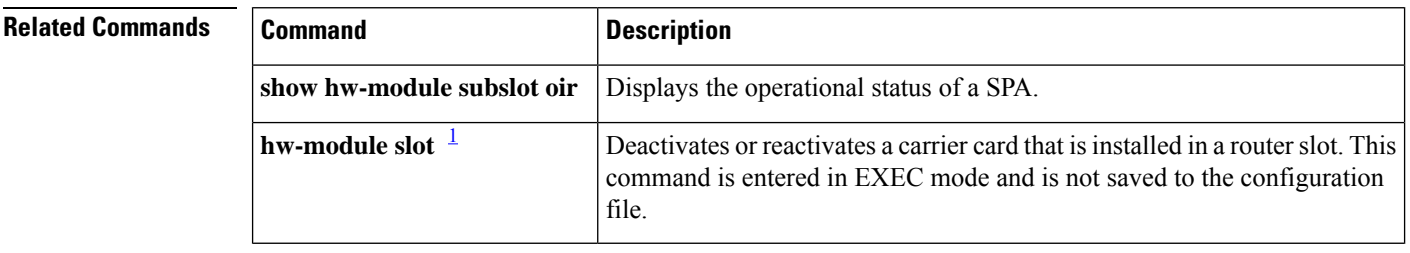

Refer to the Cisco 7300 Series Platform-Specific Commands publication.

# **hw-module subslot shutdown (4400)**

To disable a module with or without power, and save the configuration to the configuration file, use the **hw-module subslot shutdown** command in global configuration mode. To re-activate the module, use the **no** form of this command.

**hw-module subslot** *slot* /*subslot* **shutdown** [{**powered** | **unpowered**}] **no hw-module subslot** *slot* /*subslot* **shutdown** [{ **powered** | **unpowered** }]

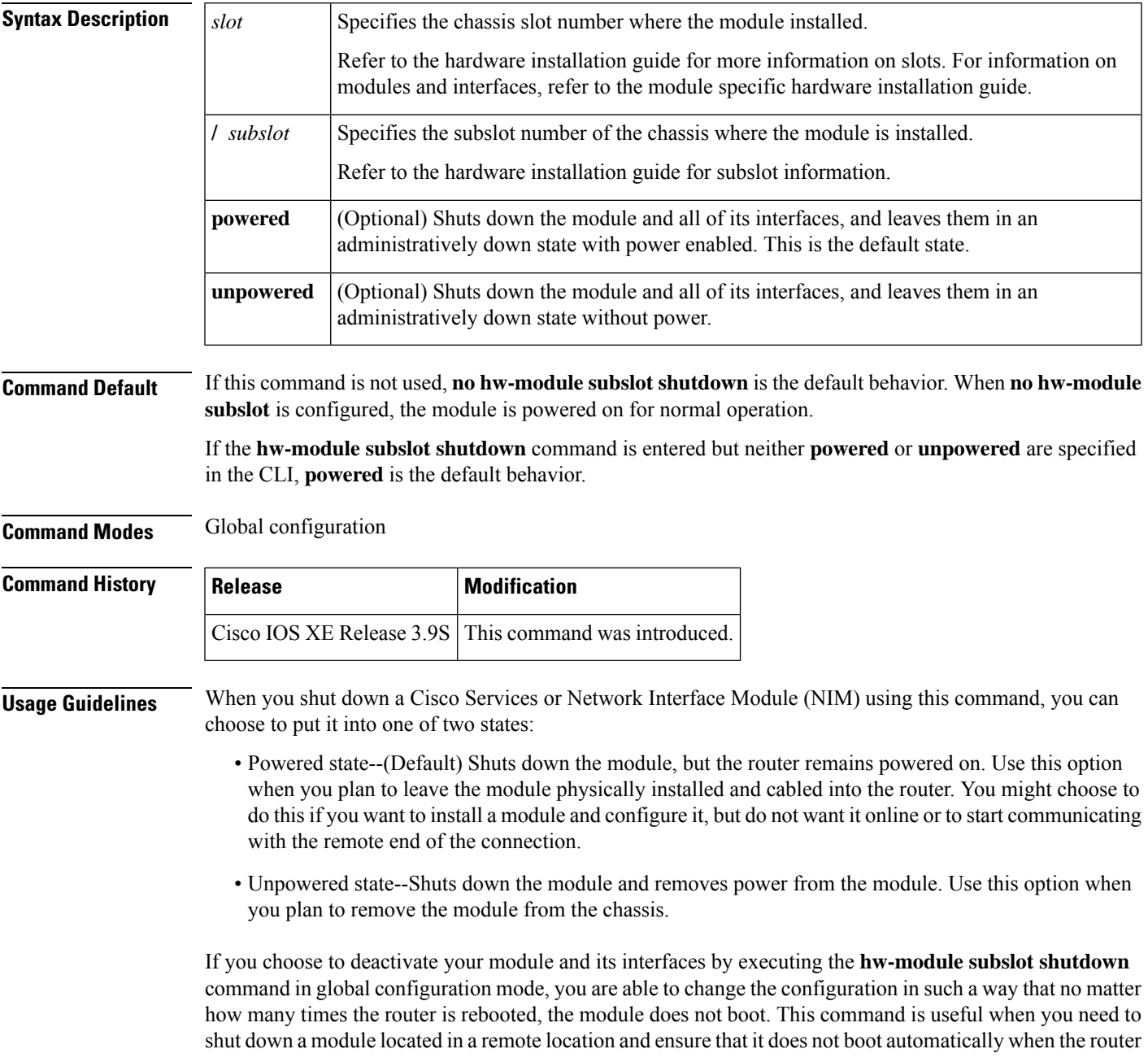

is rebooted. To begin using the interface again, you must manually re-enable the module using the **no hw-module subslot shutdown** command.

**Examples** The following example shows how to disable the module in subslot 0/2 without removing the module from the router :

Router(config)# **hw-module subslot 0/2 shutdown unpowered**

The following example shows how to configure a module to resume normal operation after the unpowered option has been used to disable the module:

Router(config)# **hw-module subslot 0/2 shutdown powered**

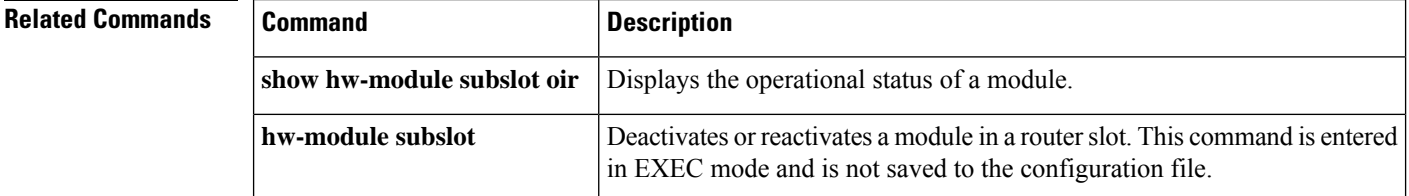